# **UNIVERSIDADE FEDERAL DE SÃO CARLOS - UFSCar CENTRO DE CIÊNCIAS EXATAS E TECNOLOGIA PROGRAMA DE PÓS-GRADUAÇÃO EM ENSINO DE CIÊNCIAS EXATAS - PPGECE**

# **OS NÍVEIS DE DESENVOLVIMENTO DO PENSAMENTO GEOMÉTRICO NO ESTUDO DE QUESTÕES DA 1ª FASE DA OBMEP**

**ABEL PEDRO DOS SANTOS JÚNIOR**

**SOROCABA**

**2020**

# **UNIVERSIDADE FEDERAL DE SÃO CARLOS - UFSCar CENTRO DE CIÊNCIAS EXATAS E TECNOLOGIA PROGRAMA DE PÓS-GRADUAÇÃO EM ENSINO DE CIÊNCIAS EXATAS – PPGECE**

# **OS NÍVEIS DE DESENVOLVIMENTO DO PENSAMENTO GEOMÉTRICO NO ESTUDO DE QUESTÕES DA 1ª FASE DA OBMEP**

**Abel Pedro dos Santos Júnior Orientador: Prof. Dr. Paulo Cesar Oliveira**

**SOROCABA**

**2020**

# **UNIVERSIDADE FEDERAL DE SÃO CARLOS - UFSCar CENTRO DE CIÊNCIAS EXATAS E TECNOLOGIA PROGRAMA DE PÓS-GRADUAÇÃO EM ENSINO DE CIÊNCIAS EXATAS – PPGECE**

# **ABEL PEDRO DOS SANTOS JÚNIOR ORIENTADOR: PROF. DR. PAULO CESAR OLIVEIRA**

# **OS NÍVEIS DE DESENVOLVIMENTO DO PENSAMENTO GEOMÉTRICO NO ESTUDO DE QUESTÕES DA 1ª FASE DA OBMEP**

**Dissertação de mestrado elaborada junto ao Programa de Pós-Graduação em Ensino de Ciências Exatas da Universidade Federal de São Carlos, como exigência parcial para a obtenção do título de Mestre em Ensino de Ciências Exatas.**

**Orientação: Prof. Dr. Paulo Cesar Oliveira**

## **SOROCABA**

**2020**

dos Santos, Abel Pedro Júnior

Os níveis de desenvolvimento do pensamento geométrico no estudo de questões da 1ª fase da OBMEP / Abel Pedro Júnior dos Santos -- 2020. 110f.

Dissertação (Mestrado) - Universidade Federal de São Carlos, campus Sorocaba, Sorocaba Orientador (a): Paulo Cesar Oliveira Banca Examinadora: Paulo Cesar Oliveira, Gabriel Araújo Guedes, Magda da Silva Peixoto Bibliografia

1. Olimpíada Brasileira de Matemática das Escolas Públicas - OBMEP. 2. Pensamento geométrico. 3. Geogebra. I. dos Santos, Abel Pedro Júnior. II. Título.

Ficha catalográfica desenvolvida pela Secretaria Geral de Informática  $(SIn)$ 

#### DADOS FORNECIDOS PELO AUTOR

Bibliotecário responsável: Maria Aparecida de Lourdes Mariano -CRB/8 6979

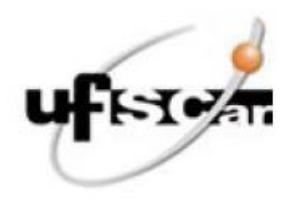

## UNIVERSIDADE FEDERAL DE SÃO CARLOS

Centro de Ciências Exatas e de Tecnologia Programa de Pós-Graduação em Ensino de Ciências Exatas

### Folha de Aprovação

Defesa de Dissertação de Mestrado do candidato Abel Pedro dos Santos Júnior, realizada em 25/06/2020.

### **Comissão Julgadora:**

Prof. Dr. Paulo Cesar Oliveira (UFSCar)

Prof. Dr. Gabriel Araújo Guedes (UFRPE)

Profa. Dra. Magda da Silva Peixoto (UFSCar)

O presente trabalho foi realizado com apoio da Coordenação de Aperfeiçoamento de Pessoal de Nível Superior - Brasil (CAPES) - Código de Financiamento 001.

O Relatório de Defesa assinado pelos membros da Comissão Julgadora encontra-se arquivado junto ao Programa de Pós-Graduação em Ensino de Ciências Exatas.

## **AGRADECIMENTOS**

Agradeço à Deus, o autor da vida.

Aos meus filhos amados, pelo amor prestado.

À minha linda esposa, por estar sempre ao meu lado.

À minha mãe e irmãs, por sempre acreditarem em mim.

Aos outros que indiretamente me ajudaram e não foram citados.

Também a Magda e à existência do PPGECE por essa experiência.

Ao Gabriel Guedes, meu coordenador do Programa OBMEP na Escola.

E, claro, ao fascinante orientador Paulo Cesar ao qual serei eternamente grato.

... sem palavras, só gratidão!

## **RESUMO**

O estudo teve o objetivo de identificar os níveis de desenvolvimento do pensamento geométrico em alunos envolvidos com resoluções de questões de provas da primeira fase da OBMEP, nível 3, com base na produção de protótipos visuais. O aporte teórico da pesquisa foi a teoria de Van Hiele e a Engenharia Didática, a opção de metodologia de pesquisa. Os sujeitos participantes da pesquisa foram 22 alunos do 3º ano do Ensino Médio de uma escola pública de Taquaritinga do Norte - PE, membros do Programa OBMEP na Escola. Para o cumprimento do propósito de pesquisa, foram elaborados três encontros com os alunos, cuja produção de informações submetidas para a análise decorreram de fotos, registros escritos e diálogos entre professores e alunos. No primeiro encontro as atividades dos alunos foram realizadas com lápis e papel. No segundo encontro foi utilizada a lousa digital e o software GeoGebra como aparatos digitais para o desenvolvimento de um protótipo visual, ou seja, a construção de uma figura geométrica com base no enunciado de uma questão. Finalmente, no terceiro encontro foi utilizado apenas o GeoGebra para reproduzir figuras geométricas dos enunciados de cinco questões objetivas, na forma de protótipos visuais para auxiliar na resolução desses problemas. Como resultado de pesquisa, o GeoGebra contribuiu na transição do primeiro até o terceiro nível de pensamento geométrico, além de apresentar-se como um recurso com potencialidades para a resolução de questões objetivas da primeira fase da OBMEP, cujos enunciados integram figuras geométricas.

**Palavras-chave:** Geometria; Ensino Médio; GeoGebra; OBMEP; Engenharia didática.

### **RESUMEN**

El estudio tuvo como objetivo identificar los niveles de desarrollo del pensamiento geométrico en los estudiantes involucrados en la resolución de preguntas en la primera fase de OBMEP, nivel 3, basado en la producción de prototipos visuales. La contribución teórica de la investigación fue la teoría de Van Hiele y la Ingeniería Didáctica, la opción de metodología de investigación. Los sujetos que participaron en la investigación fueron 22 estudiantes del tercer año de secundaria en una escuela pública en Taquaritinga do Norte - PE, miembros del programa OBMEP en la escuela. Para cumplir con el propósito de la investigación, se llevaron a cabo tres reuniones con los estudiantes, cuya producción de información presentada para el análisis resultó de fotografías, registros escritos y diálogos entre maestros y estudiantes. En la primera reunión, las actividades de los estudiantes se llevaron a cabo con lápiz y papel. En la segunda reunión, la pizarra digital y el software GeoGebra se utilizaron como dispositivos digitales para el desarrollo de un prototipo visual, es decir, la construcción de una figura geométrica basada en el enunciado de una pregunta. Finalmente, en la tercera reunión, solo GeoGebra se utilizó para reproducir figuras geométricas de las declaraciones de cinco preguntas objetivas, en forma de prototipos visuales para ayudar a resolver estos problemas. Como resultado de la investigación, GeoGebra contribuyó a la transición del primer al tercer nivel de pensamiento geométrico, además de presentarse como un recurso con el potencial para resolver preguntas objetivas de la primera fase de OBMEP, cuyas declaraciones integran figuras geométricas.

Palabras clave: Geometría; Escuela secundaria; GeoGebra; OBMEP; Ingeniería didáctica.

# **LISTA DE FOTOGRAFIAS**

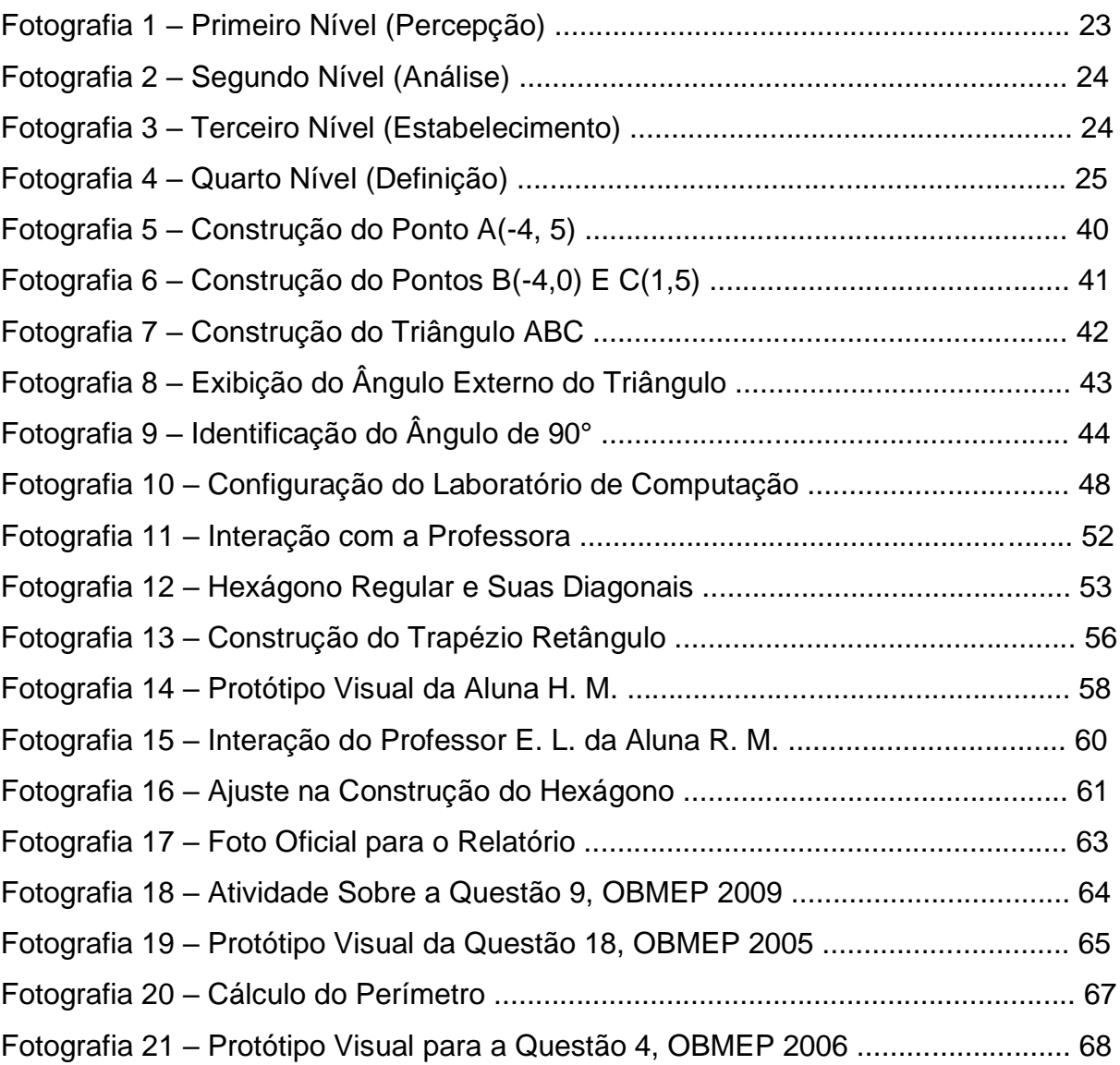

## **LISTA DE FIGURAS**

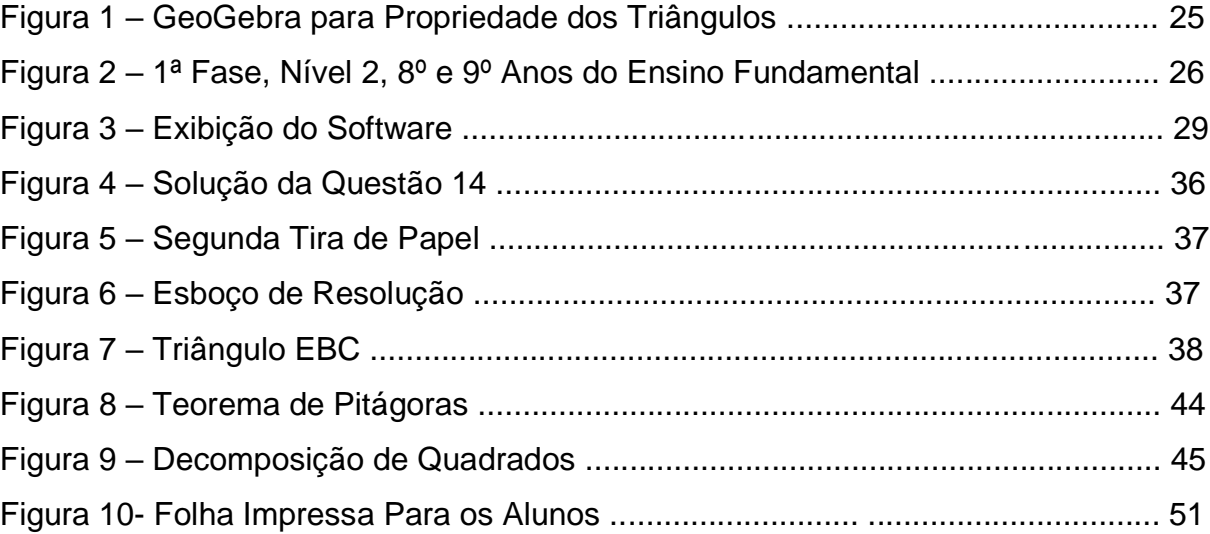

# **LISTA DE QUADROS**

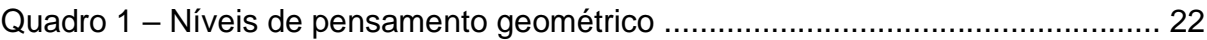

## **LISTA DE TABELAS**

Tabela 1 – Conquistas obtidas no triênio 2017 - 2019 ............................................. 19

# **SUMÁRIO**

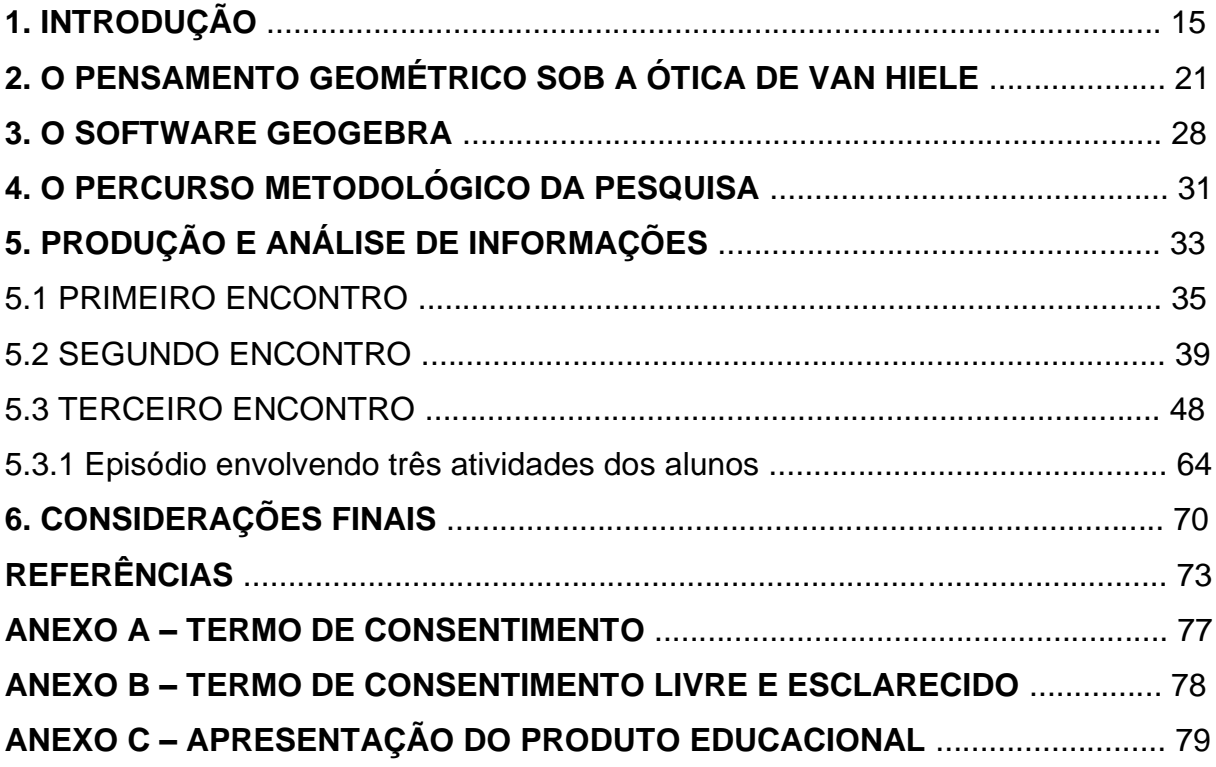

### **1. INTRODUÇÃO**

Inicio este capítulo contando episódios da minha história profissional com a Olimpíada Brasileira de Matemática das Escolas Públicas (OBMEP) a partir do ano letivo de 2017, cujos resultados obtidos com o uso da tecnologia têm, qualitativamente, superado o desempenho com alunos que desenvolveram as atividades matemáticas apenas com lápis e papel. A escolha dos episódios foram aqueles que contribuíram na construção do problema de pesquisa gerador da Dissertação de Mestrado em questão.

É notório meu fascínio por desenvolver o conhecimento matemático de alunos pré-dispostos a participar de Olimpíadas, assim como minha crença no pressuposto de que a OBMEP pode mudar a vida dos estudantes, como o caso da ex-medalhista Tábata Amaral, conhecida pela sua trajetória e que mostra como a educação pode ser a chave para quem sonha com um futuro diferente. Um vídeo com episódios da trajetória de vida dela pode ser visto no documentário que costumo exibir para meus estudantes, disponível em ['https://www.youtube.com/watch?v=fCO\\_1-f5YH8'](https://www.youtube.com/watch?v=fCO_1-f5YH8), mais especificamente no trecho que vai de 4:19 min até 9:14 min.

Na condição de professor efetivo da rede estadual de Pernambuco com admissão em 24/03/2017, na Escola de Referência em Ensino Médio Severino Cordeiro de Arruda, no município de Taquaritinga do Norte, já passei a trabalhar, com estudantes do Ensino Médio, atividades voltadas para a Olimpíada Brasileira de Matemática das Escolas Públicas (OBMEP). Essas atividades, em 2017, foram desenvolvidas em sala de aula e principalmente no laboratório de Computação, uma vez que os Parâmetros para a Educação Básica do Estado de Pernambuco (PERNAMBUCO, 2017), mais especificamente, nas orientações curriculares de Matemática para o Ensino Fundamental e Médio, atribuem que o uso do computador pelo estudante poderá gerar

> mais oportunidade de expandir sua capacidade de resolver problemas, de fazer conjecturas, de testar um grande número de exemplos, de explorar os recursos da chamada "geometria dinâmica", em que é possível fazer variar continuamente parâmetros atrelados a figuras, operação impossível num contexto de papel e lápis. (PERNAMBUCO, 2017, p.32)

Meu ingresso como professor efetivo envolveu a expansão de vínculo trabalhista da esfera Municipal, apenas, para a Estadual, também, já com o ano letivo de 2017 em andamento. Neste sentido, os encontros do Programa OBMEP na Escola ainda não aconteciam de forma oficial, na unidade escolar que permaneço até hoje trabalhando. De posse do Certificado de Habilitação do Instituto de Matemática Pura e Aplicada - IMPA para atuar oficialmente no Programa OBMEP na Escola, comecei a estimular estudos mais aprofundados de conteúdos matemáticos e adoção de novas práticas pedagógicas em sala de aula, principalmente com os estudantes de turmas do 1º ano do Ensino Médio da escola, já pensando no trabalho com esses estudantes durante os próximos anos.

Notado os resultados preliminares do trabalho desenvolvido com esses alunos das turmas do 1º ano do Ensino Médio, já foi possível perceber mudanças dos mesmos em suas buscas por conhecimentos, uma vez que muitos nem se quer sabiam ligar os computadores do laboratório de Computação, até mesmo pelo fato de que os demais professores praticamente nunca haviam utilizado os recursos disponíveis no laboratório com seus alunos.

O uso do GeoGebra teve o propósito de estimular os estudantes a não desistir da resolução das questões da 1ª fase das provas da OBMEP, envolvendo conteúdos de geometria. Na leitura inicial dos problemas, os alunos deparavam com figuras cujo conteúdo era explicado formalmente com palavras, muitas vezes desconhecidas por parte deles, acarretando na desistência de continuar lendo o enunciado.

Acredito que devido a minha segunda graduação no curso de Licenciatura em Computação realizada no período de 2010 a 2014, tornei-me ainda mais seguro e capacitado no uso do Laboratório de Computação, até mesmo quando não se tinha a disponibilidade da internet. Aqui, no Estado de Pernambuco, tanto as escolas públicas municipais quanto estaduais, disponibilizam, para o professor o Linux Educacional que já vem com o software GeoGebra instalado, mesmo com versões antigas, mas, com funcionalidade básica suficiente para o uso.

Em 2018, foi o ano letivo que passei a utilizar o software GeoGebra nos encontros da OBMEP, como mediador para desenvolver o pensamento geométrico com estudantes do Ensino Médio, numa turma mista, composta por 22 alunos das três séries do Ensino Médio. Destes 22 integrantes do Programa OBMEP na Escola, 14 conseguiram aprovação para a 2ª fase da OBMEP, tendo três deles alcançado a premiação do Certificado de Menção Honrosa.

Ainda em 2018, a turma do 1º ano C do Ensino Médio obteve ouro, como mérito de premiação, em nível estadual, na Olimpíada Internacional de Mathématiques Sans Fronteiras (OIMSF 2018), que é a maior olimpíada de matemática interclasses do mundo.

No ano letivo de 2019, continuei trabalhando com os mesmos alunos do 1º ano C que nesse período escolar formaram a nova turma do 2º ano C. Tratavase de uma turma considerada em nosso contexto escolar como "fraca individualmente", mas que no coletivo tem potencialidades educacionais. Tal fato foi comprovado novamente com a premiação em nível de bronze nacional na edição de 2019 da OIMSF, inclusive também um convite da Rede do Programa de Olimpiadas de Conhecimento – Rede POC, que teve o prazer de informar que a escola havia sido selecionada para integrar a delegação do Brasil. No entanto, não ocorreu a integração por falta de verbas da escola, para o World Mathematics Team Championship 2109, em Beijing, China.

Dos 22 alunos participantes do Programa OBMEP na Escola, todos membros da turma do 2º ano C do Ensino Médio - EM, conseguimos duas medalhas na OBR – Olimpíada Brasileira de Robótica (Teórica) e também, dentre esses, uma representação feminina e outra masculina para a segunda fase da Olimpíada Brasileira de Matemática da Escolas Públicas. Além de outros estudantes, agora do 3º ano - EM, em 2019, que também trabalho em alguns momentos das aulas, e que já havia dado início ao trabalho com eles quando eram do 1º ano - EM, em 2017, que também conseguiram classificação para a segunda fase, sendo dois deles premiados com a Menção Honrosa, o que já é uma grande conquista da escola, uma vez que, em 2017, não houve sequer uma premiação na OBMEP.

Diante das conquistas olímpicas relatadas, foi planejada e executada uma ação para a captação de novos alunos para o Programa OBMEP na Escola envolvendo cinco alunos participantes desse projeto, que no Festival de Vivências promovido pela Escola de Referência em Ensino Médio Severino Cordeiro de Arruda, ocorrido no início de novembro de 2019, promoveram dinâmicas que levaram a Matemática de forma prazerosa aos visitantes, dentre outras pequenas ações, como a exibição dos materiais, livros do PIC (Programa de Iniciação Científica), utilizados também nos encontros do Programa OBMEP, distribuição de lembrancinhas personalizadas com o símbolo da OBMEP e até construíram, um quadro com fotos dos 14 encontros, que retrataram os 7 ciclos, realizados para essa preparação olímpica.

Anteriormente, em julho de 2019, o professor-pesquisador em parceria com a coordenadora pedagógica, apresentou um material elaborado como vivência exitosa do ano, na Mostra de Pôster, no espaço de Tecnologias Educacionais reservado na segunda edição da Conferência Estadual de Educação Integral e Profissional, no Centro de Convenções, em Olinda.

Além de tudo isso, nos anos de 2017, 2018 e 2019, os alunos destaques passaram a presenciar os Encontros Regionais da OBMEP, Região PE01.

Outras áreas e disciplinas também começaram a despertar para esse lado olímpico, na busca por destaques, e outras conquistas, antes jamais nem sequer cogitadas, principalmente na área de exatas, foram acontecendo ao longo do ano, tais como Olimpíadas de Robótica, no qual eu sou também, atualmente, o professor da Eletiva de Robótica, além de Química e de Física, através de outros professores da equipe escolar.

Para finalizar, tive o privilégio de ser convidado para participar do Encontro de Professores da OBMEP, nos dias 10 e 11 de novembro de 2019, em Florianópolis – SC, com o propósito de auxílio na formação de professores da rede pública, a partir de estudos mais aprofundados e do intercâmbio de experiências em escolas. Este evento contou com a participação de 160 professores de diferentes localidades brasileiras e as palestras trataram de questões geométricas, temas ligados à Álgebra, além de debates sobre metodologias que estimulam a participação dos estudantes nas aulas preparatórias para as avaliações promovidas pela OBMEP.

No decorrer do período entre 2017 e 2019 sistematizamos na 'tabela 1', as conquistas de medalhas.

|                                                        | 2017           | 2018          | 2019          |
|--------------------------------------------------------|----------------|---------------|---------------|
| Prêmio de Menção Honrosa da OBMEP                      | O              | 3             | $\mathcal{P}$ |
| Participação nos Encontros Regionais da OBMEP          | 0              |               |               |
| Convite para Professores destaque do Programa OBMEP na | $\overline{0}$ | 0             |               |
| Escola                                                 |                |               |               |
| participação da Escola em<br>Convite de<br>Olimpíadas  | $\Omega$       | 1             |               |
| Internacionais                                         |                |               |               |
| Medalhas na Olimpíada Matemática Sem Fronteiras        | 0              | $\mathcal{P}$ | $\mathcal{P}$ |
| Medalhas na Olimpíada Teórica de Robótica              | 0              | ∩             | $\mathcal{P}$ |
| Classificação para a 2ª fase da Olimpíada de Química   | 0              | ∩             | $\mathcal{P}$ |
| Classificação para a 2ª fase da Olimpíada de Física 1  | 0              | ∩             | 12            |
| Classificação para a 2ª fase da Olimpíada de Física 2  | 0              | ∩             | 18            |
| Eante: arquiva da necquieador                          |                |               |               |

TABELA 1 - Conquistas obtidas no triênio 2017-2019

Fonte: arquivo do pesquisador

Esta pesquisa contou com participação voluntária dos 22 alunos membros do Programa OBMEP na Escola, selecionados da turma do 3º ano C (EM) de 2020, que estudam em período semi-integral, sendo 8 do sexo masculino e 14 do sexo feminino, praticamente todos eles participantes do projeto desenvolvido no ano de 2019, sendo apenas, dentre eles, duas estudantes novatas, portanto, a maioria deles já são conhecedores da OBMEP, por já terem participado da edição anterior.

O trabalho com o Programa OBMEP na Escola convencionalmente envolve uma relação entre docente e um número muito restrito de estudantes. Os professores habilitados, ou seja, selecionados para atuar neste programa, devem formar uma turma de, no mínimo 20 alunos, pertencentes à unidade escolar da rede pública em que atua, de preferência, ou de outras escolas públicas próximas.

O problema de pesquisa consiste em uma proposta didática de preparação desse grupo de alunos para prestar a prova da 1ª fase, nível 3, com a utilização de um recurso auxiliar na aprendizagem, no caso, o software GeoGebra e, sua influência ou não, quanto aos níveis de pensamento geométrico de Van Hiele. A OBMEP é dividida em três níveis (1, 2 e 3), sendo o terceiro nível adequado para alunos regularmente matriculados no Ensino Médio, como é o caso dos 22 participantes da nossa pesquisa.

Em termos de objetivo de pesquisa, podemos sistematizá-lo em dois aspectos:

• Identificar os níveis de pensamento geométrico de Van Hiele em que se encontravam os alunos do Programa OBMEP na Escola envolvidos na pesquisa;

• Analisar nas respostas de questões de provas para a 1ª fase da OBMEP, com o uso do software GeoGebra, a influência nos níveis de pensamento geométrico de Van Hiele.

Para o cumprimento do propósito desta pesquisa, organizamos o seu relatório em capítulos cujo conteúdo, sucintamente apresentamos na sequência.

No capítulo 1, intitulado INTRODUÇÃO, dedicamos aspectos da história e trajetória profissional do professor-pesquisador, bem como a motivação para o desenvolver do trabalho, avanços e conquistas ao longo dos anos, relevância do tema, problema de pesquisa e objetivos.

No Capítulo 2, apresentamos nossos estudos relacionados ao tema, que inclui, principalmente, o pensamento geométrico, o modelo Van Hiele, inclusive com uso de registros fotográficos de momentos ocorridos nos encontros do Programa OBMEP na Escola para exemplificar melhor e fazer pensar sobre o uso de recursos tecnológicos nas aulas.

No Capítulo 3, apresentamos o software GeoGebra, mais especificamente, sua tela de apresentação, exibindo algumas das janelas mais usuais, importante para o desenvolvimento das tarefas propostas aos alunos.

No Capítulo 4, buscamos expor o referencial metodológico da pesquisa, a Engenharia Didática, de acordo com as quatro fases, segundo Michelle Artigue: análises prévias; concepção e análise *a priori* de experiências didáticopedagógicas a serem desenvolvidas na sala de aula de Matemática; implementação da experiência; análise *a posteriori* e validação da experiência.

No Capítulo 5, dedicamos a apresentação de episódios ocorridos nos encontros do Programa OBMEP na Escola, com a análise dos níveis de pensamento geométrico.

Dedicamos o Capítulo 6 para as considerações finais da dissertação, explicitando respostas, mediante aos objetivos da pesquisa.

### **2. O PENSAMENTO GEOMÉTRICO SOB A ÓTICA DE VAN HIELE**

Na década de 1950 ocorreu a defesa de tese de doutorado do casal, educadores matemáticos holandeses, Van Hiele. Pierre Marie Van Hiele defendeu a tese intitulada "O problema do *insight* - uma conexão com a compreensão dos estudantes na aprendizagem da geometria". Já Dina Van Hiele-Geldof teve seu trabalho denominado por "A didática da geometria na classe inicial do ensino secundário" (FUYS; GEDDES; TISCHIER, 1984).

Essas duas teses convergem no que diz respeito ao desenvolvimento de um modelo teórico envolvendo cinco níveis de compreensão do pensamento geométrico, tomando por base o papel instrucional no ensino da geometria.

Entende-se por pensamento geométrico, segundo Van Hiele (1957) e Passos, Buriasco, Soares (2019), a habilidade da visualização geométrica a partir do aspecto cognitivo, ou seja, das atividades mentais. Em termos de ensino, consiste em abordar geometria a partir de seus aspectos geométricos e não apresentar apenas problemas cujas soluções demandam algebrização dos seus dados. Mesmo que para alguns problemas as abordagens convencionais de resolução sejam feitas por meio de algebrização, é importante a busca por uma solução que envolva estratégias e utilização de procedimentos geométricos.

Na tradução de Fuys, Gueddes, Tischier (1984) observamos que na tese de doutorado de Dina Van Hiele-Geldof há uma reflexão da pesquisadora relativa ao papel do professor na transição dos alunos de um nível de pensamento para outro e que tais níveis do desenvolvimento do pensamento geométrico não devem ser transpostos, ou seja, não são facultativos.

Mais tarde, o casal Van Hiele, observando que o ensino de geometria não estava em comum acordo com o aprendizado, vários dos problemas geométricos apresentados apresentavam vocabulários, conhecimento ou conceitos de propriedades matemáticas que vão além da compreensão do estudante, verificaram que em uma mesma sala de aula, alguns estudantes raciocinam de modo diferenciado e se expressam diferente um dos outros, apresentando níveis de pensamentos divergentes. Partindo desse estudo, elaboraram o modelo de desenvolvimento do pensamento geométrico, conhecido como Modelo Van Hiele, sendo assim denominado por conta de que o marido Pierre Marie Van Hiele é que sistematizou esse modelo.

Tal modelo é constituído pelo conceito de que o raciocínio dos alunos passa por uma série de níveis sequenciais e ordenados necessariamente desenvolvidos pelo estudante para a compreensão de um conceito geométrico. O Modelo Van Hiele é constituído por cinco níveis hierárquicos de pensamento: visualização ou reconhecimento, análise, dedução informal ou ordenação, dedução formal e rigor.

Apoiamos no quadro apresentado por Costa (2016) que caracterizou cada um dos níveis de pensamento, para apresentarmos o conteúdo do "quadro 1":

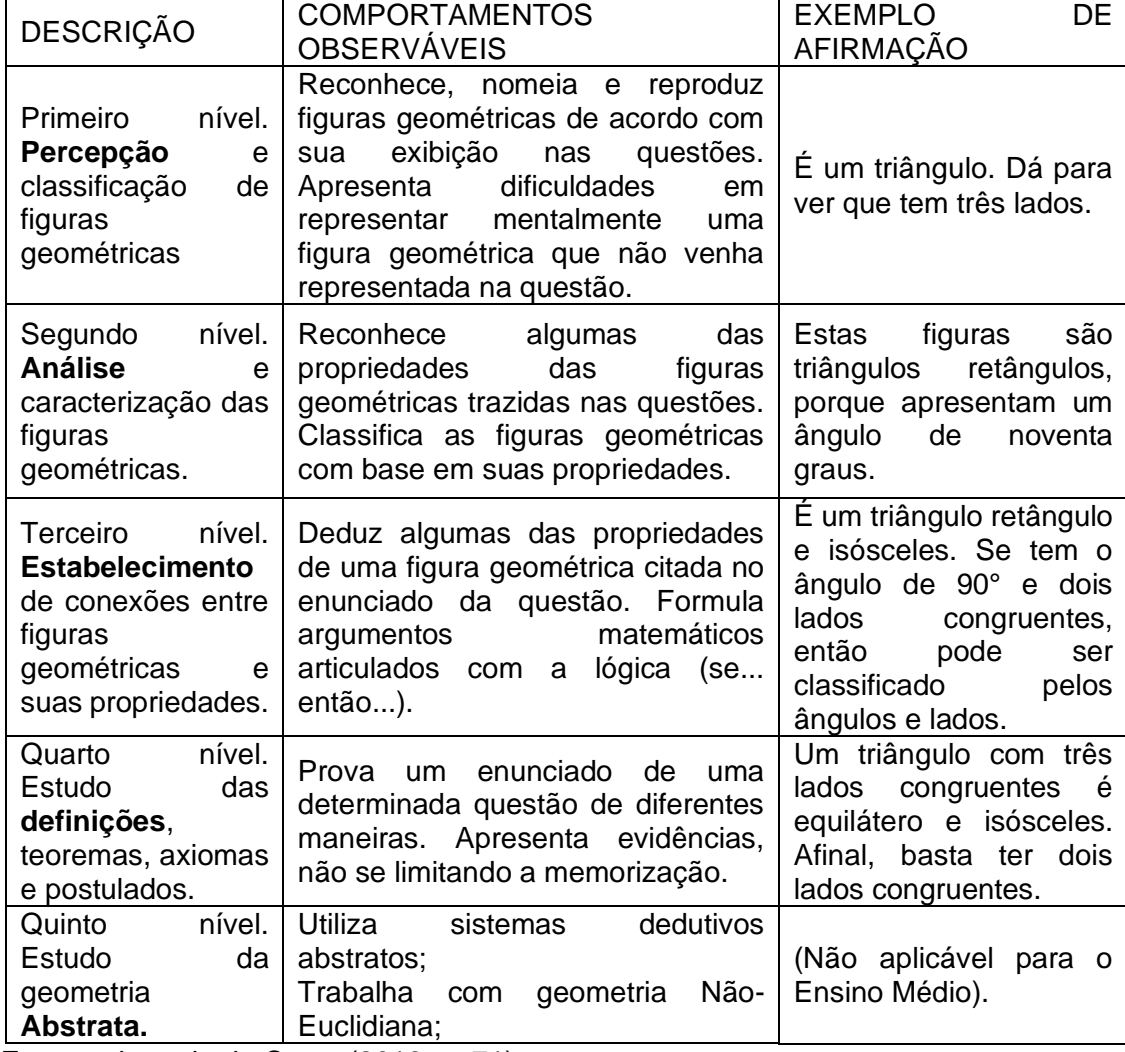

QUADRO 1 – Níveis de pensamento geométrico

Fonte: adaptado de Costa (2016, p. 71).

Complementamos o conteúdo do 'quadro 1' apresentando fotos e argumentos de episódios que ocorreram em encontros do Programa OBMEP na Escola.

Na 'fotografia 1' os estudantes estavam em uma situação (primeiro nível) que envolveu a apenas a visualização das figuras geométricas que o professorpesquisador expôs:

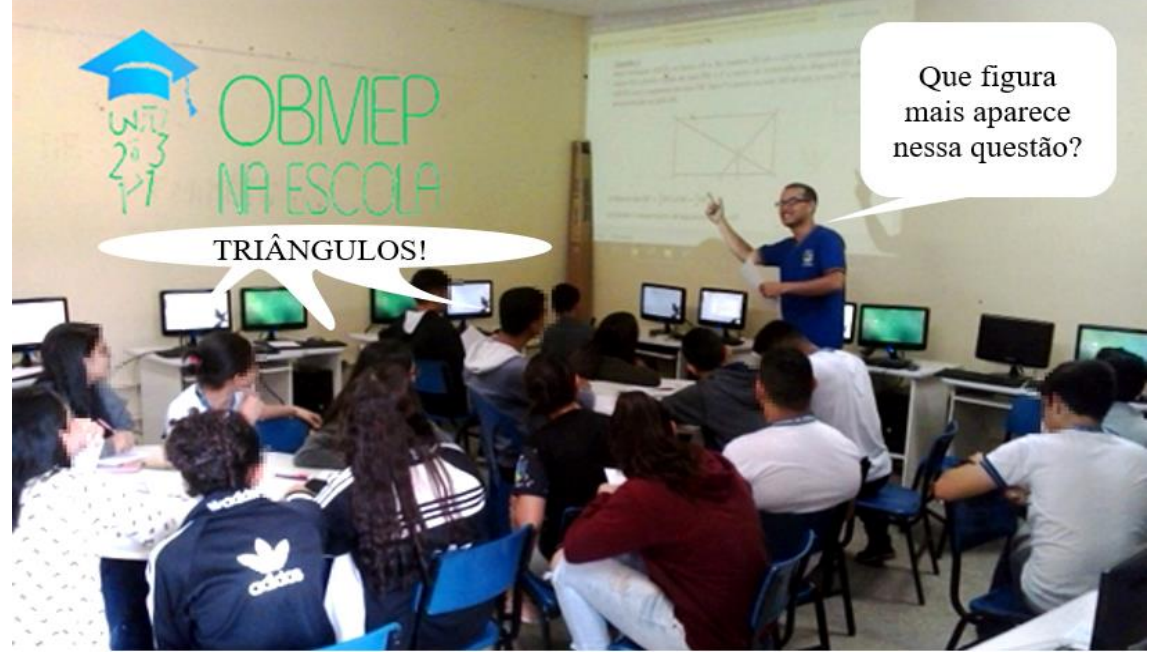

**FOTOGRAFIA 1 - PRIMEIRO NÍVEL (PERCEPÇÃO)** 

Fonte: arquivo do professor-pesquisador

Esta primeira foto envolveu um episódio que contemplou a percepção e reconhecimento de figuras planas. Para além da visualização do retângulo, os alunos foram capazes de reconhecer triângulos na projeção. Isto motivou o professor-pesquisador avançar, em termos de diálogo com os alunos, promovendo uma discussão sobre as características dos triângulos. Em termos de nível de pensamento geométrico, a partir da identificação de triângulos retângulos na 'fotografia 1', foi feita a **análise** dessa figura geométrica, para sistematizar suas propriedades e expandir para a discussão para caracterizar os demais tipos de triângulos.

A 'fotografia 2' tem por objetivo estabelecer apontamentos sobre o segundo nível do pensamento geométrico, a análise.

### **FOTOGRAFIA 2 - SEGUNDO NÍVEL (ANÁLISE)**

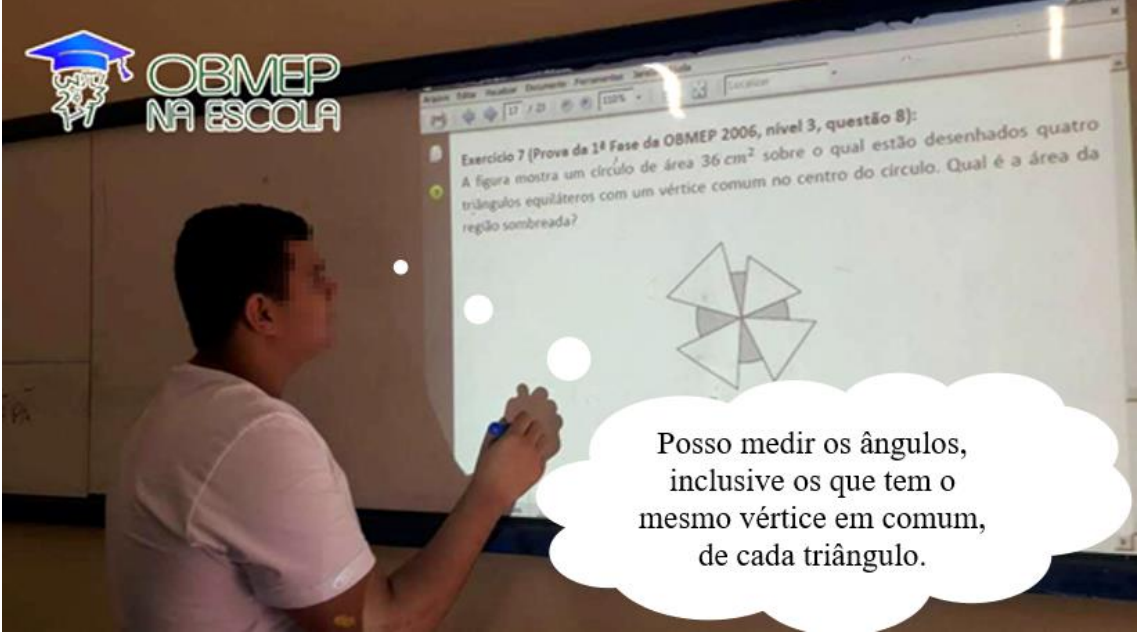

Fonte: arquivo do professor-pesquisador

O enunciado do 'exercício 7' exposto na projeção exige do aluno a disposição dos quatro triângulos equiláteros, unidos por um mesmo vértice (primeiro nível: **percepção**). Para que o aluno possa tenha condições de organizar uma possível relação dos triângulos equiláteros com a área do círculo, é necessário que o mesmo tenha condições de caracterizar esse tipo de triângulo, bem como conceituar o que é círculo (segundo nível: **análise**).

A terceira fotografia visa discutir o e**stabelecimento** de conexões entre figuras geométricas e suas propriedades. Mais especificamente, trata-se do uso de material manipulável para deduzir a propriedade da soma dos ângulos internos de um triângulo qualquer, cujo valor é 180<sup>0</sup>.

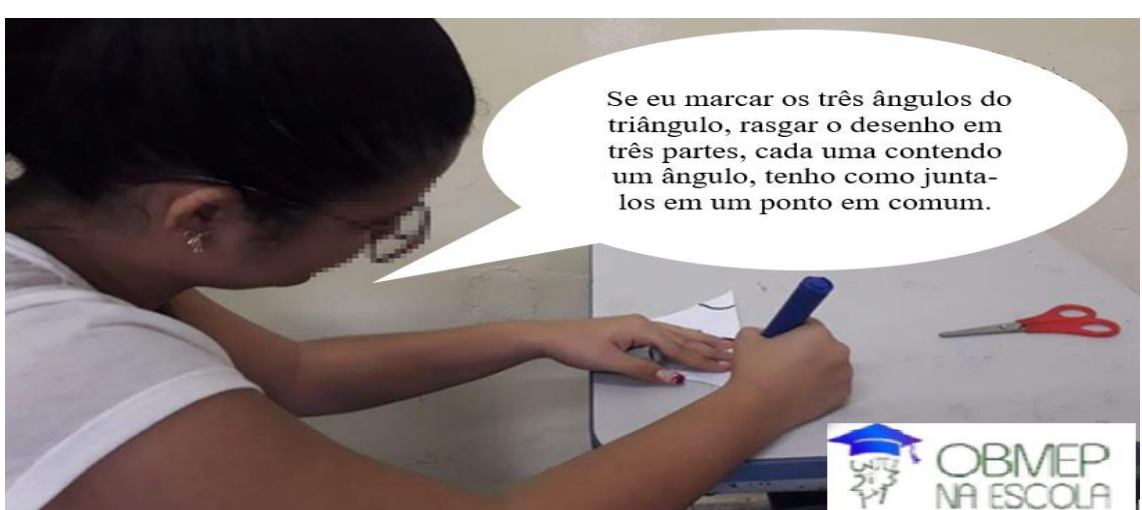

**FOTOGRAFIA 3 - TERCEIRO NÍVEL (ESTABELECIMENTO)** 

Fonte: arquivo do professor-pesquisador

O episódio envolvendo esta fotografia visa ilustrar a aplicabilidade do terceiro nível do pensamento geométrico com a dedução informal, envolvendo o uso de tesoura, papel e caneta, buscando estabelecer uma propriedade válida para a soma dos ângulos internos de um triângulo qualquer.

A partir da construção e recorte de um triângulo qualquer em uma folha de papel, podemos demarcar convenientemente com caneta cada um dos três ângulos. Ao recortar o desenho em três partes, cada um contendo apenas um dos ângulos, é possível encaixá-las de modo que os vértices dos ângulos coincidam, de modo que a soma dos ângulos seja 180 graus. Na 'figura 1' apresentamos uma sequência ilustrativa para essa propriedade dos triângulos:

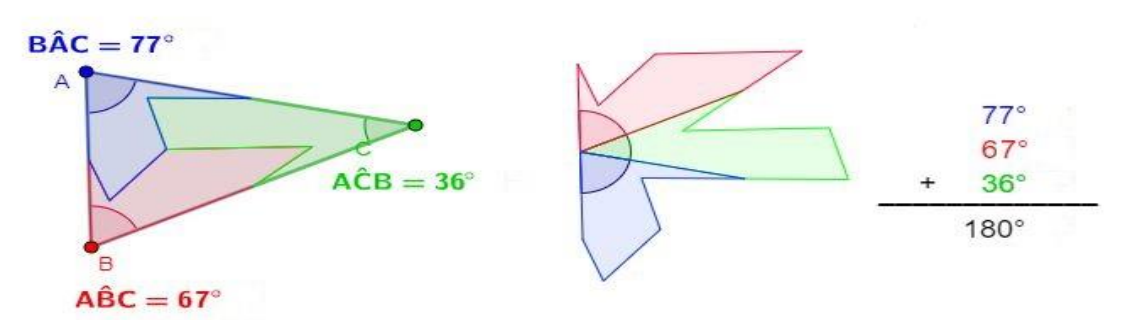

**FIGURA 1 - GEOGEBRA PARA PROPRIEDADE DOS TRIÂNGULOS**

Fonte: arquivo da pesquisa

A quarta fotografia é dedicada para episódios em que os estudantes do Programa OBMEP na Escola se reúnem para resolver alguma tarefa proposta, com base no quarto nível (**Definição**) do modelo de Van Hiele para o pensamento geométrico.

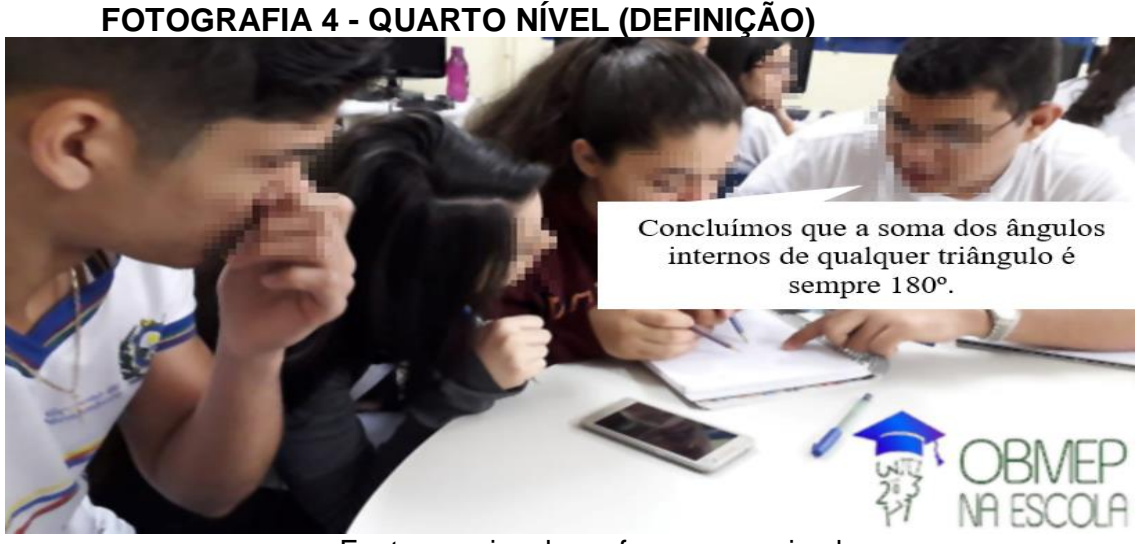

Fonte: arquivo do professor-pesquisador

O contexto em questão envolveu a discussão sobre a dedução da propriedade da soma dos ângulos internos de um triângulo qualquer, o qual é pré-requisito para a solução de uma tarefa (figura 2) do banco de questões da OBMEP (IMPA, 2014):

**FIGURA 2 – 1ª FASE, NÍVEL 2, 8º E 9º ANOS DO ENSINO FUNDAMENTAL**

**3.** Na figura, os pontos A, B e C estão alinhados. Qual é a soma dos ângulos marcados em cinza?

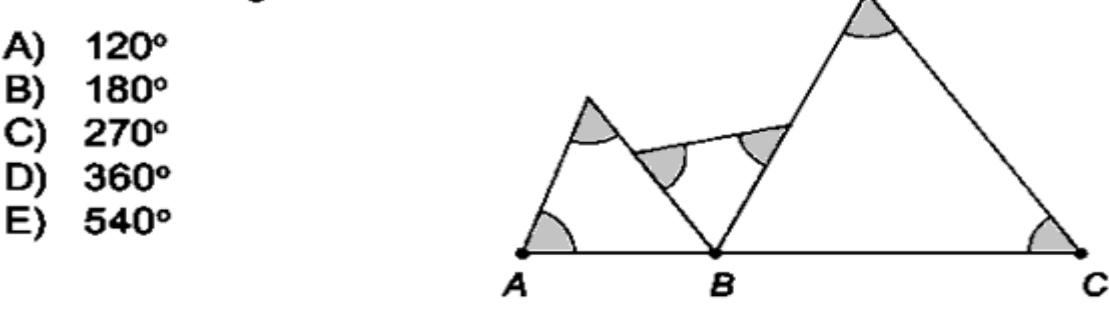

Fonte: IMPA (2014, p.1)

A resolução dessa questão parte do fato da soma dos ângulos internos de um triângulo ser 180°. Observe que os três ângulos não marcados dos triângulos (com vértices em B) somam 180°, já que A, B e C estão alinhados. Assim, a soma dos ângulos marcados é (180° ∙ 3) – 180° = 360°.

No aspecto conceitual, é importante que os alunos tenham atividades de experimentação envolvendo materiais manipulativos, produzindo rotações, translações e reflexões das peças manualmente (ou, no mínimo, com o auxílio de softwares de geometria dinâmica, ilustrando ou animando as transformações subjacentes).

As figuras geométricas, construídas fisicamente ou via GeoGebra, proporcionam um alicerce visual intuitivo para vários conteúdos geométricos que podem ser tratados de maneira formal em um contexto dedutivo (nível 4). No entanto, no livro didático (Iezzi, Dolce, Degenszajn, Périgo & Almeida, 2016) que adotamos em nossa unidade escolar para o 3º ano do Ensino Médio, os conteúdos geométricos são apresentados apenas pelas conexões entre figuras e suas propriedades (nível 3 na teoria de Van Hiele).

Seria desejável que o livro didático, com base no modelo de Van Hiele, fornecesse aos estudantes esboços já prontos de figuras em um software de geometria dinâmica, contendo tarefas que instigassem os alunos a manipular as figuras e investigá-las visualmente (nível 1).

Em seguida, proporcionar tarefas para os alunos começarem a usar as ferramentas de medidas do software como o GeoGebra para analisar as propriedades para permitir que atinjam o Nível 2. Situações como essas são apropriadas para incentivar o aluno a construir determinadas figuras geométricas dinâmicas individualmente, o que auxiliará na transição para o terceiro nível do modelo de Van Hiele.

O domínio de figuras geométricas com suas características e propriedades pode potencializar a capacidade do aluno em situações de deduções geométricas.

No próximo capítulo expomos o aparato tecnológico utilizado como recurso auxiliar na resolução de questões de natureza geométrica, o GeoGebra.

#### **3. O SOFTWARE GEOGEBRA**

Os avanços das novas tecnologias se mostram cada vez mais real na vida escolar. As TICs (Tecnologias da Informação e Comunicação) tomam o espaço do tradicionalismo e vem se mostrando eficaz nas aulas. Principalmente, no que tange, ao pensamento geométrico, o uso de recursos tecnológicos, tal como o software GeoGebra, contribui no processo de ensino-aprendizagem de conceitos que envolvem essa área do conhecimento.

A Base Nacional Curricular Comum – BNCC contém conjuntos de competências e habilidades específicas, de modo que a aprendizagem do estudante o torne capacitado para a inserção no mundo tecnológico, possibilitando a utilização de processos e ferramentas matemáticas para modelar, resolver problemas e validar seus resultados (BRASIL, 2018).

O Ensino Médio é a etapa em que o estudante precisa ampliar e consolidar os conhecimentos obtidos no Ensino Fundamental. Neste sentido, é importante considerar a cultura digital para a vida do estudante, como o computador e outros instrumentos de potencial semelhante que ganham importância por permitir uma abordagem de problemas em que o estudante, quem sabe, passe a ser produtor do seu próprio conhecimento.

No tocante as escolas que geralmente dispõe de espaços próprios, como salas de informática, mesmo com muitos professores não familiarizados com o conhecimento em mídias digitais, e isso inclui o uso de softwares e lousa digital, é importante investir na utilização desses aparatos para explorar suas potencialidades educacionais.

No desenvolvimento dessa dissertação de Mestrado, priorizamos a utilização do software GeoGebra inclusive com a lousa digital, devido aos objetivos delineados para a pesquisa. A seleção das tarefas propostas aos alunos foi feita tomando por base o material preparado didaticamente para a utilização em sala de aula, principalmente para encontros realizados por professores que desenvolvem o Programa OBMEP na Escola. No entanto, o material não é exclusivo para esse público, o que permite explorá-lo em sala de aula associado com outros materiais como, por exemplo, o livro didático.

O software em questão foi criado por Markus Hohenwarter, da Universidade de Salzburgo, na Áustria. O programa é gratuito e compatível com os diversos sistemas operacionais, inclusive com os principais encontrados em computadores das escolas, que são o Linux e Windows e também possui seu próprio App disponível para smartfones com Android ou com iOS, por exemplo, que são os mais comuns.

O GeoGebra traz várias janelas de visualizações que facilitam a aplicação dos comandos e uso das ferramentas de desenvolvimento para a criação de materiais didáticos como páginas web interativas, citados nas construções realizadas no nosso trabalho, principalmente durante o relato de encontros dos estudantes, envolvendo a construção de objetos geométricos relacionados nas questões da OBMEP, com o auxílio da lousa digital.

Vale salientar que a versão 5.0 do GeoGebra é a que foi utilizada para as construções presentes nesse trabalho e é disponível no site http://www. geogebra.org/download. E, conforme consta nesse site, o software proporciona ao usuário uma infinidade de recursos, devido ao seu grande potencial, definindo-o do seguinte modo:

> O GeoGebra é um software de matemática dinâmica para todos os níveis de ensino que reúne geometria, Álgebra, Planilha de Cálculo, Gráficos, Probabilidade, Estatística e Cálculos Simbólicos em um único pacote fácil de usar. O GeoGebra possui uma comunidade de milhões de usuários em praticamente todos os países. O GeoGebra se tornou um líder na área de softwares de matemática dinâmica, apoiando o ensino e a aprendizagem em Ciência, Tecnologia, Engenharia e Matemática. (GEOGEBRA, 2020).

Disponível em vários idiomas para nossos milhões de usuários ao redor do mundo, o GeoGebra, no contexto da geometria, possibilita um objeto criado ser representado visualmente de uma melhor forma, interpretado de diferentes maneiras e até manipulado de forma dinâmica, conforme esboço na 'figura 3':

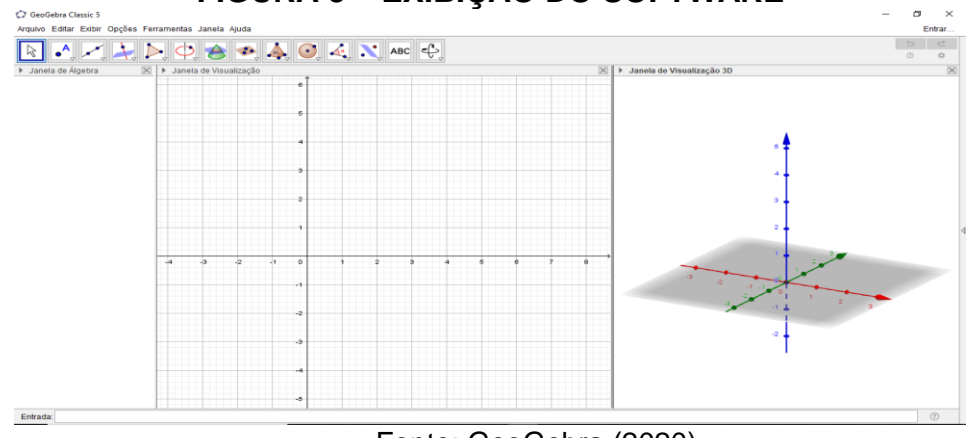

### **FIGURA 3 – EXIBIÇÃO DO SOFTWARE**

Fonte: GeoGebra (2020)

Na 'figura 3' podemos ver algumas janelas, sendo aquela centralizada considerada como a de maior manipulação durante as construções, denominada 'Janela de Visualização 2D', que apresenta a forma geométrica plana. Já a 'Janela de Álgebra' situada à esquerda, na tela, contém os objetos algébricos definidos previamente pela ferramenta selecionada na Barra de Ferramentas, imediatamente acima das duas janelas mencionadas, construídos ou digitados no 'Campo de Entrada'.

A direita pode ser vista a 'Janela de Visualização 3D' (figura 3), que pode ser facilmente exibida usando as combinações de teclas Crtl+Shift+3.

Além do mais, o curso de GeoGebra, em sua 17ª edição, promovido pela Universidade Estadual do Paraná – UNESPAR, campus de Apucarana, tem proporcionado a manter-me ainda mais seguro quanto às diversas construções contidas nesse relatório da pesquisa, contribuindo para o aperfeiçoamento e enriquecimento da bagagem de conhecimento que tenho aplicado no uso das resoluções das questões abordadas da OBMEP.

No próximo capítulo apresentamos a natureza metodológica para a pesquisa, bem como a opção pela produção de informações submetida à análise dos níveis de pensamento geométrico.

#### **4. O PERCURSO METODOLÓGICO DA PESQUISA**

É tarefa primordial do pesquisador a construção do percurso metodológico alinhado com seu problema de pesquisa. Neste sentido apresentamos a metodologia da Engenharia Didática como opção de investigação que, de acordo com a mentora Artigue (2009), caracteriza-se por um esquema experimental baseado no planejamento e análise de sequências didáticas na sala de aula.

O nome dessa metodologia de pesquisa associa-se a uma forma de trabalho didático equiparável com as atividades de um engenheiro que, para realizar determinado projeto, baseia-se nos conhecimentos científicos de seu domínio, amparados em aportes teóricos.

A metodologia da Engenharia Didática está esquematizada em quatro fases sequenciais: análises prévias, concepção e análise *a priori*, implementação da experiência e análise *a posteriori* e validação (ARTIGUE, 2009).

Em cada uma das fases apresentamos sua abordagem de acordo com os encontros previstos para o Programa OBMEP na Escola. A primeira fase (Análises prévias) consiste em estudos preliminares envolvendo a análise epistemológica de conteúdos escolares, o ensino convencional e seus efeitos, análise das concepções dos estudantes, das suas dificuldades e obstáculos que determinam sua evolução; análise do campo de restrições para a realização didática. Acrescenta-se que essas análises preliminares são associadas aos objetivos específicos da investigação.

Em nossa pesquisa dedicamos o capítulo introdutório para justificar os procedimentos da primeira fase da Engenharia Didática. O que temos como resultados dessa fase (Análises prévias) são os méritos obtidos por alunos participantes em diversas Olimpíadas em equipe envolvendo a matemática.

Na segunda fase (concepção e análise *a priori*), de acordo com Artigue, (2009), o investigador decide o modo de agir, em função de variáveis globais que dizem respeito à organização da engenharia e as variáveis locais, que dizem respeito a uma sessão ou fase da engenharia. Na pesquisa vamos analisar o pensamento geométrico dos estudantes participantes da pesquisa com base nos níveis do modelo de Van Hiele, envolvidos com a resolução de questões próprias da primeira fase da OBMEP, com o auxílio do GeoGebra para a aprendizagem de conteúdos geométricos.

A terceira fase (experimentação), conforme Artigue (2009), é constituída pelo período de aplicação das tarefas planejadas e análise dos resultados obtidos.

O referido período foi caracterizado pela ocorrência de três encontros. O primeiro encontro envolveu a resolução de questões da OBMEP (1ª fase, nível 3), com lápis e papel e teve a duração de 120 minutos.

No segundo encontro foi utilizado a lousa digital e também teve a duração de 120 minutos. Foi abordado a resolução de uma questão extraída do livro didático (IEZZI, DOLCE, DEGENSZAJN, PÉRIGO, ALMEIDA, 2016). Foi um momento de retomada de conteúdos de geometria e utilização da tecnologia, partindo de uma questão com nível de dificuldade menor do que se apresenta no material da OBMEP.

O terceiro encontro envolveu a utilização do software GeoGebra com duração de 240 minutos. Este evento foi considerado como um encontro oficial do Programa OBMEP na Escola e ocorreu no dia 17/03/2020, de forma antecipada, por conta das notícias da pandemia do coronavírus – COVID19. No calendário da OBMEP o encontro estava previsto para o período de 23 a 28 de março, com o objetivo específico de analisar o envolvimento dos estudantes quando passam a utilizar um recurso tecnológico, no caso o software GeoGebra, no desenvolvimento das questões da OBMEP (1ª fase, nível 3), propostas na busca de suas soluções.

Por fim, na análise *a posteriori* e validação da experiência, segundo Artigue (2009), consideram-se o conteúdo das informações obtidas através instrumentos de coleta de dados utilizados na pesquisa que, no nosso caso, envolveu o registro de diálogos, fotos e registros escritos das produções dos participantes da pesquisa. Para finalizar, estabelece-se a "comparação interna entre a análise *a priori* e a análise *a posteriori* das realizações em sala de aula" (Artigue, 2009, p.5).

No capítulo 5 dedicamos a apresentação de aspectos relevantes sobre o Programa OBMEP na Escola, episódios de cada um dos encontros com os estudantes e a análise dos resultados com base no referencial teórico do pensamento geométrico.

### **5. PRODUÇÃO E ANÁLISE DE INFORMAÇÕES**

A Olimpíada Brasileira de Matemática das Escolas Públicas, mais conhecida pela sua sigla: OBMEP, trata-se de um projeto voltado para a escola pública e a inclusão social de seus estudantes, sendo um projeto conjunto do Instituto de Matemática Pura e Aplicada -IMPA e da Sociedade Brasileira de Matemática -SBM. A promoção do projeto é feita com recursos do Ministério da Educação - MEC e do Ministério da Ciência, Tecnologia, Inovações e Comunicações - MCTIC. Já o programa OBMEP na Escola conta, também, atualmente, com o patrocínio da Fundação Itaú Social.

Se constitui numa aplicação de provas e essas provas são aplicadas em duas fases, sendo que a prova da 1ª Fase ocorre, geralmente, no primeiro semestre e é composta por uma prova escrita de 20 questões de múltipla escolha. Já segunda fase, que consiste em uma prova discursiva de seis questões, é aplicada, geralmente, no segundo semestre, apenas aos alunos classificados. A divulgação oficial dos premiados acontece por meio do site institucional (http://www.obmep.org.br), o qual contém uma diversidade de conteúdos e informações.

Os objetivos institucionais, redigidos de forma similar em vários documentos, foram interpretados por nós da seguinte forma: colocar a excelência do aprendizado das ciências, em particular da Matemática, como um valor nas escolas públicas; desenvolver nos alunos das escolas públicas o gosto pela disciplina, considerando-a uma fonte de beleza, prazer intelectual e competência fundamental para o exercício da cidadania; colaborar no aperfeiçoamento dos professores de matemática das escolas públicas, contribuindo assim para a sua valorização profissional; contribuir para a melhoria do ensino e da aprendizagem da matemática nas escolas da rede pública; identificar jovens talentos e fornecer oportunidades para seu ingresso em cursos superiores nas áreas científicas e tecnológicas; promover a integração entre as escolas públicas, as universidades federais, os institutos de pesquisa e as sociedades científicas.

A competição na OBMEP envolve a participação de escolas das redes públicas e, nos últimos anos, também vem abrangendo as instituições da rede privada, de todo o país. Os estudantes que desejam participar da edição anual tem sua inscrição diretamente realizada pelo professor na escola, sendo estes, geralmente, responsáveis por fazer o cadastro do número total de estudantes, automaticamente, por meio da área restrita disponível no site da OBMEP.

A OBMEP é dividida em três níveis (1, 2 e 3), sendo o nível 3 para os alunos de todas as séries do Ensino Médio, além dos jovens e adultos, matriculados na modalidade EJA (Médio), que também podem ser inscritos pela escola, de acordo com o grau de escolaridade em que os estudantes estiverem matriculados.

Atualmente a instituição trabalha com os professores, principalmente, por meio do Programa OBMEP na Escola, que é voltado para os professores de Matemática das escolas públicas municipais e estaduais e este programa tem como um dos objetivos contribuir para a formação de professores em Matemática estimulando estudos mais aprofundados e a adoção de novas práticas didáticas em suas salas de aula. Através deste programa os professores de todo o país são orientados no desenvolvimento de conteúdos programáticos, seguindo a prática didática de resolução de problemas, no trabalho com grupos de alunos selecionados em suas escolas ou em escolas vizinhas.

Entre os materiais didáticos oferecidos pela OBMEP, os quais são atualizados anualmente desde 2005, estão: videoaulas, banco de questões, provas de anos anteriores, simulados, apostilas e uma seção de links interessantes.

Como em qualquer política pública educacional, a OBMEP deve ter seus resultados registrados e seus impactos avaliados, sendo que os alunos com melhor desempenho na competição são premiados com medalhas de ouro, prata, bronze ou certificados de menção honrosa. Os medalhistas são convidados a participar do Programa de Iniciação Científica Jr. - PIC e os professores também recebem prêmios.

> A OBMEP tem efeito positivo e estatisticamente significativo nas notas médias das escolas na Prova Brasil (2007), na oitava série do ensino fundamental. Esse impacto é crescente conforme o maior número de participações das escolas nas edições anuais da OBMEP (BIONDI et al, 2009, p.1)

Garantido por esta afirmação, inclusive podendo ser considerada também para o Ensino Médio, que está fundamentalmente ligada ao conhecimento do professor do que acontece na realidade das escolas e de outras questões associadas, tivemos como propósito no presente trabalho, explorar uma abordagem alternativa de aprendizagem para a vida escolar do aluno, especificamente na aquisição das habilidades matemáticas por intermédio da OBMEP.

Por si só, o Programa OBMEP na Escola exerce um papel social em oferecer chances a uma comunidade que, em geral, carece de oportunidades, mas que tem competência e vontade de aproveitar bem aquelas que lhe são oferecidas. Esta experiência mostra que este projeto gera um ambiente de competição salutar entre as escolas públicas, semelhante ao que ocorre nas competições esportivas, tendo como consequência a melhoria real do ensino e da aprendizagem.

Com base no que o programa OBMEP na Escola oferece em termos de conteúdos e questões para serem abordadas ou adaptadas para a sala de aula, de acordo com os propósitos do professor-pesquisador, apresentamos em cada seção a produção de informações obtidas por registros de áudio transcritos na forma de diálogos e fotografias.

#### 5.1 PRIMEIRO ENCONTRO

Nesse primeiro encontro os assuntos de geometria contidos em um conjunto de quinze questões de provas anteriores da OBMEP, do nível 3, da primeira fase, num total de 15, desde a primeira 1º edição em 2005 até a 15º edição em 2019) foram: cálculo de áreas de polígonos, além de outras medidas como o perímetro, corda, raio e ângulo.

A escolha destas questões, as quais apresentamos na dissertação como produto educacional (anexo deste relatório de pesquisa) provém do roteiro de estudos elaborados pela OBMEP como orientação de abordagem no encontro com os alunos.

Foram distribuídos 8 questões aleatórias da lista proposta no roteiro para os alunos participantes e o objetivo era que individualmente tentassem resolver usando lápis e papel. No período disponível de 120 minutos para esse encontro, o professor-pesquisador concluiu que individualmente os alunos não tiveram êxito na resolução completa das questões, de modo a obter uma resposta objetiva, dentre cinco alternativas disponíveis em cada problema.

O professor-pesquisador percorreu as fileiras de carteiras formadas na sala e indagou seus alunos sobre o motivo das dificuldades e respostas curtas surgiram: difícil, um pouco, mais ou menos difícil, estamos meio 'enferrujados', eu tentei alguma coisa meio doida, nem tanto, mais ou menos difícil, não estou lembrando a fórmula, como eu vou adivinhar?

O sentimento de estarem 'meio enferrujados' foi a expressão que melhor caracterizou essa situação de fracasso escolar. O longo período de férias envolvendo o final de ano e sem a prática rotineira de estudos, em especial, ao nível do que é exigido na OBMEP, comprometeu a capacidade de suas habilidades geométricas para obter respostas para as questões propostas.

Em nível de pensamento geométrico, os alunos perceberam vários objetos geométricos de acordo com a sua aparência física nas ilustrações contidas nos enunciados. Eles elaboraram registros escritos tomando por base em observações visuais como a disposição de figuras ou associação com informações presentes nos enunciados como, por exemplo, na 'figura 4':

### **FIGURA 4 – SOLUÇÃO DA QUESTÃO 14**

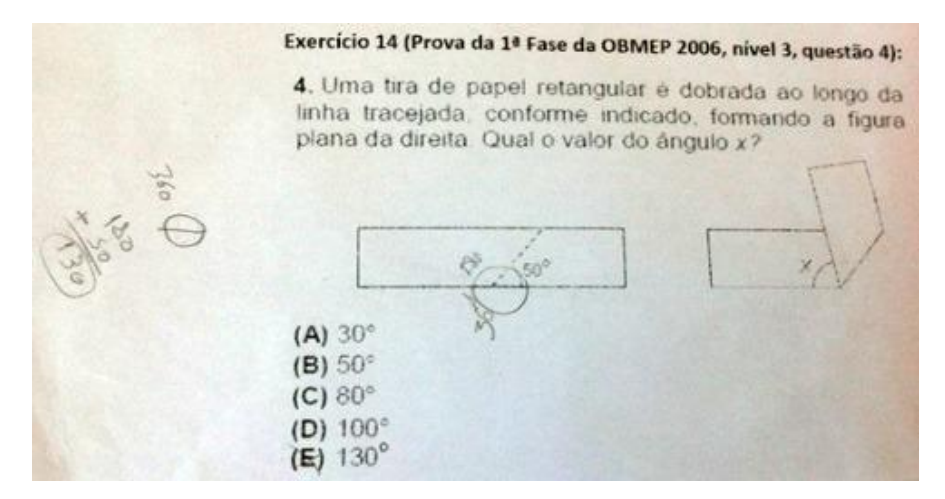

Fonte: Arquivo do professor-pesquisador
Uma estratégia de resolução para um primeiro nível de pensamento geométrico de Van-Hiele é exposta na sequência. Ao obter como resposta equivocada a alternativa (E), o aluno considerou que o ângulo 'x' demarcado na segunda tira de papel como sendo o ângulo obtuso na primeira tira de papel. Ainda em relação à primeira tira de papel, o ângulo agudo por uma perspectiva visual teve um valor estimado em 50 graus. Como o desenho do arco envolvendo a soma do ângulo obtuso com o agudo resulta em 180 graus, o aluno deduziu que o ângulo obtuso equivalente ao suposto valor do ângulo 'x' era 180° - 50° = 130°.

Uma estratégia de resolução alternativa instigada pelo professorpesquisador pode ser suficiente para que o aluno transite do primeiro para o segundo nível de pensamento geométrico de Van-Hiele. Ao propor que o aluno tenha atenção ao protótipo visual da segunda tira de papel (figura 5) e faça uma estimativa de valor para o ângulo 'x' levando em conta que a tira de papel original é um retângulo, temos a seguinte possibilidade de resposta correta:

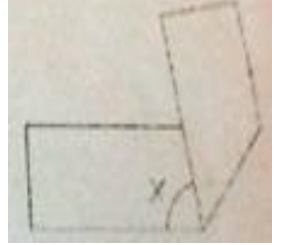

**FIGURA 5 – SEGUNDA TIRA DE PAPEL**

Fonte: Exercício 14 (Prova da 1ª Fase da OBMEP 2006, nível 3, questão 4)

Um retângulo é caracterizado por dois pares de lados paralelos entre si e quatro ângulos retos. Neste sentido, o ângulo 'x' é um ângulo agudo que aproxima de 90 $^{\circ}$ , o que permite eliminar as alternativas (D) e (E) que possuem ângulos obtusos, 100 $^0$  e 130 $^0$ , respectivamente. As três primeiras alternativas contém ângulos agudos, e o mais próximo do ângulo reto está na alternativa (C), ou seja, 80<sup>0</sup>.

Outro protocolo escrito (figura 6), contém o esboço de solução dado pelo aluno, mas se houver uma intervenção mediadora por parte do professor, é possível potencializar a habilidade do aluno para obter a alternativa correta por meio de estimativas de medidas.

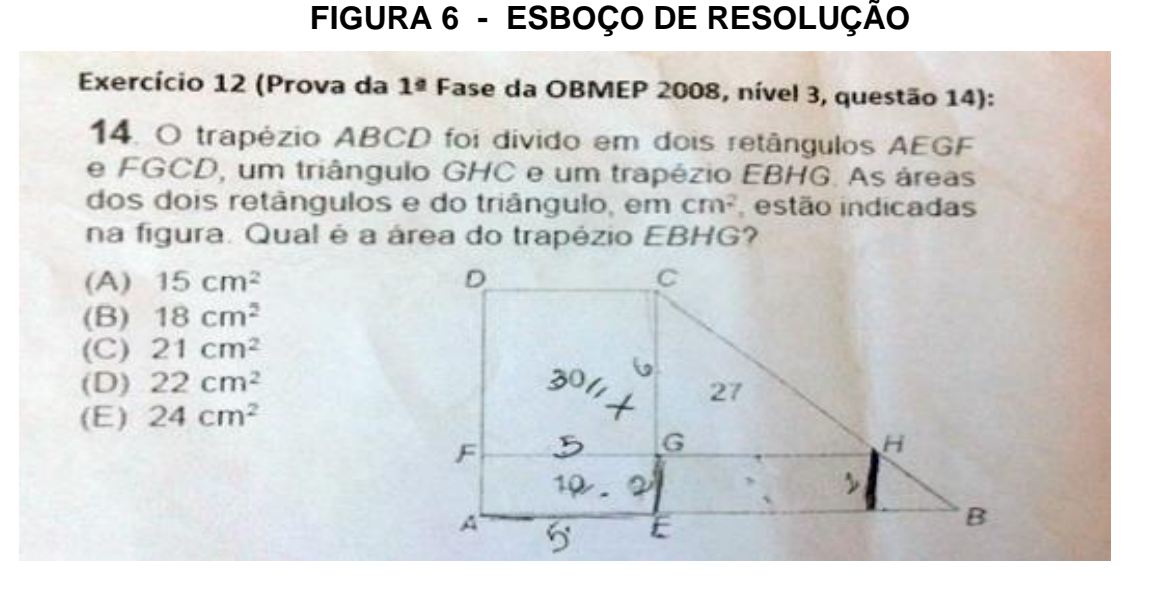

Fonte: Arquivo do professor-pesquisador

O enunciado articulado com a figura fornece que a área do retângulo FGCD possui área 30, a qual tem como possibilidade as dimensões lineares 5 e 6, conforme registro escrito do aluno. O problema também dispõe informação sobre a área do retângulo AEGF, cuja área é 10. Como o aluno registrou que FG=5, então GE=2. O valor '2' também é a medida do segmento prolongado a partir do ponto H e paralelo ao segmento GE.

A interpretação feita pelo professor sobre os registros escritos do aluno contidos na 'figura 7', permite classificá-lo no segundo nível de pensamento geométrico, pois esse aluno é capaz de relacionar possibilidades de medidas lineares compatíveis à área do retângulo, além de decompor a figura do trapézio EBHG em um retângulo e um triângulo retângulo.

A intervenção do professor pode ser mediadora quando convida o aluno a observar o conteúdo de uma porção da figura original, exposta a seguir:

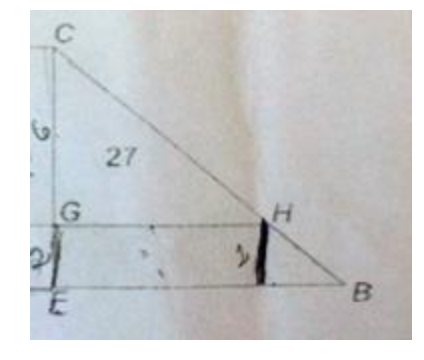

# **FIGURA 7 – TRIÂNGULO EBC**

Fonte: Exercício 12 (Prova da 1ª Fase da OBMEP 2008, nível 3, questão 14)

Na combinação entre enunciado e a figura geométrica correspondente, sabe-se que a área do triângulo CGH =27. Como o aluno sugeriu que o lado CG=6, então GH=9, de modo que a referida área é (6x9)/2 = 27.

Um retângulo é caracterizado por dois pares de lados paralelos entre si e, nesse caso, com medidas 2 e 9, a área corresponde a 18. Neste sentido, o tamanho da base do triângulo menor se aproxima da altura dessa figura o que caracteriza um triângulo retângulo isósceles, cuja estimativa de área (2x2)/2 = 2.

Deste modo, podemos estimar que a área desconhecida do trapézio EBHG é 18+2 = 20, o que permite eliminar as alternativas (A), (D) e (E) que possuem valores mais distantes dos 20. Entre a alternativa (B) e (C), a mais próxima é a alternativa (C), ou seja, 21.

Alunos com estratégias de resolução apoiadas por protótipos visuais (figuras geométricas), iguais ou semelhantes às que foram expostas, exibem habilidades compatíveis ao segundo nível de pensamento geométrico apoiado no, muito comum para o primeiro nível de Van Hiele. Embora esses níveis de pensamento sejam hierárquicos, a postura mediadora do professor pode contribuir na transição desses níveis.

### 5.2 SEGUNDO ENCONTRO

Devido à situação de fracasso escolar exposta pelo professor-pesquisador no primeiro encontro, optou-se para o segundo encontro o uso do recurso audiovisual lousa digital que, associada ao software GeoGebra, tem como objetivo estimular habilidade de resolução de questões objetivas de geometria próprias da 1ª fase da OBMEP, com base nos níveis de pensamento geométrico, partindo de protótipos visuais nas questões geométricas.

Nas aulas regulares de Matemática da 3ª série do Ensino Médio abordamos o conteúdo "figuras poligonais e coordenadas de vértices" com a expectativa de aprendizagem denominada "identificar figuras poligonais por meio das coordenadas de seus vértices", com base nos Parâmetros Curriculares do Estado de Pernambuco (PERNAMBUCO, 2013, p.66). Neste sentido, abordamos a seguinte questão do livro didático: "Os vértices de um triângulo são os pontos A(-4, 5), B(-4,0) e C(1,5). Mostre que esse triângulo é retângulo" (IEZZI; DOLCE; DEGENSZAJN; PÉRIGO; ALMEIDA, 2016, v.3, p.10).

O encontro com duração de 120 minutos ocorreu no auditório, local que não há um quadro branco, além do professor-pesquisador vetar o uso de lápis e papel, a fim de que os alunos recorressem ao único recurso disponível, para assim se executar os comandos fornecidos pelo GeoGebra já que, nesse caso, é mais conveniente usar software para verificar a figura especificada no exercício.

Reproduzimos na sequência os diálogos ocorridos na resolução dessa questão, que de acordo com a nomenclatura utilizada por Oliveira (1997), chamamos de episódio. Por sua vez, cada cena contém uma parte do episódio, na qual inserimos fotos envolvendo atividades de alunos e análise do nível do pensamento geométrico.

Antes de iniciarmos o diálogo com os alunos, propositalmente, o professor-pesquisador retirou a exibição do Plano Cartesiano na Janela de Visualização do GeoGebra com o intuito de observar se os alunos iriam propor o uso desse aparato como meio para dispor a localização dos pontos A, B e C.

> Prof. Alguém se predispõe a vir usar a lousa digital e tentar começar a ilustrar algo citado na questão? O aluno C. R., que foi o monitor de Matemática da turma em 2019, sugere a exibição do Plano Cartesiano na Janela de Visualização do GeoGebra.

Prof. E como faço o Plano Cartesiano aparecer novamente?

C. R. Clique na tela lá para ativar a opção.

Prof. No caso da lousa digital, ao invés de usar o botão direito do mouse vamos usar a própria caneta que usei para calibrar o uso da lousa digital. Ok?

C. R. A opção que ativa é "Eixos", certo?

Prof. Tente! Se der certo, continue.

C. R. Deu certo! Posso fazer um ponto?

Prof. Crie só um e dê a oportunidade à um próximo que queira vir tentar.

C. R. Não está criando. Estou clicando na tela mais não aparece nada.

Prof. Acionou o botão que cria um ponto (o padrão é o "Mover")?

C. R. É esse segundo não é? Pronto?

Prof. Observe se as coordenadas confere com o ponto do exercício. C. R. Posso pôr para exibir a malha?

Prof. Que tal arrastar o ponto até ficar no local exato com a ajuda da TURMA?

C. R. Oxe! Está criando outro ponto quando clico.

Prof. Percebeu que o botão de criar pontos ainda está acionado? E agora?

TURMA Muda para o botão que estava antes.

C. R. Agora sim, dá para ver na janela de álgebra também. Quem é o próximo?

Prof. Aplausos para o C. R.

Já na primeira cena (1ª etapa), apresentamos a 'fotografia 5' que contém a imagem do aluno C. R. realizando a criação do primeiro ponto (A) já percebendo a necessidade de um suporte, no caso, usando o plano cartesiano.

ö

**FOTOGRAFIA 5 – CONSTRUÇÃO DO PONTO A (-4, 5)**

Fonte: arquivo do professor-pesquisador

E já que o V. P. levantou a mão, pode vir terminar os outros pontos. V. P. Tenho que clicar no segundo botão novamente, não é? Prof. Provavelmente! E esse ponto B vai ser criado no eixo das abscissas ou no eixo das ordenadas?

TURMA No x, no eixo x.

V. P. Ordenada é em pé, não é? Então é no eixo x mesmo.

Prof. E o outro ponto? É em que quadrante?

V. P. Sei não, só sei que é por aqui. Posso ajeitar?

Prof. Aí é o que chamamos de primeiro quadrante, ou outros seguem o sentido horário, 2º quadrante, 3 º quadrante e 4º quadrante. Entenderam?

V. P. Sim! Mas apareceu essa janela quando tentei mover.

Prof. Você deve ter clicado duas vezes, sem querer, feche ela e tente mover novamente.

V. P. Pronto! Vem outro tentar o resto agora?

Prof. Aplausos para o V. P.

Para a segunda cena (2ª etapa), apresentamos a 'fotografia 6' que contém a imagem do aluno V.P. realizando a atividade de construção dos outros dois últimos pontos (B e C).

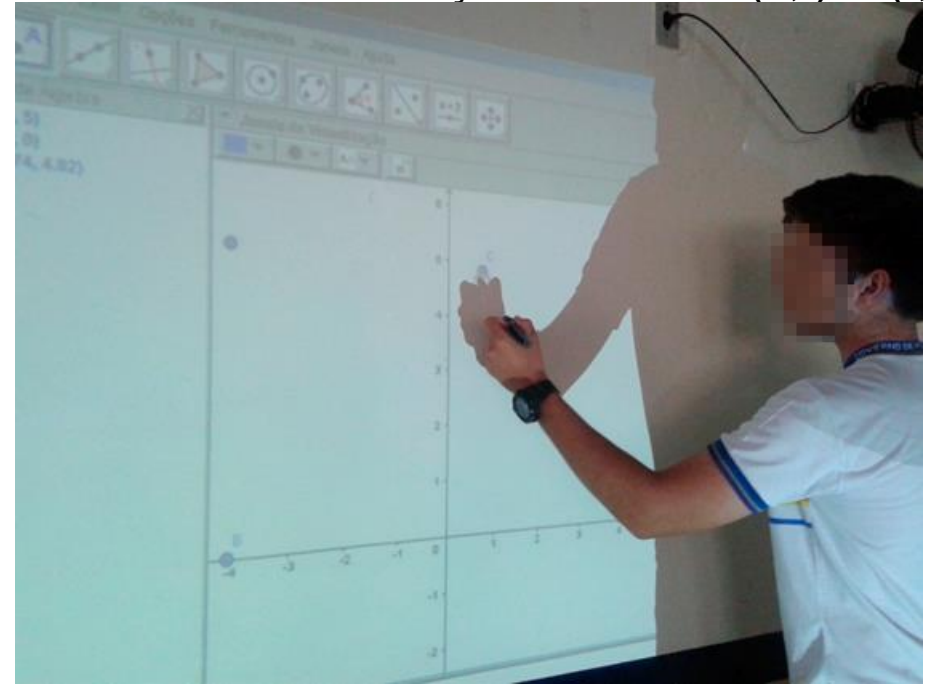

**FOTOGRAFIA 6 – CONSTRUÇÃO DO PONTOS B(-4,0) E C(1,5)**

Fonte: arquivo do professor-pesquisador

Alguém acha que consegue exibir o polígono do exercício? H. M. É o triângulo? Se for eu vou. Prof. Será? Só saberás se vier tentar. H. M. É nesse quinto botão? E agora que apareceu esses aqui, escolho qual? Prof. Como estamos interessados apenas em opções básicas, geralmente elas são colocadas como primeira. H. M. Estou desenhando mas não fica não. E agora? TURMA é clicando, não é arrastando não. H. M. Ah! E agora para fechar? Prof. Se o triângulo se chama ABC, é preciso voltar a clicar em A após clicar em C. Daí se tornará um polígono e aparecerá essa região pintada.

H. M. Pensei que eu sabia, mas agora eu sei. Próximo?

A construção das coordenadas do ponto B (-4, 0) levou em conta sua localização no eixo das abcissas, pelo fato do valor zero pertencer ao eixo das ordenadas. Já os pontos A(-4, 5) e C(1,5) foram construídos observando sua localização em relação aos quadrantes (2º e 1º, respectivamente) e o alinhamento dos mesmos em relação ao eixo horizontal.

A terceira cena (3ª etapa) contém a construção do triângulo, porém, ainda não há a constatação de que o mesmo seja retângulo, conforme conteúdo da 'fotografia 7':

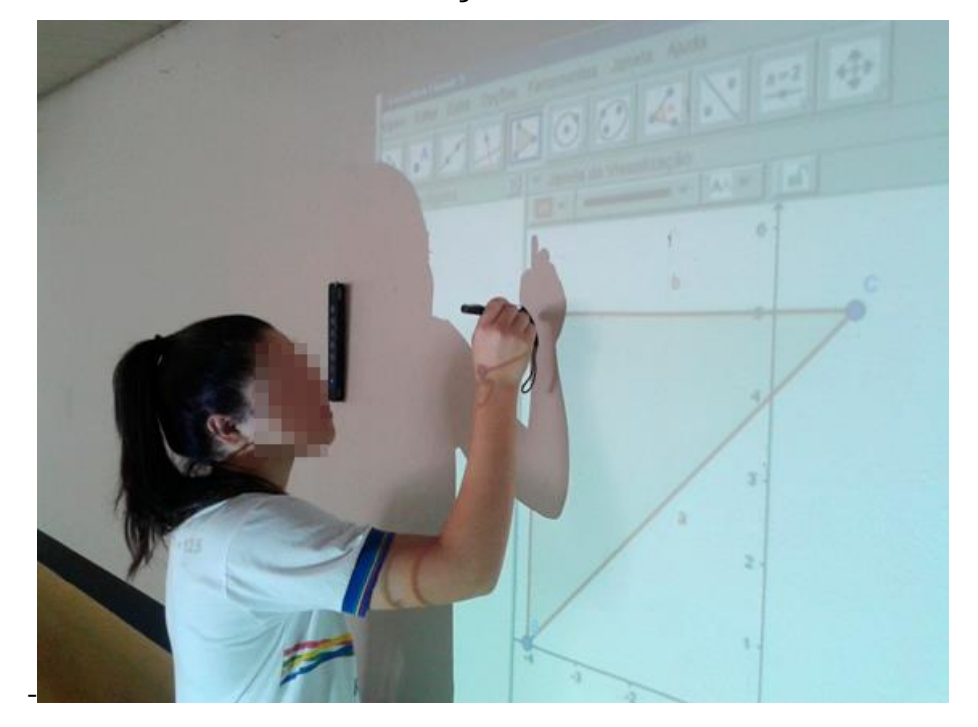

# **FOTOGRAFIA 7 - CONSTRUÇÃO DO TRIÂNGULO ABC**

Fonte: arquivo do professor-pesquisador

Prof. Só falta o que agora?

TURMA Os ângulos?

Prof. Nem precisa dos ângulos todos, basta um, qual?

TURMA O de 90º graus.

Prof. Isso! O triângulo recebe o nome de triângulo retângulo quando tem um ângulo reto, ou seja, o ângulo de 90°. Alguém sabe mostrar ele para finalizar?

E. N. Eu quero tentar. É um daqueles últimos botões ali?

Prof. Boa! Venha, se não conseguir, chamamos outro até dá certo.

E. N. Vou clicar dentro. Êba, deu certo. Era para aparecer todos?

Prof. Deu certo, apareceu o ângulo que queremos, mas como só basta mostrar ele, como seria para criar somente o de 90º?

E. N. Pode apagar os outros?

Prof. Que tal desfazer na seta lá no canto superior direito e tentar de outro jeito?

E. N. Clicarei só no ponto onde ele aparece. Eita, não aparece nada? TURMA Tem que clicar nos três pontos.

E. N. Aff! Apareceu um que eu não queria. E agora?

Prof. É preciso que o ponto que contêm o ângulo seja o segundo à ser clicado na sequência. Compreendeu?

E. N. Vou tentar. Que ângulo estranho foi esse que apareceu novamente?

Prof. Se trata do ângulo externo. Queremos o interno, e agora? TURMA Tenta clicar voltando.

Prof. Consegue fazer isso? Mas vou chamar outro para finalizar. Aplausos para a E. N.

A quarta cena (4ª etapa) contém a tentativa da busca da exibição dos ângulos internos do triângulo para constatação de que o polígono construído tem um ângulo igual a 90º, mas o que se pode ver na 'fotografia 8' é a exibição de um ângulo externo do triângulo, no vértice B(-4,0).

# **FOTOGRAFIA 8 - EXIBIÇÃO DO ÂNGULO EXTERNO DO TRIÂNGULO**

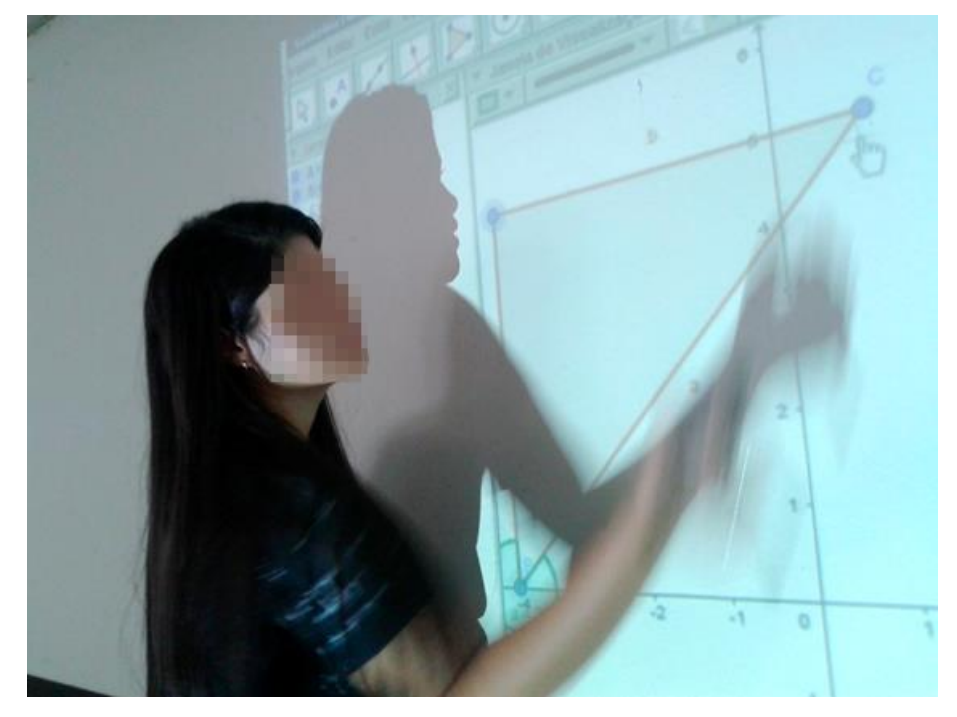

Fonte: arquivo do professor-pesquisador

Prof. Alguém que falou isso consegue vir clicar nos três vértices na ordem correta?

J. A. É só clicar nesses três assim: BAC. Fim?

Prof. Muito bem! Depois que a E. N. tentou bastante ficou fácil hein? Aplausos também para o J. A.

Na cena final (5ª etapa), finalmente os alunos estabeleceram conexões entre figuras geométricas e suas propriedades (terceiro nível do pensamento geométrico), pois se é possível constatar um ângulo interno de  $90^{\circ}$  no triângulo, construído pelo aluno J. A. (fotografia 9), então o mesmo é retângulo, tendo em mãos a disposição dos vértices no plano cartesiano.

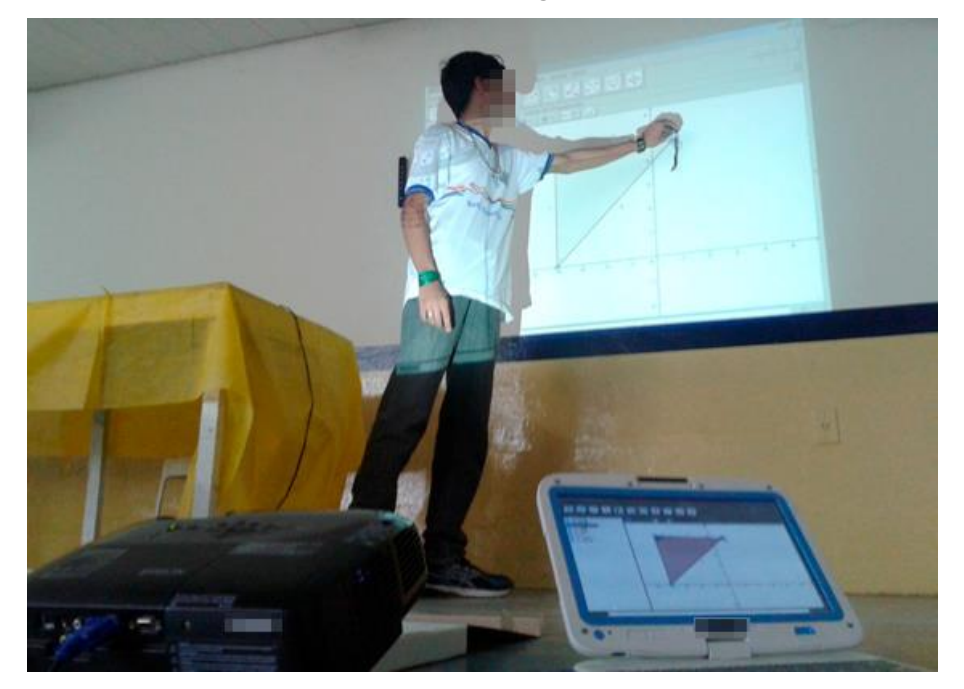

# **FOTOGRAFIA 9 – IDENTIFICAÇÃO DO ÂNGULO DE 90°**

Fonte: arquivo do professor-pesquisador

Para esses alunos participantes da etapa preparatória para a 1ª fase da OBMEP utilizamos o método indutivo na perspectiva de Ciências que é um processo para justificar leis gerais a partir da observação e combinação de casos singulares (SILVA, OLIVEIRA, GOMES, 2012).

Como exemplo, apresentamos a abordagem feita a partir do conteúdo do cartaz de divulgação disponibilizado no site institucional (OBMEP, 2012). O tema do cartaz foi o teorema de Pitágoras, cuja exposição está na 'figura 8':

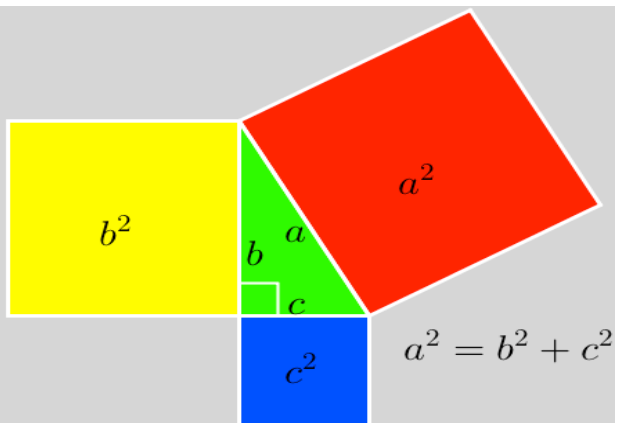

**FIGURA 8 – TEOREMA DE PITÁGORAS**

Fonte: <http://server22.obmep.org.br:8080/media/servicos/recursos/985217.o>. Acesso em: 06 mai. 2020.

Historicamente há diversas demonstrações para o Teorema de Pitágoras, inclusive algumas mais convencionais em livros didáticos, são sugeridas para serem abordadas nos encontros com os alunos.

De acordo com a OBMEP, seu cartaz de divulgação no ano de 2012, teve como objetivo apresentar algumas dessas demonstrações e convidar professores e alunos a pegarem papel, régua, tesoura e lápis de cor para replicálas, descobrindo, assim, sua beleza. Em termos institucionais, a OBMEP esclareceu que o termo 'demonstração', que usamos aqui, não é exatamente correto. Em Matemática, uma demonstração exige um argumento lógico, que parta de fatos conhecidos e chegue ao fato novo cuja verdade queremos estabelecer.

No caso, para o Programa OBMEP na Escola, seria melhor usar a palavra 'mostração'. A ideia é que as relações geométricas presentes nas figuras são visualmente evidentes e suficientes para convencer qualquer um da verdade do teorema, sem a necessidade de uma demonstração formal. Desse modo, as figuras podem ser usadas com alunos de qualquer nível e oferecem uma excelente maneira de apresentar esse importante resultado sem apelo a raciocínios algébricos ou geométricos.

A aplicabilidade do método indutivo pode ser observada com uma demonstração envolvendo o reagrupamento de triângulos e quadrados, conforme disposição na 'figura 9':

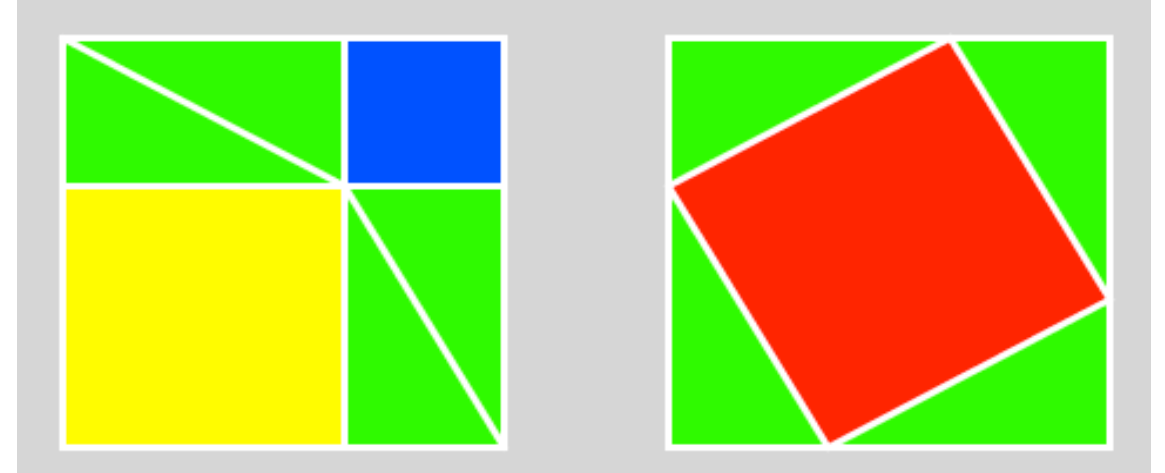

### **FIGURA 9 – DECOMPOSIÇÃO DE QUADRADOS**

Fonte: <http://server22.obmep.org.br:8080/media/servicos/recursos/985217.o>. Acesso em: 06 mai. 2020.

No conteúdo da 'figura 9', é utilizado a ideia de retirar partes iguais de figuras iguais de duas maneiras diferentes. No quadrado do lado esquerdo, se retirarmos os quatro triângulos (cor verde), obtemos os quadrados dos catetos, ou seja, b<sup>2</sup>+c<sup>2</sup>. No quadrado do lado direito na 'figura 9', ao retirarmos os triângulos (cor verde) com hipotenusa de medida 'a', obtemos o quadrado da hipotenusa, ou seja, a<sup>2</sup>.

Apresentamos sugestões para construções de protótipos visuais que permitem os alunos observarem e compreender o conteúdo do Teorema de Pitágoras, cuja validade pode ser ratificada por alunos e professor em plenária, na sala de aula.

#### 5.3 TERCEIRO ENCONTRO:

Este encontro ocorreu com um período de 4 horas relógio, no contra turno das aulas dos alunos do 3º ano do Ensino Médio, no caso, no período da tarde do dia 17/03/2020.

Vale ressaltar informações sobre o contexto da pandemia do COVID-19 e o reflexo no contexto escolar onde desenvolvemos nossa pesquisa. Além de já ter sido promovido uma semana de conscientização sobre o novo coronavirus na escola, o que acabou ocorrendo uma semana antes desse encontro, e como é de costume o professor-pesquisador antecipar em uma os encontros previstos no calendário do Programa OBMEP na Escola; alguns alunos já estavam evitando comparecer no ambiente escolar. Neste sentido, o professorpesquisador não aplicou, inclusive, a avaliação proposta no roteiro institucional, o que permitiu estender a utilização do software GeoGebra no encontro proposto.

Inicialmente o professor-pesquisador tinha elaborado no planejamento do encontro aplicar as questões da avaliação para os alunos participantes, porém, com a ausência de alguns, resolvemos solicitar que fossem construídas no GeoGebra algumas figuras geométricas trazidas em questões anteriores de provas da OBMEP, de modo que desenvolvessem habilidades e destrezas no manuseio de ferramentas do software.

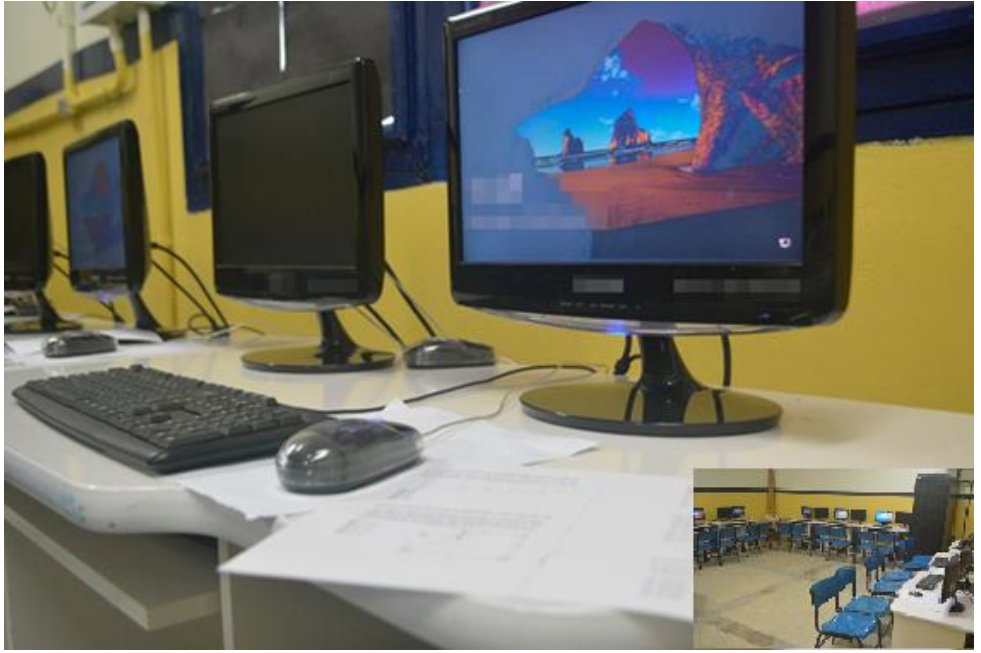

# **FOTOGRAFIA 10-CONFIGURAÇÃO DO LABORATÓRIO DE COMPUTAÇÃO**

Fonte: arquivo do professor-pesquisador

Disponibilizamos aos participantes um conjunto de questões impressos em uma folha para serem desenvolvidos. Nesse encontro, iniciamos com comunicados: tivemos a inclusão de duas estudantes no Programa OBMEP na Escola, uma das alunas já havia participado no decorrer de 2019 nessas atividades e a outra seria novata. Foi reforçado para os alunos presentes, a importância do acesso à página virtual do Portal da Matemática da OBMEP, o qual oferece a todos os alunos e professores do país videoaulas de matemática que cobrem o currículo do 6º ano do ensino fundamental ao 3º ano do ensino médio.

No que diz respeito à utilização da versão do GeoGebra, trabalho com o download do GeoGebra 5, o qual armazeno em um pen-drive e instalo em cada um dos CPUs, uma vez que o Windows não vem com esse software já instalado. Ao contrário do Linux Educacional, que era o sistema operacional que havia no Laboratório de Computação até o fim de 2019, o qual já continha a instalação do programa educacional de geometria dinâmica (GeoGebra).

Vale destacar que paralelamente ao desenvolvimento de parte desta Dissertação de Mestrado, participei da 17ª edição do Curso de GeoGebra, desta vez, promovido pela Universidade Estadual do Paraná (UNESPAR – campus de Apucarana) com o apoio da Fundação de Amparo à Pesquisa do Estado de Mato Grosso – FAPEMAT, no período de 19 de março a 17 de maio de 2020.

Nesse curso é dado destaque ao GeoGebra (Clássico 5), como sendo o ideal de uso, cujo download pode ser obtido no endereço https://download.geogebra.org/package/win. Outra possibilidade de acesso, é pelo através do aplicativo para instalação no celular, disponível em: https://play.google.com/store/apps/details?id=org.geogebra. Finalmente, pode ser utilizado através do próprio navegador, sem sequer fazer download pelo endereço [https://www.geogebra.org/calculator.](https://www.geogebra.org/calculator)

Já com a presença dos primeiros alunos, começamos as atividades, de acordo com a transição de diálogos organizados na forma de episódio (OLIVEIRA, 1997). A produção de informações foi obtida através da filmagem e/ou gravação de áudio do encontro, com o consentimento prévio dos alunos participantes, organizados na forma de episódio (OLIVEIRA, 1997). Por sua vez, cada cena contém uma parte do episódio, na qual inserimos fotos envolvendo atividades de alunos e análise do nível do pensamento geométrico.

Dada a duração de 4 horas para esse encontro optamos por criar a subseção '5.3.1' constituindo um segundo episódio de apresentação das informações submetidas à análise. Assim o primeiro episódio contém transcrições de diálogos permeados por fotografias até o momento do registro da foto oficial desse encontro.

> Prof. Sejam bem vindos! Podem ir se sentando individualmente. E parabéns, pois vocês estão sendo filmados.

> TURMA (Sorrisos, mas sem maiores questionamentos, já que os mesmos estão acostumados com a prática do registro de fotos durante o encontro).

> Prof. Vou dando as primeiras instruções para vocês então. Primeiro passo: perceberam que agora é o Windows e não mais o Linux? (Tendo em vista que na mudança de ano foi realizada uma troca de sistema operacional, mas que acabou não funcionando satisfatoriamente, uma vez que cada CPU liberava o funcionamento de dois usuários e agora isso não era mais possível ser feito com o Windows, deixando a Sala de Computação funcionando praticamente com a metade da capacidade para o uso individual dos estudantes).

TURMA (Ar de espanto, mas sem maiores problemas).

Prof. Vocês têm ideia de como "entrar" no Windows? Vejam que já solicitou uma senha, qual seria a senha?

TURMA "aluno".

Prof. Isso mesmo. Não necessariamente precisaremos ter acesso à internet hoje. Então esqueçam a internet por enquanto. Se bem que também seria possível acessar o GeoGebra pelo navegador. Então, internet fechada e vamos lá.

Na primeira cena transcrevemos diálogos relacionados aos aspectos

procedimentos necessários para a abordagem das questões propostas. Na 'cena

2' os diálogos já estão relacionados com o manuseio do software GeoGebra, recurso que permeou toda a produção das atividades dos alunos nesse encontro.

> Prof. Agora estão vendo, na tela de vocês, o GeoGebra? Podem clicar no ícone de atalho para abrir o programa. M.S. Está carregando.

Nesse momento vão chegando outros alunos e eu (o Prof.) sigo repetindo as mesmas instruções iniciais para eles. Enquanto isso, os estudantes que já estavam, resolvem, por si só, pegar a lista de questões e começar a observá-la e até conversar entre si sobre o material envolvido nela e se questionar, possivelmente, como é que se mexe no programa para conseguir chegar numa das respostas trazidas nas alternativas.

> Prof. Bem! Próximo passo, aproveitando que já tem mais gente presente aqui, é tentarmos encontrar a solução dessas 5 questões da ficha, à princípio, mas não da maneira convencional. A ideia hoje é a gente ter que respondê-las aproveitando as figuras trazidas em cada uma e construindo-as no GeoGebra.

> Então vocês escolham uma dessas cinco, que você acha que é capaz de construir no GeoGebra.

R. M. Nenhuma (resolve falar em bom tom a aluna).

Prof. Gostei da fala dela (bem sincera). Então eu vou tentar dar uma ajudada. Que tal escolher uma destas figuras, de qualquer uma das 5 questões, e a partir desta figura que vocês tentarem desenhar no Geogebra e a gente vai buscar construir a resposta?

R. M. Eu não sei nem mexer nesse programa (relata em voz baixa para a estudante ao lado, algo que percebo só após assistir ao vídeo gravado durante a realização do encontro).

Prof. Nós não vamos tentar fazer com lápis e papel para chegar na resposta. Depois que vocês forem construindo é que a gente vai poder ajustar as medidas, uma vez que o GeoGebra permite você ajustar caso não tenha colocado uma medida correta.

M. S. Qual é para fazer? São todos esses 5 exercícios aqui?

O conteúdo da segunda cena tem por objetivo informar os alunos sobre o processo de ensino-aprendizagem proposto, o qual difere em alguns aspectos dos dois primeiros encontros. A principal diferença está na utilização de cinco questões, as quais já possuem agregado ao enunciado uma figura. O objetivo da aula é instigar os alunos na reprodução dessa figura no GeoGebra, de modo que esse protótipo visual permita manipulações da geometria dinâmica, para obter a resposta esperada, de acordo com uma das cinco alternativas presentes em cada questão.

No segundo encontro o objetivo foi a produção de uma figura no GeoGebra, a partir do conteúdo do enunciado. No primeiro encontro trabalhamos a resolução de questões de provas anteriores utilizando o lápis e papel. Aliás, na escolha das 5 questões de provas anteriores, uma delas (Prova da 1ª Fase da OBMEP 2006, nível 3, questão 4), foi objeto de análise do nível de pensamento geométrico no primeiro encontro.

Na 'figura 12' apresentamos o conteúdo da folha impressa que além da questão de nível 3 da prova de 1ª fase, citada no parágrafo anterior, temos também a questão 18 da OBMEP 2005, a questão 9 da OBMEP 2009, a questão 14 da OBMEP 2008 e a questão 4 da OBMEP 2007:

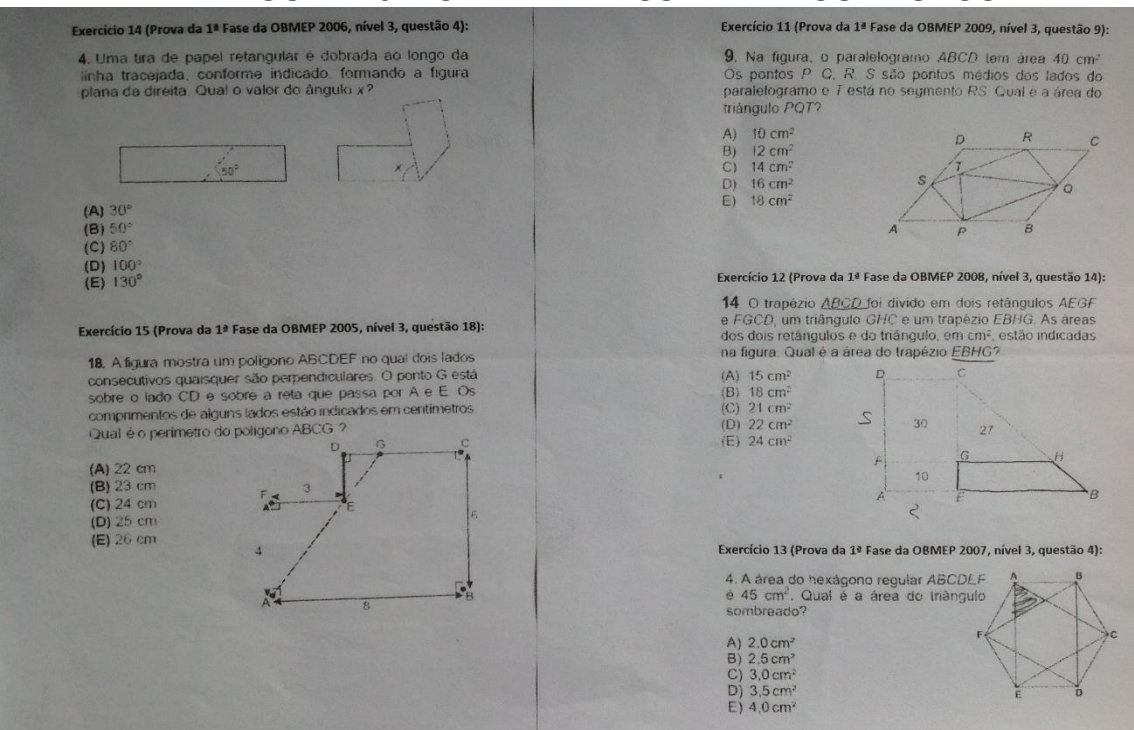

# **FIGURA 10- FOLHA IMPRESSA PARA OS ALUNOS**

Fonte: arquivo do professor-pesquisador

Na terceira cena há um indício de produção de atividade com a atitude de utilização de comando no GeoGebra:

> Prof. Qualquer um. Todas essas questões que estão impressas aí na folha caíram em primeira fase da olimpíada. Eu peguei uma de cada ano, nesse caso a ficha que receberam tem questões de 2005, 2006, 2007, 2008 e 2009. Notem que eu peguei provas de 10 anos atrás ou mais. A OBMEP já estava rolando e vocês ainda nem existiam direito. Mas tentem fazer qualquer uma delas.

M. S. Como começar algum?

Prof. Tenta de qualquer jeito, mesmo que você ache que não saiba. Lembrem daquela aula que vocês tiveram usando a lousa, de repente você clica em algum botão do menu que fica na parte superior e tenta fazer algum desenho na tela.

R. M. Ai meu Deus! Eu não estava nessa aula passada não.

L. L. (surge uma dúvida de acordo com as primeiras tentativas de produção): Como que apaga esse pontinho?

Prof. Ou você desfaz, no botão 'Desfazer', ou clica com o botão direito em cima dele e escolhe a opção 'Apagar'.

Nesse instante, chegaram mais estudantes e também a professora J.D., que trabalha no Sala de Atendimento Educacional Especializado- AEE, recém formada na Licenciatura em Matemática. O professor-pesquisador explicou para a colega de trabalho a proposta do encontro e propôs que a mesma ajudasse a estudante R. M. (fotografia 11), que faltou no segundo encontro, no qual utilizamos a lousa digital:

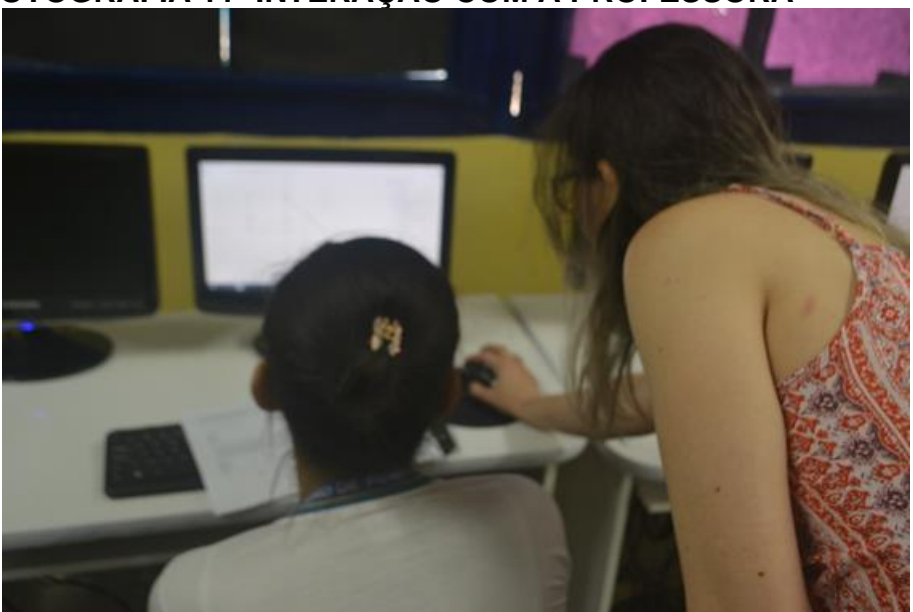

# **FOTOGRAFIA 11- INTERAÇÃO COM A PROFESSORA**

Fonte: arquivo do professor-pesquisador

A quarta cena desencadeia diálogos com exposição de dúvidas técnicas, algumas classificadas de básicas pelo professor-pesquisador, que possui alunos com níveis de habilidades diferenciados no manuseio do GeoGebra. No entanto, cada aluno com seu ritmo de aprendizagem começa a produzir as primeiras figuras compatíveis ao enunciado da questão escolhida:

> Prof. (explicando para a professora J. D.) A ideia é que eles peguem questões antigas da primeira fase da OBMEP e ao invés de tentar chegar na resposta de maneira convencional, eu solicitei que busquem construir alguma dessas figuras contidas nas questões. Para isso, pode ir escolhendo uma das ferramentas do GeoGebra e ir construindo os objetos, pois tem como criar um ponto, um segmento, entre outras coisas desse tipo.

J. V. Como eu faço aparecer CB ao invés de AB?

Prof. Por enquanto, não precisa se preocupar com a ordem das letrinhas. Claro que o ideal seria as letras corretas já em cada ponto, mas o importante, por enquanto é a ideia da construção da figura e entender ela.

M. C. Como junto os pontos? (seguem as dúvidas básicas a medida que vão surgindo as primeiras tentativas de produção).

Prof. Tem várias formas. Se você quer unir os pontos, na verdade, você quer construir um segmento. Então você deve procurar, por exemplo, entre os botões, um desenho que pareça com isso. No caso esse botão padrão (Reta) mostra algo infinito, e como você quer um segmento, que tenha começo e tenha fim, é preciso escolher esse segundo botão da esquerda para a direita (Segmento) pois constrói um desenho que começa e termina e cada botão mostra a instrução do que fazer se você pôr a seta do mouse em cima.

L. D. Veja se assim serve? (Começam a surgir, finalmente, as primeiras figuras).

Prof. Muito bom! Está indo bem. Inclusive você fez a mesma figura que o C. R. Agora irei passar para verificar a produção de vocês individualmente.

A 'fotografia 12' ilustra a construção do protótipo visual equivalente à

figura contida no enunciado da questão 4, prova 1ª fase, nível 3, OBMEP 2007:

AVIDOO4X#4  $x_2 =$  Segmants(C, L, (1) EN  $-1200$  $c_2 = 5$ egmund (U, A, s) ;  $-10$ 4 = Segments/A.C.m.  $-1200$  $12 = \text{Puligon}(0, F, D)$  $-35$  $b_2 = 5a_0$ wonto (F. O. 12)  $-12.08$  $d_1 = 5$ egments (U, F, C)  $-1200$ 4. - Segment (D. B. 52) 图

**FOTOGRAFIA 12 – HEXÁGONO REGULAR E SUAS DIAGONAIS** 

Fonte: arquivo do professor-pesquisador

A construção feita pelo aluno C. R. que a mesma do L.D. expõe um terceiro nível de pensamento geométrico, pois foram capazes de ordenar as propriedades do hexágono regular para obter a respectiva construção. Esse possui seis lados congruentes e ângulos internos de 60<sup>0</sup>, caracterizando-o como um polígono regular. Cada segmento de reta que parte de um vértice o que é necessário. Além disso, foram construídas as diagonais do hexágono que são segmentos que permitem unir dois vértices que não são adjacentes em um polígono.

A quinta cena apresenta interlocuções envolvendo a construção de um trapézio formado pela composição de outro trapézio retângulo de área menor,

dois retângulos com áreas distintas e um triângulo retângulo. A questão 14, 1ª fase da OBMEP 2008, já foi abordada no primeiro encontro, cuja resolução envolveu o lápis e papel.

> Prof. Pessoal, vou ter que gravar só o áudio agora, já que vou passar por cada um levantando alguns questionamentos para que vocês possam avançar ainda mais na busca da alternativa que traz a solução.(Quando comecei a questionar o aluno J. A. sou solicitado pela aluna M. S.)

> M. S. Professor, eu só não consegui ligar os pontos na ordem, tipo, A para o B, B para o C, C para o D, e o D para o outro ponto, aí não tem como vim para esse outro, porque na figura não estava ligado.

> Prof. Não se preocupe com as letras que indicam os pontos não. É só fazer o desenho que já basta, por enquanto.

Prof. Pode repetir o que você disse J. A.?

J. A. Só essa reta aqui que está, meio troncha.

Prof. E como é que você vai concertar ela então?

J. A. Tem que fazer de novo.

Prof. Companheiro que está fazendo a questão 4 da prova de 2007. Travasse em algum lugar? O que é que houve agora?

M. R. Quero saber a área desse triângulo.

Prof. E você tem ideia de como descobrir essa área? Por enquanto, ainda não?

M. R. Não!

Prof. Está bem. Já já eu dou uma dica, mas vai tentando aí do seu modo.

Prof. Companheiro que está fazendo a questão 14 da prova de 2008. Qual é tua dúvida agora? Vejo que você já fez a estrutura da sua construção.

H. M. Tem que ver as áreas, não é? E usar as dos dois retângulos e do triângulo, não é?

Prof. Boa! Consegue colocar essas áreas para serem exibidas suas medidas no GeoGebra?

H. M. Vamos tentar, não é?

Prof. Isso! Prof. E aí, C. R., qual é a sua dúvida? O que é que você quer com a mesma do companheiro, a questão 14 de 2008?

C. R. Essas medidas são as áreas?

Prof. Sim, o 27, o 10 e o 30.

C. R. Tem que ser pelo computador para saber?

Prof. Nesse encontro, sim. Vamos tentar usando o GeoGebra. Você deve construir essas áreas. Entendeu?

C. R. Vou tentar.

Prof. Ok! Vejo que também estás à fazer a mesma questão 14 de 2008. Então diga, companheiro V. P., qual a sua dúvida?

V. P. As partes de cima, juntas, está dando 57.

Prof. No seu caso, você está fazendo contas e uma construção a mais. Poder fazer, pode. Mas o ideal é que não faças nenhuma construção a mais. Construa exatamente o que a questão lhe dá. Se você apenas construir o que a questão lhe dá, você chega na resposta. Porém, se quiser construir além, fique à vontade. Minha jovem que também está fazendo esta bendita questão 14 de 2008 escolhido pela maioria, revele o que aconteceu.

R. M. Não consegui ajeitar estes pontinhos. Daí estou fazendo outros. Prof. Você está fazendo alguns pontos, mas poderia ter movido-os clicando no primeiro botão (Mover) clicando com o botão direito do

mouse e segurando o ponto que ele se move para qualquer local. E, quanto mais ampliada está a sua malha e o seu eixo, mais fácil fica de você mover, pois aparece mais quadrinhos entendeu? Termine de reconstruir e siga em frente.

R. M. "Tá".

Prof. Cidadã, por que também estás fazendo essa questão 14 de 2008?

M. C. Ela é mais fácil de desenhar do que as outras.

Prof. Só um companheiro, por enquanto, é que achou que não. Ele achou que a questão 4 de 2007 seria mais fácil. Interessante! Eu não disse qual questão vocês deviam começar, não cheguei a impor nenhuma especificamente, e mesmo não sendo a primeira questão na ordem da folha e vocês decidiram por si só, cada um, buscar construir ela.

M. C. É que visualmente ela parece ser a mais fácil.

Prof. Observando rapidamente todas as construções da turma, parece que, só um de vocês não está fazendo essa construção da questão, por enquanto.

M. C. Agora falta revelar essas duas áreas.

Prof. E como você chegou exatamente no 10 e no 30?

M. C. Eu contei os quadrinhos da malha antes de construir.

Prof. Agora você está querendo fazer o que não tem o valor informado na figura. Você já revelou a área do triângulo?

M. C. Não, mas eu já sei qual é, pois se eu fizer 9 quadrinhos na base do triângulo (já que a altura estava com 6 quadrinhos) eu obtenho os 27.

Prof. Ótimo! Então quando você fizer o ponto H e terminar a construção, vai acabar revelando a área desconhecida. E assim estará obtida a resposta por construção. Conclua seu desenho.

M. C. Legal!

Prof. Companheiro M. R. Para todos tentarmos concluir o mesmo exercício, a questão 14 de 2008, vais gravar tua construção atual e agora você vai buscar construir a mesma que todos estão tentando. Assim que todos entenderem e concluirmos, vamos todos buscar fazer a que estás, a questão 4 de 2007, ok? M. R. Está bem.

De acordo com a aluna M.C., a construção do protótipo visual dessa questão 'é

mais fácil de desenhar do que as outras', pelo fato de envolver figuras planas convencionais do cotidiano escolar, ou seja, retângulo e triângulo, conforme 'fotografia 13':

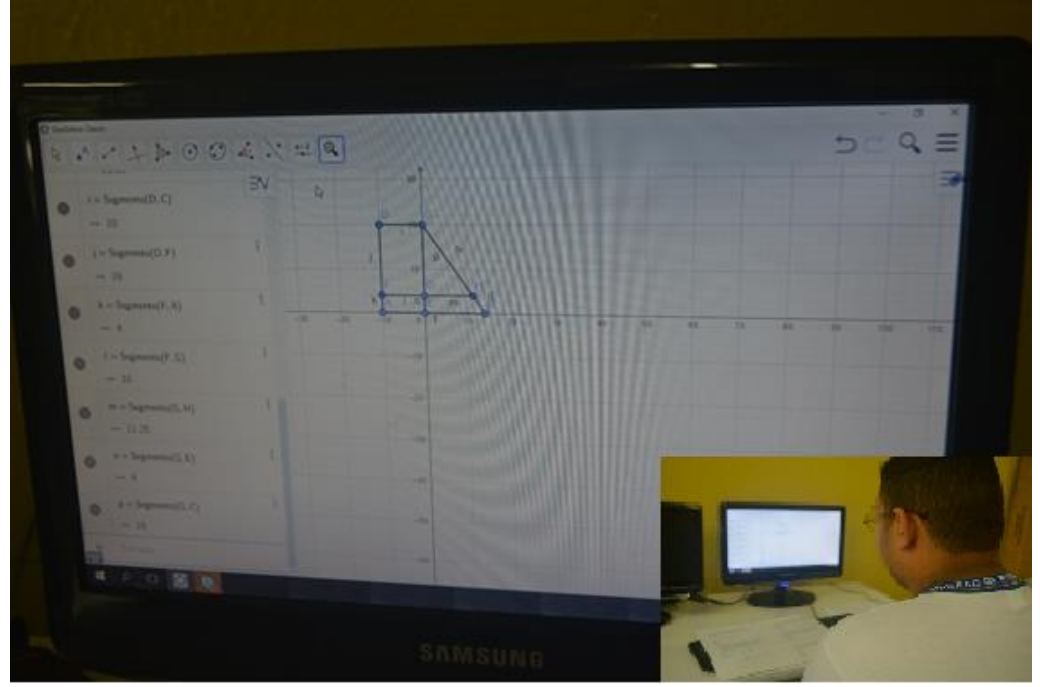

**FOTOGRAFIA 13 – CONSTRUÇÃO DO TRAPÉZIO RETÂNGULO**

Fonte: arquivo do professor-pesquisador

A facilidade na construção geométrica que se refere aluna M. C. diz respeito ao conhecimento de noções básicas como paralelismo utilizada na construção dos dois retângulos, cuja justaposição ao triângulo permite designá-lo como retângulo, que por sua vez, também é justaposto ao trapézio de menor área, qualificando-o retângulo. O aluno M. R. utilizou as propriedades descritas para a identificação e construção dessas três figuras planas, mobilizando o segundo nível de pensamento geométrico.

A sexta cena inicia com instruções do professor-pesquisador sobre como apresentar o cálculo de medidas como área e perímetro de polígonos.

> Prof. Pessoal, vou dar algumas dicas para toda a turma: Primeiramente, cliquem com o botão direito na tela e desativem as opções: Eixo e Malha, para tirarmos tanto a malha quanto os eixos para deixar o visual da tela mais limpo.

TURMA Pronto, e agora?

Todos agora já estão com uma figura quase pronta e só não tem certeza ainda se está correta, não é? Agora vamos usar uma ferramenta chamada Área. Com essa ferramenta você vai construir a área e ver se você construiu a área correta ou não. Basta ir até o penúltimo botão (Ângulo), clicar no "triângulinho vermelhinho" e escolher a Ferramenta Área. Verifiquem que no botão ativado agora não mais aparece o botão Ângulo e sim o botão Área. E aí, como você vai revelar a área? Será que é só seguir o conjunto de pontos clicando em todos eles, contornando a figura e já vai aparecer a área? Contornem os retângulos, um por um, contorne também o triângulo e depois contorne o objeto que você quer descobrir. Será que assim vocês vão descobrir a área?

TURMA Ninguém está conseguindo.

Prof. É que área de uma região interna, principalmente desses desenhos que vocês costumam fazer, não estão coloridos internamente, logo, ainda não existe um preenchimento capaz de revelar uma área. É preciso criar Polígonos, entenderam? TURMA É verdade!

Prof. Então, antes de realizar tudo isto que expliquei, você deve criar os polígonos para depois descobrir a área. Usem o botão Polígono para ativar a Ferramenta que cria os polígonos. Façam novamente todos os contornos para criar cada área agora e depois vocês voltam no botão Área e clica na região que você quer revelar e assim as descobre.

TURMA Agora sim!

Prof. Aparentemente está todo mundo bem. Pois, depois que fizer isso, é só ajustar a figura para exibir as áreas que estão dadas na questão. Mas, antes deixemos toda turma revelar as áreas que estão apresentando.

H. M. O meu está 36, 12 e 13 mas é para aparecer 30, 10 e 27?

Prof. Você vai ajustando até você fazer ficar 27 e 10 entendeu? Mas, turma, vocês não precisam chegar em valores exatos. Se vocês chegarem próximo da resposta que você vai marcar então se a figura já estiver parecida e com valores quase iguais, você vai chegar em alguma alternativa, pois você vai conseguir chegar na sua resposta final, já que chegando aproximadamente também dá para marcar o x na alternativa correta.

M. C. Eu acredito que consegui.

Prof. Já temos um pronto aqui então, área 12, área 30 e área 27 exibidas. Falta essa área que você não fez a pintura. Então volta para a construção e contorna o polígono.

C. R. Veja aqui, professor.

Prof. Atenção! O desenho dela, por enquanto, está dando, aproximadamente a alternativa letra C, vamos ver se alguém confirma o desenho dela.

Os diálogos da sexta cena envolveu a aquisição de habilidades quanto ao uso de comandos para expor o valor das áreas contidas na figura do enunciado da questão 14 da prova da OBMEP 2008, e comparar com a estrutura da construção do protótipo visual. Foi o caso da aluna H. M. cujas áreas dos retângulos e triângulo no protótipo visual resultaram, respectivamente, 36, 12 e 13 (fotografia 14). No entanto, em comparação com o enunciado, os respectivos valores são 30, 10 e 27.

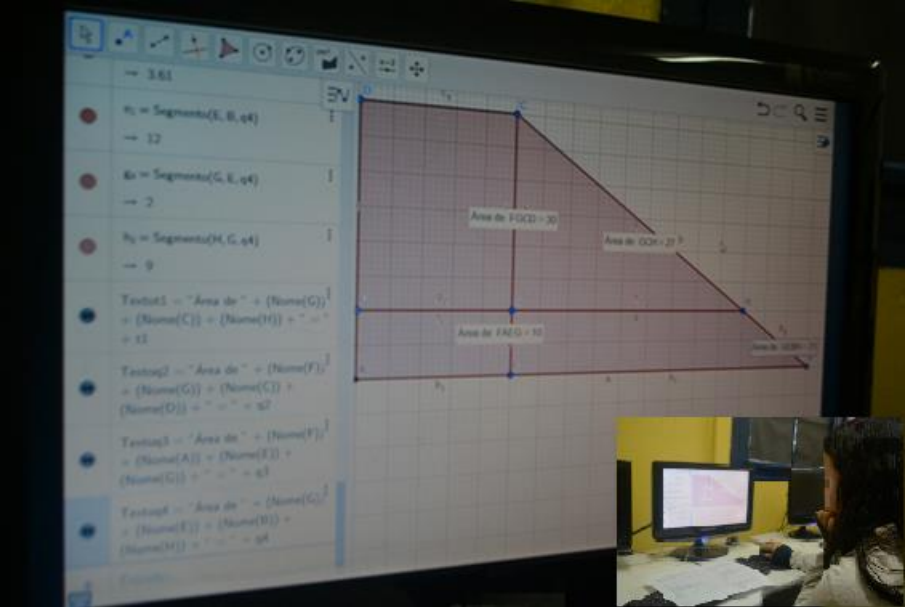

**FOTOGRAFIA 14 – PROTÓTIPO VISUAL DA ALUNA H. M.**

Fonte: arquivo do professor-pesquisador

Como o perfil do professor-pesquisador, principalmente desse programa, é que ele tenha iniciativa de buscar meios e métodos para a melhoria de sua atuação profissional e possa produzir conhecimento e materiais para a qualidade do ensino, expus a seguinte recomendação aos estudantes envolvidos: "Pessoal, mesmo que vocês ainda não cheguem em valores exatos, nesse momento, percebam que a figura deverá estar o mais próximo possível do ideal e com valores quase iguais aos expostos na questão". Embora fique claro que ainda não é o desejável, já será o suficiente para que consigam pensar no que marcar como sendo a alternativa que contém a resposta correta.

O conteúdo da sétima cena envolve interlocuções do professor-pesquisador com seus alunos no sentido de auxiliar na finalização da questão 14 da prova da OBMEP 2008, assim como, quanto ao procedimento para salvar a atividade realizada.

H. M. Aqui também está se aproximando, professor?

Prof. Agora cuidado. Alguns ajustes nas figuras que você está fazendo está tirando a estrutura da figura exibida na questão. Do jeito que você está fazendo já deixou de ser a figura da questão. Tem que sempre fazer ela ficar mais parecida possível, e seu retângulo menor deixou de existir e passou a ser outro quadrilátero. Tem tudo para dar certo entendeu o esquema? O esquema é construir algo parecido e revelar resposta sem você ter que fazer contas ou qualquer cálculo para, pois, por enquanto, o encontro do projeto é o de construir as coisas para chegar no resultado e assim desenvolver a elevação do pensamento geométrico de vocês usando o GeoGebra.

M. C. Agora sim! Acertei professor.

Prof. Que legal! Quem quiser ver o dela, verá que ela conseguiu os valores de exatamente 30, exatamente 10 e exatamente 27 e chegou exatamente em 14.

R. M. "Eita" sofrimento para conseguir deixar certinho, é complicado.

Prof. Vocês não estão sofrendo. É algo novo e estão em busca de aprendizado. Deixa-me ver, se vocês estão conseguindo. Quanto mais próximos os valores da sua figura construída ficar em relação aos às medidas informadas na questão, mais seguros vocês ficarão quanto a resposta correta que estará apresentada em uma das alternativas. Parabéns, valores aproximados, mas muito bem, a maioria já conseguiu assegurar que a alternativa correta é a letra C, 14. É isso aí, turma!

TURMA: (Aplausos).

Prof. Agora todos devem gravar, salvando e armazenando suas construções no computador e partir para a próxima questão, aquela do M. C. havia escolhido para começar a fazer, que é a questão 4, da primeira fase da OBMEP, de 2007.

O mesmo procedimento quanto à finalização da questão e o ato de salvar a atividade foi empregado também para a questão 4 da OBMEP 2007. Nesse momento chega ao Laboratório de Computação outro colega professor, o qual substitui a professora J. D. e contribui para que outros alunos consigam finalizar a questão 14 da prova da OBMEP 2008, conforme diálogos que compõe a oitava cena.

> Prof. Seja bem-vindo, professor (sou surpreendido com a visita de um outro professor da escola que veio no intuito de conhecer como era o encontro do OBMEP na Escola). Pessoal, o professor E. L. veio prestigiar nosso encontro e ele irá os ajudar, substituindo a professora J. D. que precisará ir embora agora.

> E. L. Na verdade, eu estou aqui mais para aprender um pouco do GeoGebra.

> Prof. Então vais aprender junto conosco. Vou te orientar a ajudar a aluna R. M. (estudante que não estava no encontro anterior em que usamos a lousa digital) e a próxima questão construirás junto com todos (em seguida explico o que ele precisava fazer e o intuito do nosso encontro daquele dia especificamente).

A 'fotografia 15' ilustra um momento de interação entre o professor visitante e uma aluna:

#### **FOTOGRAFIA 15 – INTERAÇÃO DO PROFESSOR E.L. DA ALUNA R. M.**

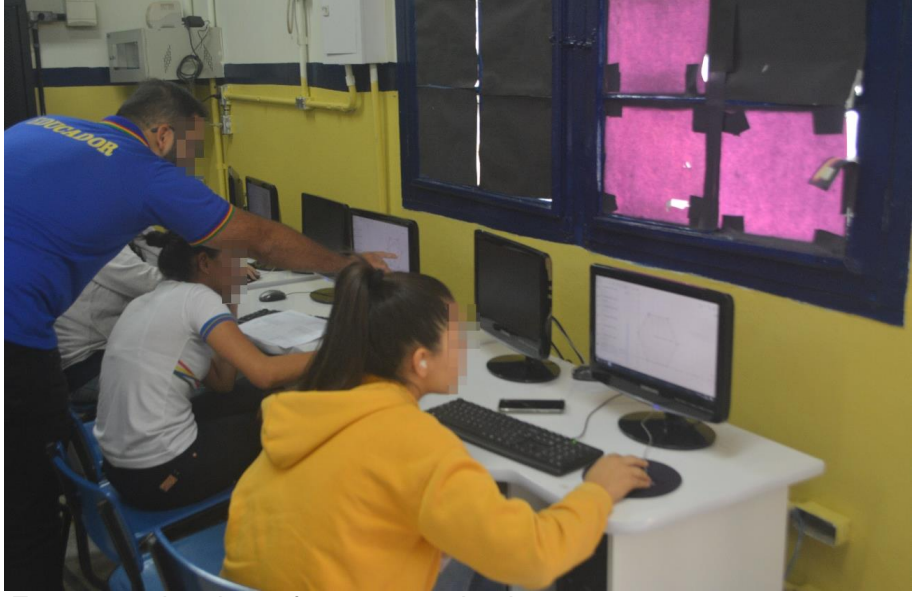

Fonte: arquivo do professor-pesquisador

M. C. Você já clicou no polígono que é o triângulo que precisa saber a área, conforme a questão já? Antes não achas que precisas revelar a única área que é informada na questão não? Garanta primeiro que a sua construção foi realizada com a medida correta buscando revelar logo, pelo GeoGebra, usando a Ferramenta Área, o valor 45 ou bem próximo dele.

Prof. Observando rapidamente, as construções, três de vocês já conseguiram, aparentemente, construir uma figura no estilo do objeto mostrado na questão. Enquanto os outros concluem as construções deles vocês três se unam e discutam as respostas que vocês chegaram até todos concluírem e voltaremos a conversar.

TURMA Não temos certeza ainda se é 2,0 ou 2,5.

Prof. Uma coisa é certa: a resposta tem que estar próxima de um desses dois valores. Na verdade, é um deles. Mas existe um motivo para não se ter certeza ainda? Já conseguem pensar numa solução? TURMA É a alternativa "A" ou "B". Não conseguimos chegar numa conclusão. Por quê?

Prof. Tentem todos parar tudo que estiver fazendo e apenas me escutar. A figura que vocês construíram, dessa vez, não foi a ideal. Se voltarem a ler a questão, irão perceber que o polígono recebe o nome de hexágono, mas qual o "sobrenome" dele?

TURMA Regular! Hexágono Regular.

Prof. Como todos vocês construíram um hexágono, mas não um hexágono regular, e tem uma ferramenta no GeoGebra para isso. Por esse motivo, já que vocês fizeram um hexágono qualquer, acabou dando algumas diferenças nas construções de vocês, mas, realmente, a resposta é uma dessas: 2,0 ou 2,5.

Vou revelar então para vocês com se constrói um hexágono regular usando o GeoGebra. A dica é que, no conjunto de botões que estão ocultos no botão que traz a Ferramenta Polígono, você vai revelar ele escolhendo a segunda opção, chamada de Polígono Regular, e daí vocês fazem um bem "bonitinho e certinho", como deve ser e daí chegarão na resposta. Esse é o probleminha que vocês enfrentaram aí nessa questão. Entenderam?

Interlocuções envolvendo a atividade da aluna M.C. na oitava cena revelou um cuidado do professor-pesquisador, pois existe uma atitude comum nos alunos que é o abandono das informações na língua materna exposta no enunciado e o foco exclusivo na figura presente na questão. É comum em geometria uma conexão entre enunciado e figura, pois, acontece de uma única representação matemática não contemplar a totalidade das informações do problema.

No caso da aluna M. C., sua atividade matemática ficou comprometida em termos de determinar a alternativa correta, pois apenas no enunciado há a informação de que o polígono é regular, conforme diálogo do professorpesquisador: "A figura que vocês construíram, dessa vez, não foi a ideal. Se voltarem a ler a questão, irão perceber que o polígono recebe o nome de hexágono, mas qual o 'sobrenome' dele?" "Como todos vocês construíram um hexágono, mas não um hexágono regular, e tem uma ferramenta no GeoGebra para isso. Por esse motivo, já que vocês fizeram um hexágono qualquer, acabou dando algumas diferenças nas construções de vocês, mas, realmente, a resposta é uma dessas: 2,0 ou 2,5".

A 'fotografia 16' contém uma captura de tela envolvendo ajuste no protótipo visual para ajuste o hexágono com a condição de que o mesmo é regular.

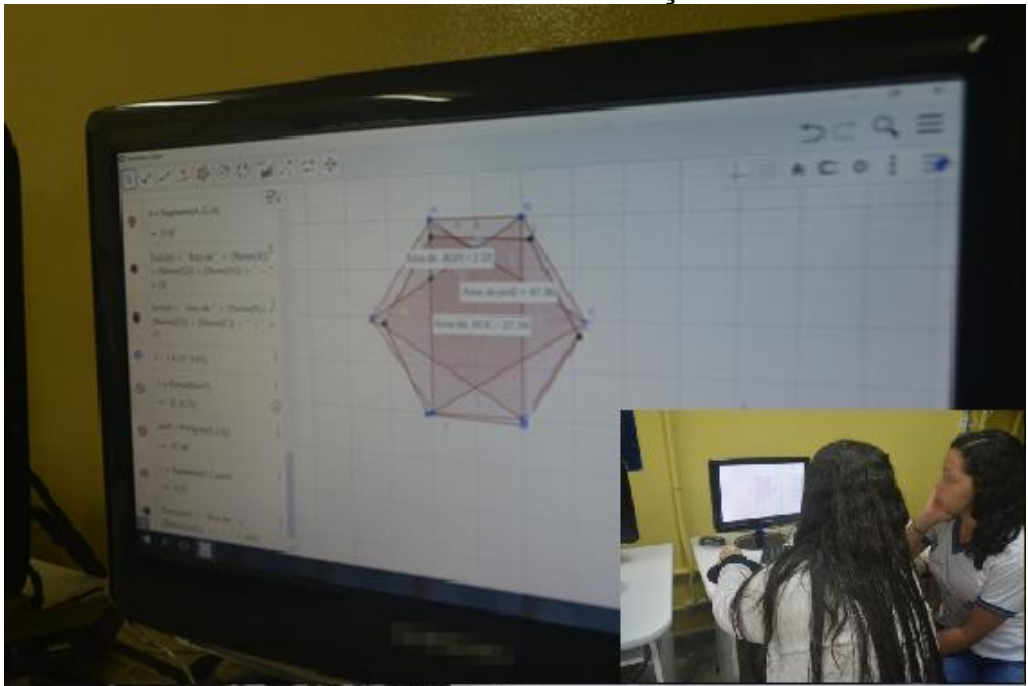

**FOTOGRAFIA 16 – AJUSTE NA CONSTRUÇÃO DO HEXÁGONO**

Fonte: arquivo do professor-pesquisador

A finalização do conteúdo da oitava cena contempla um olhar do professor visitante quanto ao empenho dos alunos-participantes em buscar a solução das questões propostas.

M. C. Precisa apagar o que já fez?

Prof. Muito pelo contrário. Aproveitem a construção de vocês e faça uma por cima dela, ou ao lado, para perceber a diferença entre uma e outra. Todos vocês conseguem agora fazer um polígono regular? Quando clicar no botão que é a ferramenta Polígono Regular, basta criar o primeiro segmento de reta, equivalente ao lado do hexágono, e assim que concluir, aparecerá uma janelinha para indicar quantos vértices você tem que colocar. Quantos vértices têm esse polígono regular?

TURMA Seis! O Hexágono tem seis vértices.

Prof. Muito bem, 6. E vamos ver se alguém fez a figura aproximada da correta. Na primeira construção vocês chegaram em quanto?

C. R. Eu cheguei em 2,6. A resposta então seria 2,5?

Prof. Sim, muito bem! E aí, dúvidas? Deu tudo certo agora? Já fizeram a construção certinha? Viram que facilitou? Muito bom, não é? Então não esqueçam, a ideia de hoje era pegar a questão, construir o desenho, adequado e descobrir o que se pede na questão, e com o GeoGebra você chega na resposta de acordo com a construção.

E. L. (o professor visitante) Muito bom mesmo eles parecem pensar melhor!

Prof. Pois é! O avanço no pensamento geométrico deles é nítido. Viram a diferença com o GeoGebra e sem o GeoGebra? Deu para caracterizar bem o que é um hexágono, se é regular ou não, qual a ferramenta trabalhar para facilitar e entender sem necessariamente fazer a conta. Não é legal?

TURMA Sim! (Aplausos mais uma vez)

Prof. Vamos ter que voltar a fazer uma pausa para o momento da foto oficial. E em instante começarmos as construir e buscar a solução da próxima questão. Vamos lá? Já tivemos um bom tempo para compreender e concluir essas duas primeiras questões, de provas anteriores da 1ª Fase da OBMEP, correto? Restou alguma dúvida? Tudo bem encaminhado agora?

Após finalização da questão 4 da OBMEP 2007 e da questão 14 da OBMEP 2008, ambas escolhas dos alunos, houve uma pausa para o registro da foto oficial do terceiro encontro (fotografia 17), como requisito necessário para o relatório a ser feito pelo professor-pesquisador, constando o que foi desenvolvido no decorrer de 4 horas de trabalho com o processo ensino-aprendizagem de conteúdos de geometria.

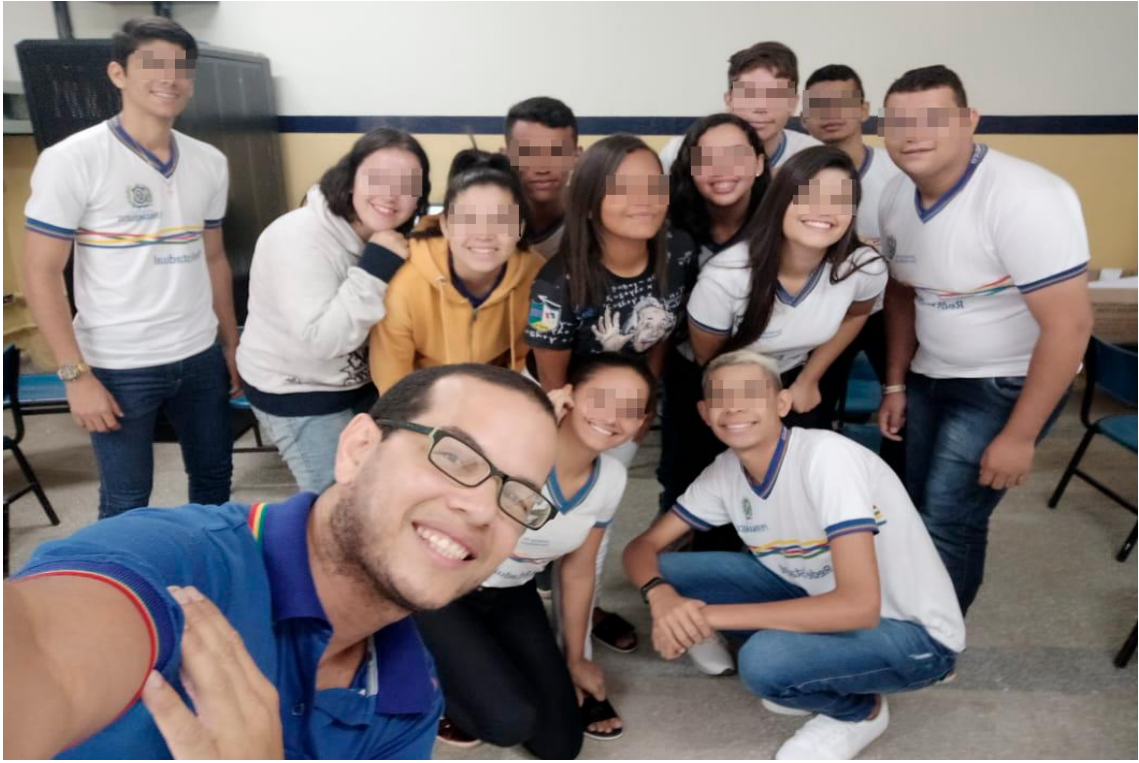

**FOTOGRAFIA 17 – FOTO OFICIAL PARA O RELATÓRIO**

Fonte: arquivo do professor-pesquisador

Na subseção em sequência interpretamos o nível de pensamento geométrico dos alunos participantes envolvidos na resolução da questão 4 (OMEP 2006), questão 9 (OBMEP 2009) e questão 18 (OBMEP 2005).

# **5.3.1 Episódio envolvendo três atividades dos alunos**

Na nona cena o professor-pesquisador enfatiza o propósito do terceiro encontro que são construções no GeoGebra com o intuito de obter a resposta a partir da análise do protótipo visual.

> Prof. Vamos então para as próximas, lembrando que a ideia de hoje é pegar cada questão de geometria, construir o desenho, e assim que construir, o GeoGebra vai te apresentando a resposta, sem necessariamente se fazer a conta, e assim vocês serão capaz de pensar em qual das alternativas deve escolher como correta. Tentem sozinhos uma próxima questão então.

> M. K. Pode ser a outra questão dessa coluna da direita para todos (OBMEP 2009, questão 9), pois assim todo mundo junto vai trocando ideias. Vamos todos finalizar ela. Aguarde!

> Prof. (passado um certo tempo) Excelente, sabiam que essa questão, (Prova da 1ª fase da OBMEP 2009, nível 3, questão 9), esteve presente no encontro que usamos lápis e papel e mesmo sabendo que ele buscava saber o valor de uma área, não houve tentativas, apenas pude perceber verificando um contorno, feito por lápis, ao redor do triângulo, como se tivesse buscando o perímetro, cuja área era desconhecida. Parece que o pensamento de vocês agora mudou, vejo que todos tentaram e estão conseguindo chegar bem próximos, o que

já deixa capaz de escolher uma das respostas contidas em uma das alternativas, e outros até conseguiram a resposta exata. Parabéns!

A 'fotografia 18' apresenta a finalização da atividade com o cálculo da área do triângulo PQT =10:

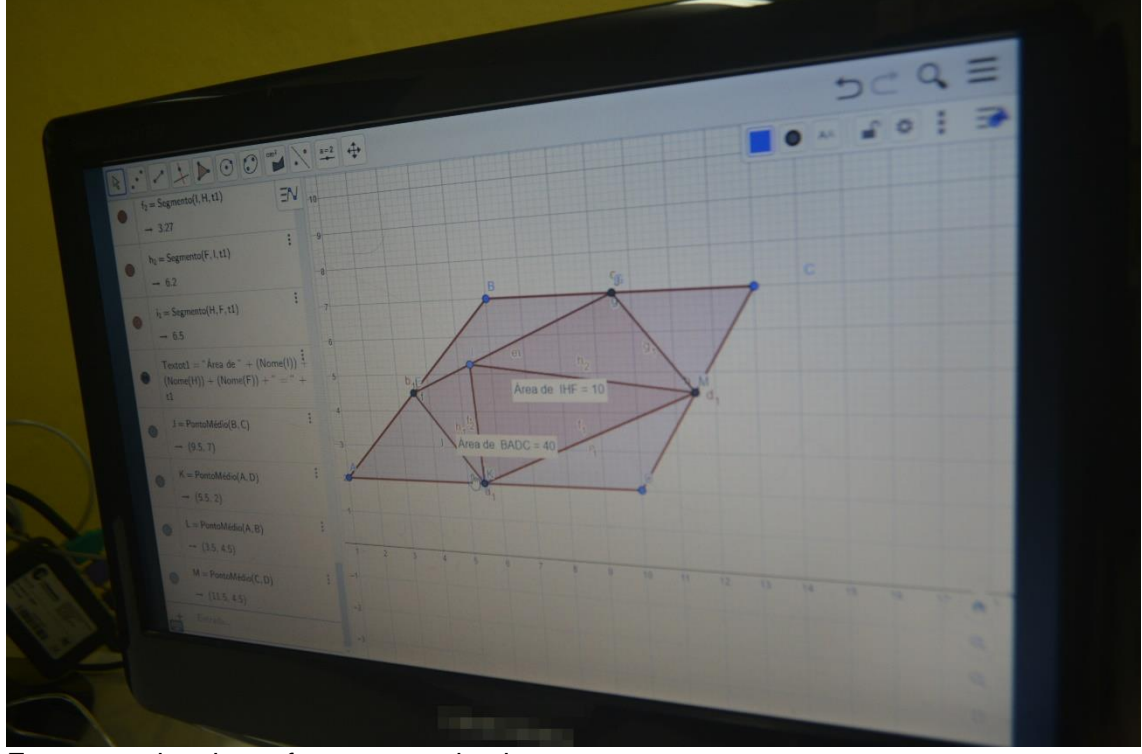

**FOTOGRAFIA 18 – ATIVIDADE SOBRE A QUESTÃO 9, OBMEP 2009**

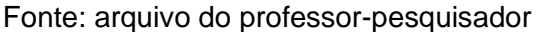

Para a construção do protótipo visual, os alunos participantes necessitaram do domínio conceitual de paralelogramo como um quadrilátero formados por dois pares de lados congruentes. Outra informação importante no enunciado que demanda o conhecimento de sua propriedade é em relação ao ponto médio de cada lado do paralelogramo, o qual divide o segmento de reta em duas partes de mesma medida. Tal bagagem conceitual converge com a caracterização do segundo nível do pensamento geométrico.

A décima cena contém argumentações referentes à atividade da questão 18 (OBMEP 2005), cuja resposta envolve o cálculo do perímetro de figura plana:

> E. M. Então posso usar a folha, riscar ela, para fazer conta na próxima?

> Prof. Eu nem sabia que estavas com algum material, mas o ideal seria vocês nem sequer somar os segmentos de reta encontrados, para calcular o perímetro pedido, é isso que o GeoGebra é capaz de te dar. M. C. Então é só chegar no valor do perímetro, do contorno todo, não é? Como se descobre o perímetro?

O enunciado dessa questão por si fornece informações suficientes que não requer do aluno participante a necessidade de mobilizar conceitualmente o que caracteriza um trapézio retângulo e o triângulo retângulo: "a figura mostra um polígono ABCDEF no qual dois lados consecutivos quaisquer são perpendiculares". A 'fotografia 19' contém o protótipo visual da referida questão. No entanto, não contém o cálculo do perímetro, o qual é proposto pelo aluno EM que seja obtido com o auxílio do lápis e papel.

O professor-pesquisador interveio explicando que do mesmo modo que o software possui comando para o cálculo da área, há um comando próprio para obter o perímetro.

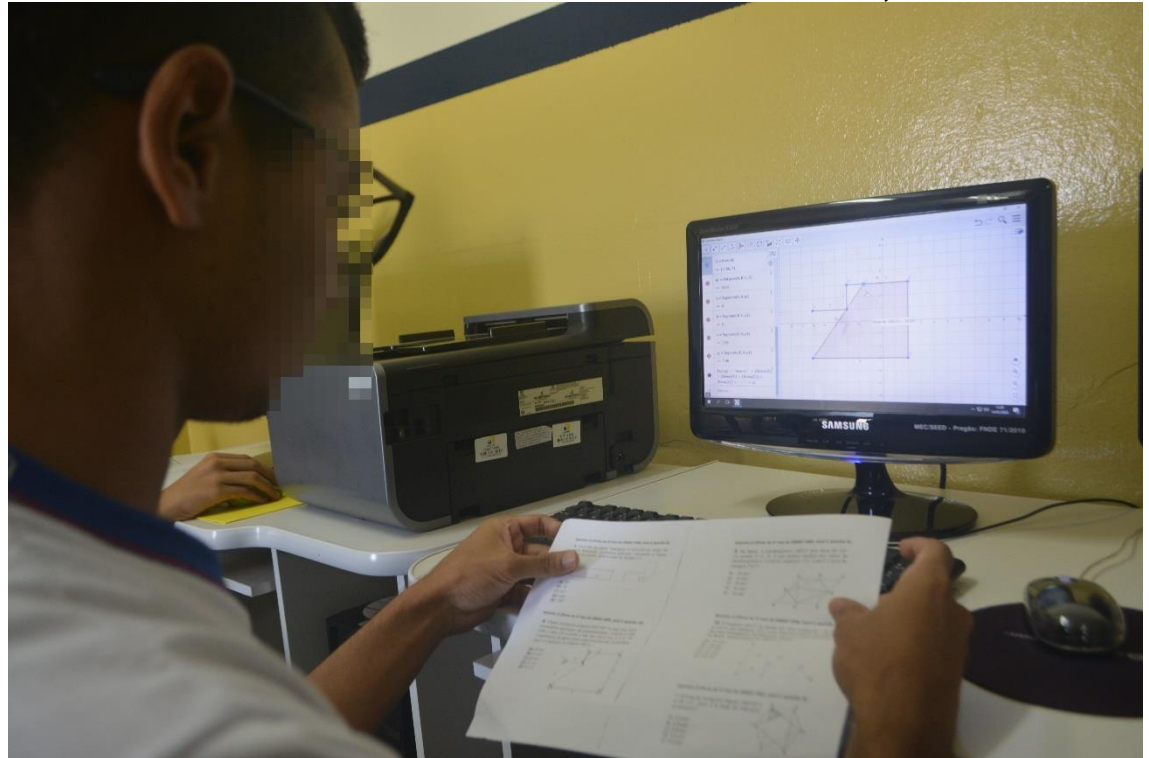

**FOTOGRAFIA 19 - PROTÓTIPO VISUAL DA QUESTÃO 18, OBMEP 2005**

Fonte: arquivo do professor-pesquisador

Prof. Pela ideia comum, seria somar os segmentos de reta, uma proposta que a E. M. gostaria de seguir usando o lápis e papel, mas o encontro de hoje é usando o computador. O pensamento está bom, mas o produto final que vocês chegarem será capaz de lhe exibir o resultado, sem nem precisar somar, se suas figuras ficarem visualmente parecidas e usarem a ferramenta correta. E. L. Veja se essa figura aqui está com as medidas corretas? Prof. Boa, e aí, qual a resposta? E. L. Agora vou somar.

Prof. Esperem! Vocês estão com aquela ideia de olhar os tamanhos dos segmentos e somar, mas a ideia é facilitar ainda mais, pois em algum momento nós até agora paramos para realizar alguma conta? TURMA Não!

Prof. Então não faremos essas somas, pois vocês já sabem do que se trata, mas construiremos o polígono que a questão está pedindo e basta verificar com um botão, que usando essa ferramenta você verá o valor do perímetro de um tal polígono. Mas que polígono é esse? Já pararam para pensar? Só depois de entender e construir esse polígono é que vocês devem recorrer à ferramenta. Construam e procurem a ferramenta, que depois que eu ver praticamente todos com a construção encaminhada, eu posso até lhes dar uma dica para facilitar.

C. R. Eu estou desconfiado que tem algo errado no meu, pois o valor está muito alto e não tem nada próximo nas alternativas.

Prof. Perceba que chegastes nas medidas corretas exibidas para cada um dos seguimentos da figura apresentada na questão: aqui tem o 6, o 8, o 4 e o 3. Seria para dar um valor pouco maior que essa soma e não tão grande assim, como o 34 não é? Mas você acabou indo no embalo dos pedidos das outras questões e pensou que também era para calcular a área, e usou a ferramenta inadequada.

C. R. Realmente, logo vi que meu pensamento não estava legal, agora vou procurar pelo perímetro então.

Prof. Existe outro botão oculto lá onde vocês usaram nas questões anteriores, verifiquem lá no conjunto de ferramentas onde está a Ferramenta Área.

H. M. Seria Distância, Comprimento ou Perímetro?

Prof. Isso! Uma vez criado o quadrilátero solicitado na questão e acionado essa ferramenta citada que exibirá o Perímetro, a dica é só clicar dentro do polígono.

H. M. Agora apareceu o 25. Então a alternativa correta é a da letra D, 25 cm.

Prof. Maravilha! Então finalizem essa e, por conta do tempo, vamos fazer só mais uma, que é a primeira dessa lista que vocês estão. Ok?

O aluno C.R. acredita que terminou a resolução da questão, porém, a sua suposta resposta não condiz com nenhuma das alternativas, conforme relato em destaque: "eu estou desconfiado que tem algo errado no meu, pois o valor está muito alto e não tem nada próximo nas alternativas".

O professor interveio mostrando para C.R. que o aluno não teve atenção com o enunciado que solicitou o valor do perímetro e que '34' diz respeito ao valor calculado para a área. Esta situação se repetiu de forma semelhante na questão 14 da prova OBMEP 2008, na qual houve uma desatenção quanto ao enunciado que abordava um hexágono regular, e alguns alunos desenvolveram a resolução considerando um hexágono irregular.

A aluna H.M. conseguiu resolver a questão corretamente, cujo conteúdo está disposto na 'fotografia 20':

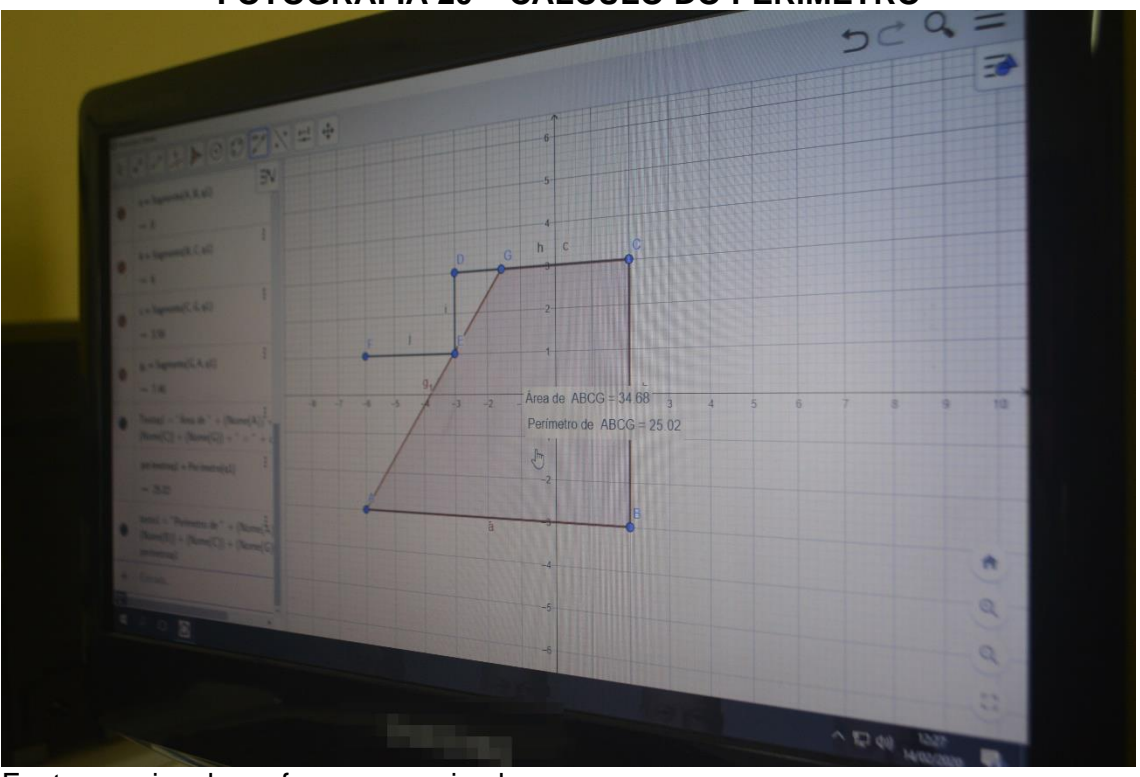

**FOTOGRAFIA 20 – CÁLCULO DO PERÍMETRO** 

Fonte: arquivo do professor-pesquisador

O último problema abordado (questão 4 da OBMEP 2006) também trabalhado no primeiro encontro com lápis e papel, sendo parte do material submetido à análise nesta dissertação de Mestrado. O foco dessa questão foi o cálculo do ângulo 'x', no caso, 80<sup>0</sup>, conforme diálogo na cena na sequência

> J. O. Já vi aqui que dessa vez nem é pedido área, nem perímetro. É para encontrar o ângulo, não é? Já posso acionar a Ferramenta que tem nesse mesmo local onde estamos usando para encontrar as medidas das outras questões? Seria Ângulo com Amplitude Fixa ou só o botão Ângulo?

> Prof. Aproveitando a dica do colega, fiquem à vontade para usar qualquer uma das duas ferramentas, mas basta usar o botão Ângulo que será o suficiente.

A 'fotografia 21' é produto da atividade do aluno J.O. Esse aluno mobilizou um segundo nível de pensamento geométrico, pois o enunciado da questão parte de "uma tira de papel retangular" que ao ser dobrada gera uma segunda figura contendo um trapézio retângulo. Neste sentido, o aluno parte da caracterização do retângulo como uma figura geométrica com dois pares de lados paralelos e quatro ângulos retos para ajudar na construção do trapézio:

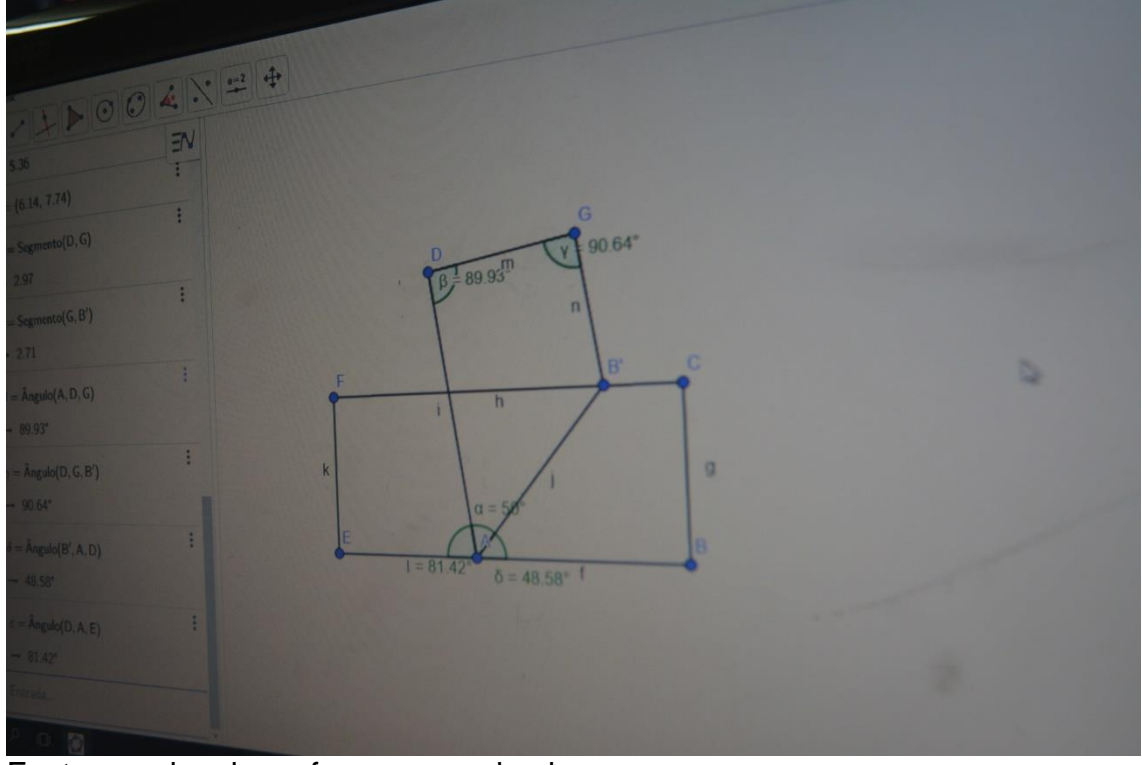

**FOTOGRAFIA 21- PROTÓTIPO VISUAL PARA A QUESTÃO 4, OBMEP 2006**

Fonte: arquivo do professor-pesquisador

O trapézio contido no protótipo visual de J.O. aproxima-se de um trapézio retângulo por conta de dois ângulos cujas medidas indicadas tendem a 90<sup>0</sup>. Em relação ao ângulo 'x', o mesmo foi determinado levando em conta que a soma dos três ângulos com vértice comum 'A' resulta 180<sup>0</sup>.

O nível de pensamento geométrico dos alunos participantes envolvidos na resolução da questão 4 (OMEP 2006), questão 9 (OBMEP 2009) e questão 18 (OBMEP 2005), nesse episódio, atinge o terceiro nível. No decorrer do desenvolvimento de suas atividades matemáticas através do GeoGebra, estabelecem conexões entre as figuras geométricas como o paralelogramo e trapézio, suas propriedades envolvendo lados e ângulos internos, bem como o cálculo de medidas como área e perímetro.

A postura medidora do professor-pesquisador, em especial, na questão 18 (OBMEP 2005), é de auxiliar e orientar o aluno sobre a importância de revisar a estratégia de resolução, comparando-a com as informações disponibilizadas no enunciado, antes de 'dar por encerrado' a resolução da questão.

#### **6. CONSIDERAÇÕES FINAIS**

Nesta fase de escrita do relatório de pesquisa resgatamos de forma sucinta as etapas metodológicas empregadas na Engenharia Didática, para que no confronto das duas análises, a *priori* e a *posteriori*, validar esse processo de investigação.

A primeira fase (análises prévias) explicitamos os méritos obtidos por alunos participantes em diversas Olimpíadas envolvendo a Matemática. Em relação a segunda fase (concepção e análise *a priori*) consideramos o aporte teórico dos níveis de pensamento geométrico de Van Hiele. Na terceira fase (experimentação), selecionamos um conjunto de questões próprias da primeira fase da OBMEP, as quais foram abordadas com lápis e papel, lousa digital combinada com o GeoGebra e, em uma etapa final, apenas com o uso desse software.

A quarta e última fase da Engenharia Didática estabelece a "comparação interna entre a análise *a priori* e a análise *a posteriori* das realizações em sala de aula" (Artigue, 2009, p.5). No que diz respeito ao processo de validação interna da engenharia, cumprimos os requisitos das quatro fases, tomando por base o objetivo traçado nesta pesquisa, ou seja, identificar os níveis de desenvolvimento do pensamento geométrico em alunos envolvidos com resoluções de questões de provas da primeira fase da OBMEP.

Na comparação interna entre a análise *a priori* e *a posteriori* das realizações em sala de aula, mostramos pela análise das produções de informações geradas pelos três encontros, a oscilação do primeiro para o terceiro nível de pensamento geométrico dos alunos participantes da pesquisa, em diferentes estratégias de ensino-aprendizagem.

À medida que o software GeoGebra foi sendo inserido no decorrer dos encontros, contribuímos na habilidade dos alunos em conseguir obter a resposta correta para uma questão objetiva, tomando por base a construção de protótipos visuais a partir da reprodução de figuras contidas em enunciados de questões geométricas.

O GeoGebra como um software de geometria dinâmica permite a criação e manipulação de figuras geométricas planas a partir de suas propriedades, como o paralelismo e perpendicularismo, os quais são invariantes. Neste sentido, observamos em diversas cenas que quando o protótipo visual não correspondeu à figura, foi por conta de não ter dado atenção às informações contidas também no enunciado da questão, como o caso da construção de um hexágono irregular que, de acordo com o enunciado, deveria ser regular.

Os resultados da análise do material empírico revelaram que uma única forma de representação matemática não contempla todas as informações do problema proposto. Mesmo sendo escolhidas 15 questões objetivas de provas anteriores da primeira fase da OBMEP que continham figuras, a representação figural composta por protótipos visuais, em muitos momentos, não foi suficiente na determinação da resposta correta das questões objetivas.

A conexão entre a figura e o enunciado exigiu do aluno participante da pesquisa atenção para obter as informações necessárias para a construção do protótipo visual que, por várias vezes, precisou de movimentos por meio de comandos para adequar-se às informações disponibilizadas no enunciado.

O papel mediador do professor-pesquisador na orientação de retomada dos enunciados, por parte dos alunos, também foi importante em diversas finalizações de resolução das questões, pois estimulou os alunos trabalharem com duas representações matemáticas distintas (língua natural e figural), mobilizando-as e coordenando-as na verificação da atividade matemática produzida.

O fato de termos a disposição a resposta para cada uma das questões entre uma das cinco alternativas, contribuiu para dosar o quão de ajustes no protótipo visual foi necessário para obter a resposta correta. Por vezes, um protótipo visual com informações aproximadas aquelas contidas no enunciado da figura foi suficiente na determinação da resposta correta.

O uso do software GeoGebra exigiu dos alunos reflexões sobre as propriedades do objeto matemático a ser construído antes de fazê-lo, sendo possível identificar a mobilização de níveis de pensamento geométrico do modelo proposto por Van Hiele. Apesar dos alunos terem apresentado maiores compreensões dos conceitos geométricos envolvidos pelos enunciados e construção das figuras, observamos restrições em nossa pesquisa.

O quarto nível do pensamento geométrico, no qual os alunos devem ser capazes de entender o papel dos diferentes elementos de uma estrutura dedutiva e desenvolver argumentações e/ou processos de demonstrações, não foi possível contemplar, infelizmente, por conta de uma pandemia que impediu a realização de encontros, até o momento da preparação para a defesa pública deste relatório de pesquisa.

No entanto, uma continuidade dos encontros da OBMEP possibilitaria almejarmos o desenvolvimento do quarto nível do pensamento geométrico, a medida que o uso do papel e lápis, pode contribuir na sistematização e organização da resolução de questões apropriando-se de definições, teoremas, axiomas e postulados.

A capacidade em utilizar esta bagagem conceitual por meio de representações matemáticas na forma de registros escritos, na resolução de questões geométricas, não implica o abandono do GeoGebra. No entanto, o mesmo passa a ser um recurso auxiliar nessa abordagem de atividade matemática.

Nesta pesquisa desenvolvemos os três encontros com o objetivo de habilitar os alunos na utilização das ferramentas disponíveis no software, de acordo com as necessidades e encaminhamentos na resolução de cada uma das 15 questões de provas.

No uso do lápis e papel, uma sugestão em termos de ensinoaprendizagem, no sentido de contribuir para a capacidade do aluno em transitar do registro figural (produto final na tela do GeoGebra) para o registro na língua natural, de forma coordenada, é instigá-lo a elaborar uma resolução escrita de cada questão trabalhada com GeoGebra, tomando como ponto de apoio o passo a passo utilizado no software.

A medida que desenvolvemos a capacidade do aluno na redação de uma resolução com o emprego adequado da linguagem matemática, estimulamos o aluno desafiar a resolução de questões mais elaboradas, como aquelas dissertativas, presentes nas provas da 2ª fase da OBMEP.

O desenvolvimento desta pesquisa com o uso de tecnologias como a lousa digital e o uso de software chama a atenção para a necessidade do professor se perceber como um agente de sua formação profissional contínua, que busca apropriar-se de diferentes metodologias e estratégias para o processo de ensino-aprendizagem. No entanto, ao escolher determinado recurso didático, é importante o professor atentar-se para a análise das potencialidades e limitações do material e seu papel de mediador na aprendizagem do aluno.

# **REFERÊNCIAS**

ARTIGUE, Michèle. Didactical design in Mathematics Education. In: Carl Winslow (Ed.), NORDIC RESEARCH IN MATHEMATICS EDUCATION. 8ª, 2008, **Proceedings…** Copenhagen: Brill/Sense, 2009. pp.5-16.

BIONDI, R.L.; VASCONCELOS, L.; MENEZES-FILHO, N.A. A**valiando o impacto da Olimpíada Brasileira de Matemática das Escolas Públicas (OBMEP) no desempenho de matemática nas avaliações educacionais**, 2009.

COSTA, André Pereira da. **A construção de quadriláteros notáveis no 6º ano do Ensino Fundamental:** um estudo sob a luz da teoria vanhieliana. 2016. 242f. Dissertação (Mestrado em Educação Matemática e Tecnológica). Recife: Universidade Federal de Pernambuco, 2016.

FUYS, David J.; GUEDDES, Dorothy; TISCHIER, Rosamond Welchman. **English Translation of Selected Writings of Dina Van Hiele-Geldof and Pierre M. Van Hiele**. Brooklyn College, 1984. Disponível em: <http://eric.ed.gov/?id=ED287697>. Acesso em: 10 jan. 2019.

GEOGEBRA. **O que é o GeoGebra?** 2020. Disponível em: <https://www.geogebra.org/about?lang=pt-PT>. Acesso em: 23 abr. 2020.

IMPA. **OBMEP**: Nível 2 - 8º e 9º anos do Ensino Fundamental - 1ª fase. Rio de Janeiro: Instituto de Matemática Pura e Aplicada, 2014.

IEZZI, Gelson; DOLCE, Osvaldo; DEGENSZAJN, David; PÉRIGO, Roberto; ALMEIDA, Nilze de. **Matemática:** ciência e aplicações*.* 9ª ed. São Paulo: Editora Saraiva, 2016, v.3.

OLIVEIRA, Paulo Cesar. **Um estudo sobre o discurso e pratica pedagogica em geometria:** representações sociais. 1997. 120f. Dissertação (Mestrado em Educação Matemática). Campinas: Universidade Estadual de Campinas, 1997.

PERNAMBUCO. **Parâmetros para a Educação Básica do Estado de Pernambuco**: Parâmetros Curriculares de Matemática para o Ensino Fundamental e Médio. Pernambuco: Secretária da Educação, 2012.

OBMEP. Sobre o cartaz da OBMEP 2012. Disponível em: <http://server22.obmep.org.br:8080/media/servicos/recursos/985217.o>. Acesso em: 06 mai. 2020.

OBMEP. **Prova 2019, 1ª fase, nível 3.** Disponível em: [<https://drive.google.com/file/d/1WQrUhNr44io3wXCqRX6WlU\\_9\\_ygobctD/view](https://drive.google.com/file/d/1WQrUhNr44io3wXCqRX6WlU_9_ygobctD/view) >. p. 3. Acesso em: 06 mai. 2020.
OBMEP. **Prova 2018, 1ª fase, nível 3.** Disponível em: <https://drive.google.com/file/d/1\_Z0jiUv5bsuKS9TWCrwqxb3C1MfS8O0/view>. p. 3. Acesso em: 06 mai. 2020.

OBMEP. **Prova 2017, 1ª fase, nível 3.** Disponível em: <https://drive.google.com/file/d/1O\_nEyPi-LqlBE7aZYgB6CXclkPhL7qXO/view>. p. 1. Acesso em: 06 mai. 2020.

OBMEP. **Prova 2016, 1ª fase, nível 3.** Disponível em: <https://drive.google.com/file/d/11wxnOCAbxYS1d\_FAYKAxfcE5 nJ5iZPk/view>. p. 2. Acesso em: 06 mai. 2020.

OBMEP. **Prova 2015, 1ª fase, nível 3.** Disponível em: <https://drive.google.com/file/d/1A8gk7I8maNZuf9sJjb93BfEdb6WFgbW- /view>. p. 4. Acesso em: 06 mai. 2020.

OBMEP. **Prova 2014, 1ª fase, nível 3.** Disponível em: <https://drive.google.com/file/d/1KZjoQvAYWBFzJXNZv1KhWDo3a4sFRAE4/vi ew>. p. 2. Acesso em: 06 mai. 2020.

OBMEP. **Prova 2013, 1ª fase, nível 3.** Disponível em: <https://drive.google.com/file/d/16QUYqvy4g96f6LYg4bWWO-LrSuZYGks5/view>. p. 4. Acesso em: 06 mai. 2020.

OBMEP. **Prova 2012, 1ª fase, nível 3.** Disponível em: <https://drive.google.com/file/d/1lVhCd3QCzg-XLehaCUnYP994d1p9yBJG/view>. p. 4. Acesso em: 06 mai. 2020.

OBMEP. **Prova 2011, 1ª fase, nível 3.** Disponível em: <https://drive.google.com/file/d/1hpMlzKP2a2NN\_rm\_3i9AtLnqcW42rSH4/view >. p. 4. Acesso em: 06 mai. 2020.

OBMEP. **Prova 2010, 1ª fase, nível 3.** Disponível em: <https://drive.google.com/file/d/1jhEt\_aHkQspkZLDXytZjT547HsvRLxzQ/view>. p. 3. Acesso em: 06 mai. 2020.

OBMEP. **Prova 2009, 1ª fase, nível 3.** Disponível em: <https://drive.google.com/file/d/1Nyg4mmfj7sJ4D2A2Ja1lxaJnLl1AxdoL/view>. p. 2. Acesso em: 06 mai. 2020.

OBMEP. **Prova 2008, 1ª fase, nível 3.** Disponível em: <https://drive.google.com/file/d/1pXkMm0-TjFjziXiZ7IbUzvuQLlK1jAuo/view>. p. 3. Acesso em: 06 mai. 2020.

OBMEP. **Prova 2007, 1ª fase, nível 3.** Disponível em: <https://drive.google.com/file/d/1BGJpbiHexweRkRPXCpx7AmMP7edZhkR/view>. p.1. Acesso em: 06 mai. 2020.

OBMEP. **Prova 2006, 1ª fase, nível 3.** Disponível em: <https://drive.google.com/file/d/1mYJdU2Ep7ON4LOl00emDfWr921t9jobx/view >. p.1. Acesso em: 06 mai. 2020.

OBMEP. **Prova 2005, 1ª fase, nível 3.** Disponível em: <https://drive.google.com/file/d/1dYU5WdzT23JyAj2b3gcZq0heiYKxHPZ\_/view >. p. 4. Acesso em: 06 mai. 2020.

PASSOS, Adriana Quimentão; BURIASCO, Regina Luzia Corio de; SOARES, Maria Tereza Carneiro. Ideias de Van Hiele e Educação Matemática Realística: algumas aproximações. **Bolema**, Rio Claro, v. 33, n. 65, pp. 1533-1548, 2019.

PORTAL DA MATEMÁTICA DA OBMEP. Disponível em: <https://portaldaobmep.impa.br/index.php/site/index?a=1>. Acesso em: 27 mai. 2020.

SILVA, Ivael dos Santos; OLIVEIRA, Edifábio Pereira de; GOMES, José Leandro de Albuquerque Macedo Costa. Ensino do conceito de calor através do método indutivo. *In:* Congresso de Pesquisa e Inovação da Rede Norte Nordeste de Educação Tecnológica, 7., 2012, Palmas. **Anais** [...]. Palmas: IFTO, 2012, 5 p. Disponível em:

<http://propi.ifto.edu.br/ocs/index.php/connepi/vii/paper/viewFile/1016/1076>. Acesso em: 27 mai. 2020.

VAN HIELE, Pierre Marie. **El problema de la comprensión**; en conexión con la comprensión de los escolares en el aprendizaje de la geometría. 1957. 151f. Tese (Doctoral in Matemáticas y Ciencias Naturales). Utrecht: Universidad de Utrecht, 1957. Traducción al español realizada en 1990 por el proyecto de investigación Diseño y evaluación de una propuesta curricular de aprendizaje de la geometría en Enseñanza Media basada en el modelo de razonamiento de Van Hiele. Disponível em: [<https://www.uv.es/aprengeom/archivos2/VanHiele57.pdf>](https://www.uv.es/aprengeom/archivos2/VanHiele57.pdf). Acesso em: 24 jan. 2019.

# **ANEXOS**

### **ANEXO A**

### **TERMO DE CONSENTIMENTO**

Eu, \_\_\_\_\_\_\_\_\_\_\_\_\_\_\_\_\_\_\_\_\_\_\_\_, portador do CPF nº \_\_\_\_\_\_\_\_\_\_\_, gestor da escola \_\_\_\_\_\_\_\_\_\_\_\_\_\_\_\_\_\_\_\_\_\_\_\_\_\_\_\_\_\_\_\_\_\_\_\_\_\_\_\_\_, aceito que alunos desta instituição, participem de forma voluntária, no desenvolvimento da pesquisa, intitulada "Os níveis de desenvolvimento do pensamento geométrico no estudo de questões da 1ª fase da OBMEP". Esta pesquisa é parte integrante para a obtenção do título de Mestre, orientada pelo Professor Doutor Paulo Cesar Oliveira, no no Programa de Pós-Graduação em Ensino de Ciências Exatas -PPGECE da Universidade Federal de São Carlos. Assinando esse Termo de Consentimento, estou ciente de que, o professor pesquisador Abel Pedro dos Santos Júnior irá desenvolver sua pesquisa em Educação Matemática com diferentes estudantes do Programa OBMEP na Escola, desenvolvimento esse sob responsabilidade do mesmo e já devidamente autorizado por mim. Tenho clareza que os estudantes envolvidos nesta pesquisa serão mantidos em anonimato. Também sei que os resultados obtidos no âmbito desta instituição serão utilizados unicamente para fins de divulgação científica, preservando o anonimato já assinalado acima.

Assinatura e carimbo do responsável da Instituição/Escola

\_\_\_\_\_\_\_\_\_\_\_\_\_\_\_\_\_\_\_\_\_\_\_\_\_\_\_\_\_\_\_\_\_\_\_\_\_\_\_\_\_\_\_\_\_\_\_

Local e data

\_\_\_\_\_\_\_\_\_\_\_\_\_\_\_\_\_\_\_\_\_\_\_\_\_\_\_\_\_

### **ANEXO B**

### **TERMO DE CONSENTIMENTO LIVRE E ESCLARECIDO**

Declaro, por meio deste termo, que concordei em participar na pesquisa referente a pesquisa intitulada "Os níveis de desenvolvimento do pensamento geométrico no estudo de questões da 1ª fase da OBMEP", desenvolvida pelo professor pesquisador Abel Pedro dos Santos Júnior. Fui informado(a), ainda, de que a pesquisa é orientada pelo Professor Doutor Paulo Cesar Oliveira, a quem poderei contatar/consultar a qualquer momento que julgar necessário através do seu e-mail.

Afirmo que aceitei participar por minha própria vontade, sem receber qualquer incentivo financeiro ou ter qualquer ônus e com a finalidade exclusiva de colaborar para o sucesso da pesquisa. Fui informado(a) dos objetivos estritamente acadêmicos do estudo, que, em linhas gerais busca propor aos professores de Matemática, inclusive, um produto educacional estudo de questões das provas de primeira fase da OBMEP com uso do GeoGebra. Fui também esclarecido(a) de que os usos das informações por mim oferecidas estão submetidos às normas éticas destinadas à pesquisa envolvendo seres humanos, da Comissão Nacional de Ética em Pesquisa (CONEP). Minha colaboração se fará de forma anônima por meio de diversos registros. O acesso e a análise dos dados coletados se farão apenas pelo

pesquisador e seu orientador. Fui ainda informado(a) de que posso me retirar desse estudo/programa a qualquer momento, sem prejuízo para meu acompanhamento ou sofrer quaisquer sanções ou constrangimentos.

Atesto recebimento de uma cópia assinada deste Termo de Consentimento Livre e Esclarecido, conforme recomendações da Comissão Nacional de Ética em Pesquisa (CONEP).

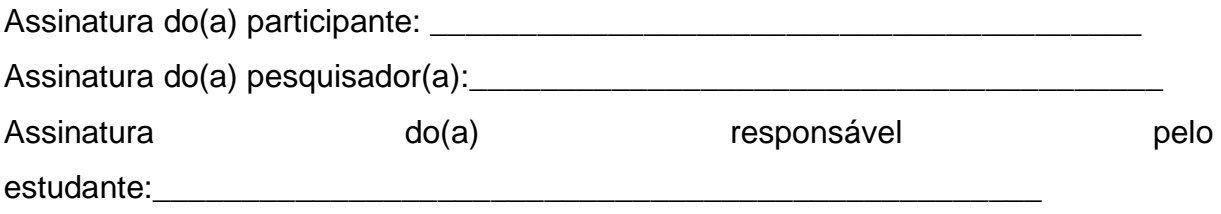

### **ANEXO C**

# **PROGRAMA DE PÓS-GRADUAÇÃO EM ENSINO DE CIÊNCIAS EXATAS – PPGECE**

# **ABEL PEDRO DOS SANTOS JÚNIOR**

# **ORIENTADOR: PROF. DR. PAULO CESAR OLIVEIRA**

# **ESTUDO DE QUESTÕES DAS PROVAS DE PRIMEIRA FASE DA OBMEP COM USO DO GEOGEBRA**

**Produto Educacional apresentado junto ao Programa de Pós-Graduação em Ensino de Ciências Exatas da Universidade Federal de São Carlos, como exigência parcial para obtenção do título de Mestre em Ensino de Ciências Exatas.**

**Orientação: Prof. Dr. Paulo Cesar Oliveira**

## **SOROCABA**

**2020**

# **SUMÁRIO**

### **1. PRODUTO EDUCACIONAL (PE) NO MESTRADO PROFISSIONAL (MP)**

### **2. APRESENTAÇÃO DO PRODUTO EDUCACIONAL (PE)**

### **3. ROTEIRO DE ESTUDOS – OBMEP NA ESCOLA 2020, NÍVEL 3, CICLO 0**

2.1 Exercício 1 (Prova da 1ª Fase da OBMEP 2019, nível 3)

2.2 Exercício 2 (Prova da 1ª Fase da OBMEP 2018, nível 3)

2.3 Exercício 3 (Prova da 1ª Fase da OBMEP 2017, nível 3)

2.4 Exercício 4 (Prova da 1ª Fase da OBMEP 2016, nível 3)

2.5 Exercício 5 (Prova da 1ª Fase da OBMEP 2015, nível 3)

2.6 Exercício 6 (Prova da 1ª Fase da OBMEP 2014, nível 3)

2.7 Exercício 7 (Prova da 1ª Fase da OBMEP 2013, nível 3)

2.8 Exercício 8 (Prova da 1ª Fase da OBMEP 2012, nível 3)

2.9 Exercício 9 (Prova da 1ª Fase da OBMEP 2011, nível 3)

2.10 Exercício 10 (Prova da 1ª Fase da OBMEP 2010, nível 3)

2.11 Exercício 11 (Prova da 1ª Fase da OBMEP 2009, nível 3)

2.12 Exercício 12 (Prova da 1ª Fase da OBMEP 2008, nível 3)

2.13 Exercício 13 (Prova da 1ª Fase da OBMEP 2007, nível 3)

2.14 Exercício 14 (Prova da 1ª Fase da OBMEP 2006, nível 3)

2.15 Exercício 15 (Prova da 1ª Fase da OBMEP 2005, nível 3)

### **1. PRODUTO EDUCACIONAL -PE NO MESTRADO PROFISSIONAL -MP**

O crescimento dos programas de Mestrado Profissional -MP no Brasil é apontado pela CAPES (Coordenação de Pessoal de Nível Superior). Há uma tendência de aumento expressivo no número de cursos de MP no país, e isso fica ainda mais claro quando tratados tais dados em porcentagem, bem mais do que o mestrado acadêmico e o doutorado, embora esses também tenham um percentual de aumento.

Na área da Educação, é indicado que o profissional desse tipo de programa de MP esteja buscando uma formação, sendo professor em exercício e atuante na educação básica, de forma a contribuir para o cotidiano do trabalho de quem procura essa modalidade de mestrado específica.

A respeito, mais especificamente, do Mestrado Profissional do Programa de Pós-Graduação em Ensino de Ciências Exatas -PPGECE, destinado a professores que estejam no exercício da profissão, principalmente que estejam atuando nos níveis Fundamental e Médio, preferencialmente que atuem em escolas públicas.

O perfil do aluno para esse programa de pós-graduação é de um professor pesquisador que tenha iniciativa de buscar meios e métodos para a melhoria de sua atuação profissional e possa produzir conhecimento e materiais para a efetiva melhoria da qualidade do ensino.

O mestrando, em seu produto final, deverá utilizá-lo como ferramenta profissional, desenvolvendo alguma estratégia de ensino, uma nova metodologia de ensino para determinados conteúdos, um aplicativo, um ambiente virtual, ou até alguma nova estratégia, ou uma nova metodologia para determinados conteúdos, enfim, um processo ou produto de natureza educacional e implementá-lo, em condições reais em sala de aula, ou de espaços não cotidianamente usuais de ensino, expondo e proporcionando resultados dessa experiência (MOREIRA, 2010)<sup>1</sup>.

Engajar, em particular, na melhoria da qualidade do ensino da Matemática no país e introduzir em sala de aula a resolução de problemas como metodologia de ensino, fazendo uso das tecnologias de comunicação e informação na educação básica, aproximando professores e alunos, são fatores que fazem parte deste produto

<sup>1</sup> MOREIRA; M. A. O mestrado profissional na área de Ensino de Ciências e Matemática: alguns esclarecimentos. **Revista Brasileira de Ensino de Ciência e Tecnologia**, Curitiba, v.2, n.3, 9p, 2010.

educacional que poderá assim ser disseminado, analisado e utilizado por outros professores.

Nesse trabalho estão selecionadas várias questões da primeira fase do nível 3 da OBMEP, sendo uma questão de cada prova anual, relacionadas com o campo da geometria. A abordagem dessas questões, em nosso trabalho, é realizada com o auxílio do uso do software, o GeoGebra, disponível para uso gratuito pelo próprio site. Trata-se de um aparato tecnológico que possibilita desenvolver o pensamento do estudante para encontrar caminhos de construção e reconstrução, assim como modificação e adaptação das atividades, tornando-as mais interessante e significativa, o que permitirá a interação dos envolvidos com cada questão da OBMEP abordada, visando sempre a aprendizagem deles.

Vale ressaltar que as questões desse Produto Educacional ficarão disponível no sítio oficial do GeoGebra, e para se ter acesso basta clicar no link específico de cada uma delas.

Este Produto Educacional também estará disponível nos Materiais Compartilhados do ONE (OBMEP na Escola), ficando disponível o acesso a qualquer professor do Programa OBMEP na Escola. Esse material como parte integrante da dissertação de Mestrado que o gerou, denominada 'Os Níveis de Desenvolvimento do Pensamento Geométrico no Estudo de Questões da 1ª fase da OBMEP', estará disponibilizado no repositório de dissertações de mestrado da UFSCar (Universidade Federal de São Carlos).

### **2. APRESENTAÇÃO DO PRODUTO EDUCACIONAL (PE)**

O Produto Educacional aqui apresentado tem por objetivo central oferecer um material que possibilite aos professores de Matemática uma proposta diferente, com outro tipo de abordagem como, por exemplo, utilizar esse material no Programa OBMEP na Escola, como um Roteiro 0. Mais especificamente, usá-lo antes dos encontros convencionais. O mesmo pode ser usado em aulas convencionais para uma abordagem da OBMEP, quando o professor quiser utilizar algum recurso tecnológico, por exemplo; e nem sempre o professor dispõe dos recursos para ministrar uma aula que seja mais atrativa e proveitosa no tocante à aprendizagem dos alunos.

Escolhemos a OBMEP em virtude de ser uma olimpíada que se destaca por ser muito difundida e, por ter o maior número de participantes nesse modelo de competição. Outro aspecto importante está no fato de ela ser direcionada aos alunos da Educação Básica, instância na qual normalmente atuam os professores que são o público-alvo deste trabalho.

Assim, acreditamos que nosso trabalho pode ser um recurso diferencial, auxiliando a formação do professor para essa abordagem, o que poderá ajudar a potencializar o processo ensino-aprendizagem tão almejado nas aulas. Portanto, nada mais justo que oferecer um material para que esses profissionais que lidam com o ensino de matemática possam encontrar um contributo a mais na sua formação profissional em nosso Produto Educacional.

Os ambientes informatizados, quando bem apropriados, podem ser utilizados em favor da produção do conhecimento, por isso a escolha de um recurso tecnológico como o software GeoGebra, uma vez que é de fácil manuseio e que pode facilmente ser usado em computadores, inclusive os existentes em laboratórios de computação das escolas, e é capaz de proporcionar dinamismo às construções.

Com o intuito de apresentar um material com uma abordagem diferente da convencional, cada resposta construída é acompanhada de uma solução disponibilizada de forma pronta e disponibilizamos o link individual para seu download, assim também como seu Código QR que traz o endereço de cada uma das construções, e que pode ser escaneado usando a maioria dos telefones celulares equipados com câmera e que utilizem um aplicativo próprio para a leitura desse código que será convertido automaticamente, levando-os às páginas das respectivas construções das questões da OBMEP que estarão prontas para serem comparadas e manipuladas.

Nesse sentido, estão presentes em nossa pesquisa, quinze questões envolvendo problemas da OBMEP, sendo várias delas presentes em momentos diversificados, de acordo com os encontros realizados e descritos no corpo da dissertação, mas todas no presente documento contemplando o uso do software GeoGebra.

### **Roteiro de Estudos – OBMEP NA ESCOLA 2020 Nível 3 – Ciclo 0 (Criado pelo Autor)**

### a) **Introdução**

Com mais de 10 anos de tradição, a OBMEP é muito mais do que a aplicação de uma prova e a entrega de medalhas e menções honrosas para alguns estudantes. Hoje a OBMEP é um programa nacional com ações diversificadas que têm contribuído para a melhoria da qualidade do ensino de matemática no país da 6ª série do ensino fundamental até o 3º ano do ensino médio.

Para aumentar ainda mais o impacto da OBMEP na melhoria da qualidade do ensino da matemática no país, o desafio consiste em envolver cada vez mais as escolas, as secretarias de ensino, os professores e os alunos nas ações propostas pela OBMEP ao longo de todo o ano escolar e na ampliação da utilização dos materiais didáticos elaborados pela OBMEP: provas anteriores, bancos de questões, apostilas, livros, plataformas virtuais, etc.

Desde a sua primeira edição, muitos desses materiais são enviados para as escolas e também são disponibilizados na internet. A partir de 2014, através do Programa OBMEP na Escola, esta sendo oferecida uma formação de professores que utiliza esses próprios materiais e promove encontros para os professores estudarem matemática, trocarem experiências e tirarem suas dúvidas para se sentirem mais seguros e preparados para utilizarem os materiais da OBMEP e trabalharem com a metodologia do ensino de matemática através da resolução de problemas.

A formação que o professor recebe e o aprendizado que ele adquire participando do Programa OBMEP na Escola são úteis e trarão consequências positivas para todos os alunos de todas as salas de aula que esse professor trabalhar. Entretanto, a aplicação do programa, em horário diferenciado, na sua turma de 20 alunos convidados terá um impacto bem maior e o aprendizado desses alunos e do professor será muito mais intenso.

Através do Programa OBMEP na Escola, da utilização cada vez maior dos materiais e dos recursos didáticos da OBMEP, da formação dos professores e da ampliação da divulgação da OBMEP nas escolas, entre outros resultados, deseja-se que:

- O número de alunos participantes da primeira fase da OBMEP aumente;
- Também aumente a qualidade da participação dos alunos na primeira fase, com o aumento das notas obtidas pelos alunos;
- As escolas divulguem e, de algum modo, valorizem os alunos que foram aprovados para a segunda fase;
- As escolas promovam ações metodológicas, em colaboração com os Professores Habilitados, para garantirem um bom desempenho dos alunos classificados para a segunda fase da OBMEP;
- A escola incentive fortemente e promova ações para garantir que todos os alunos classificados façam a prova da segunda fase da OBMEP, diminuindo drasticamente a evasão nesta prova;
- As escolas realizem cerimônias regionais de premiação dos alunos que receberam medalhas ou menção honrosa;

### b) **Planejamento Acadêmico**

Em 2019, o Planejamento Acadêmico do Programa OBMEP na Escola prevê a realização de 7 ciclos de estudos com duração de três semanas cada um. A organização de cada ciclo é a seguinte:

- **1ª semana**: encontro de formação entre os coordenadores e os professores da Educação Básica que atuam no Programa OBMEP na Escola.
- **2ª semana**: (encontro 1) aula presencial de quatro horas ministrada por cada professor para a sua turma de alunos convidados.
- **3ª semana**: (encontro 2) aula presencial de quatro horas ministrada por cada professor para a sua turma de alunos convidados.

Na primeira semana de cada ciclo, organizado pelos Coordenadores, é realizado o encontro de formação dos Professores da Educação Básica. Fortemente recomendado para ser presencial, este encontro é uma oportunidade para um estudo dos conteúdos matemáticos propostos no ciclo, através da leitura e da análise do que está proposto para ser executado nos encontros com os alunos. Também devem ser abordadas nesse encontro as listas de exercícios que serão utilizadas pelos professores nas aulas para os alunos convidados nos encontros 1 e 2, realizados na segunda e na quarta semana do ciclo.

O encontro entre professores e coordenadores não deve ser utilizado unicamente para discussões de assuntos administrativos. Mais do que isso, este é um encontro para estudo de matemática, dos materiais disponibilizados pela OBMEP, das listas de exercícios, das apostilas, das videoaulas, etc. Espera-se que após este encontro de formação, cada professor da escola básica se sinta mais seguro e preparado para ministrar as aulas para a sua turma de alunos convidados e, mais ainda, se sinta confortável para utilizar os materiais da OBMEP nas suas aulas regulares.

Observação: Nossa proposta é a criação de uma "Semana 0", em que ocorrerá o "ENCONTRO 0", onde será utilizado um recurso tecnológico, mais especificamente o software GeoGebra, para construção e consequentemente a obtenção da resposta de cada um dos exercícios, conforme proposta a seguir.

### **ENCONTRO 0**

**Semana 0: aula de sondagem para alunos convidados**

### - Assuntos a serem abordados:

**Geometria (em sua maioria envolvendo o cálculo de áreas de polígonos, além de outras medidas conhecidas da geometria como: perímetro, corda, raio e ângulo):**

Questões de provas anteriores da OBMEP, do nível 3, da primeira fase, num total de 15, sendo apenas uma de cada ano (desde a primeira 1º edição em 2005 até à 15º em 2019).

### - Material a ser estudado:

### 1. **Provas da 1ª fase da OBMEP:**

2019 (questão 12), 2018 (questão 12), 2017 (questão 01), 2016 (questão 08), 2015 (questão 17), 2014 (questão 07), 2013 (questão 16), 2012 (questão 17), 2011 (questão 16), 2010 (questão 18), 2009 (questão 09), 2008 (questão 14), 2007 (questão 4), 2006 (questão 4) e 2005 (questão 18). <http://www.obmep.org.br/provas.htm>

- Exercícios a serem discutidos com os alunos: está disponibilizada uma lista de quinze exercícios de geometria, em sua maioria envolvendo o cálculo de áreas de polígonos, além de outras medidas conhecidas da geometria como: perímetro, corda, raio e ângulo. O professor deverá propor os exercícios da lista para que os alunos resolvam. Acompanhando, individual ou coletivamente, a tentativa de resolução dos exercícios pelos alunos, o professor poderá perceber o nível de compreensão dos temas abordados.

Para cada exercício da lista, sugere-se que, pelo menos um, dos alunos que o tenham resolvido apresente sua resolução para os demais alunos, e o professor acompanhe a resolução, corrigindo, destacando e aprofundando os conhecimentos matemáticos abordados. A ideia é que os temas abordados sejam assimilados pelos alunos durante a resolução dos exercícios, ou seja, a resolução dos exercícios deve provocar a necessidade de aprofundar os temas abordados.

Se todos os exercícios da lista forem resolvidos durante o tempo do encontro, cabe ao professor propor exercícios adicionais sobre os assuntos abordados, assim

como também o contrário, pois pode também acontecer de não dar tempo de resolver todos os exercícios propostos, cabendo ao professor selecionar os de maior relevância de acordo com cada situação. Exercícios adicionais sobre os assuntos abordados podem ser encontrados, por exemplo, nas próprias provas, sendo que através de outras questões.

### Lista de Exercícios – OBMEP NA ESCOLA 2019 – Nível 3 – Ciclo 0 – Encontro 0 **ENUNCIADOS**

No que segue, apresentamos uma lista de problemas que devem ser utilizados para direcionar o estudo da aula com os alunos convidados. Esses exercícios devem ser trabalhados segundo a metodologia do ensino da matemática através da resolução de problemas, com ênfase na construção das figuras mencionadas nos enunciados, por meio de um recurso tecnológico, no caso, o software GeoGebra, e as discussões desses exercícios devem motivar o estudo dos conteúdos propostos para esta aula.

### **Exercício 1 (Prova da 1ª Fase da OBMEP 2019, nível 3, questão 12):**

12. Sabendo que as áreas dos triângulos BCQ e QCP da figura são, respectivamente, 6 e 2, qual é a área do retângulo ABCD?

- A) 48 B) 50
- $C) 52$
- D) 54
- E) 56

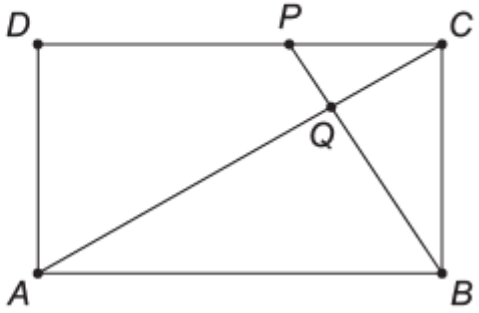

### **Exercício 2 (Prova da 1ª Fase da OBMEP 2018, nível 3, questão 12):**

**12.** A figura mostra um quadrilátero convexo *ABCD* de área 1 e pontos P, Q, R e S tais que

$$
AP = \frac{AB}{3}, \ BQ = \frac{BC}{3}, \ CR = \frac{CD}{3} \text{ e } DS = \frac{DA}{3}
$$

Qual é a área do quadrilátero PQRS?

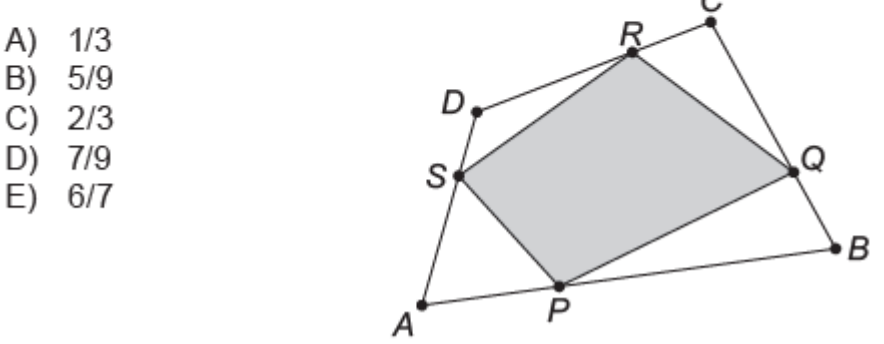

Exercício 3 (Prova da 1ª Fase da OBMEP 2017, nível 3, questão 1):

**1.** Na figura abaixo,  $D$ ,  $E$  e  $F$  são pontos médios dos lados do triângulo ABC, e G, H e I são pontos médios dos lados do triângulo FBE. A área do triângulo ABC é 48 cm<sup>2</sup>. Qual é a área da região destacada em amarelo?

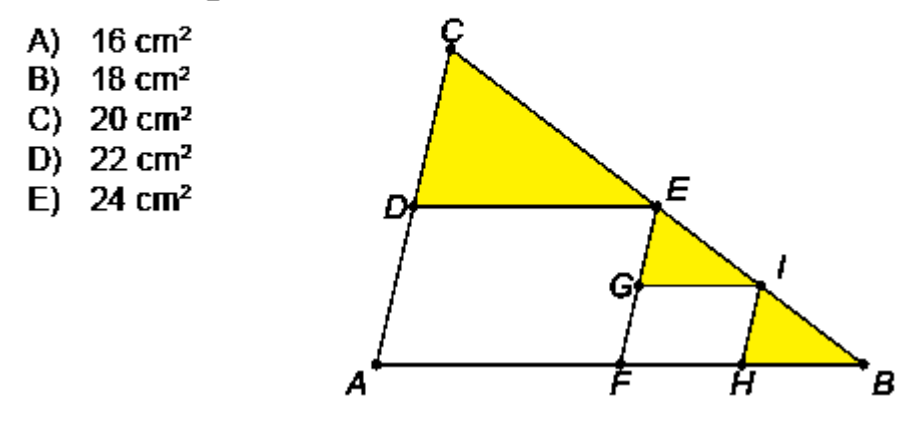

### Exercício 4 (Prova da 1ª Fase da OBMEP 2016, nível 3, questão 8):

8. Na figura, os pontos C e F pertencem aos lados BD e AE do quadrilátero ABDE, respectivamente. Os ângulos  $\hat{B}$ e  $\hat{E}$  são retos e os segmentos AB, CD, DE e FA têm suas medidas indicadas na figura. Qual é a área do quadrilátero ACDF?

- A) 16
- B) 21
- $C)$  31
- D) 33
- $E)$  40

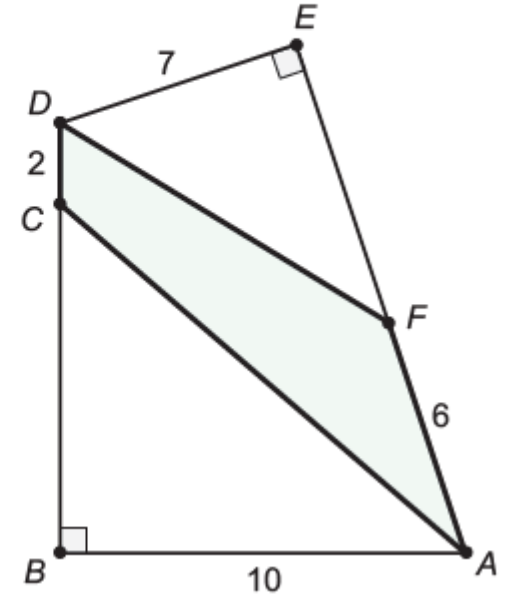

### **Exercício 5 (Prova da 1ª Fase da OBMEP 2015, nível 3, questão 17):**

17. Na figura, ABCD é um trapézio inscrito numa circunferência. A base maior do trapézio mede 16 cm, a base menor 10 cm e a altura 9 cm. Qual é a medida, em centímetros, do raio da circunferência?

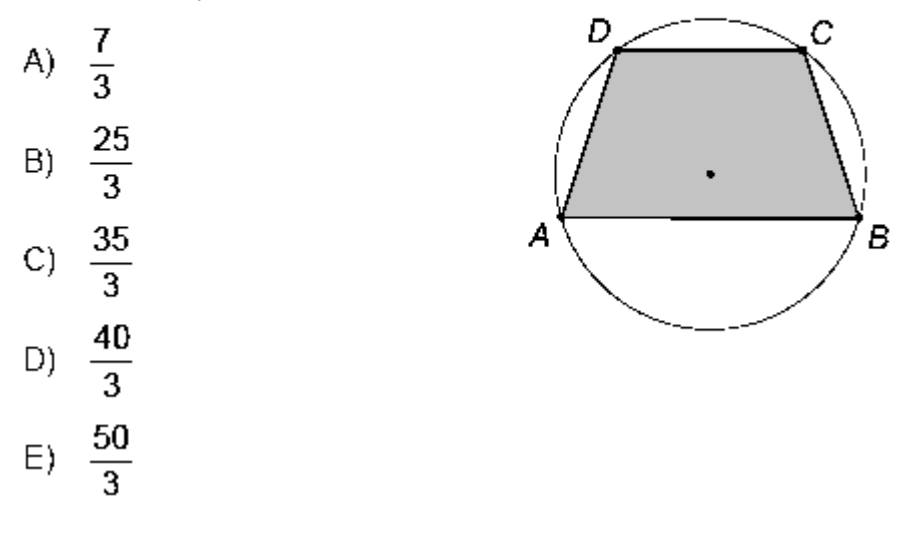

### **Exercício 6 (Prova da 1ª Fase da OBMEP 2014, nível 3, questão 07):**

7. Um retângulo ABCD de papel branco, com área de 20 cm<sup>2</sup>, é dobrado como mostra a figura, formando o pentágono BCD'EF com área de 14 cm<sup>2</sup>. Se pintarmos de azul os dois lados do papel dobrado e desfizermos a dobra, o retângulo ficará com uma região não pintada. Qual é a área dessa região?

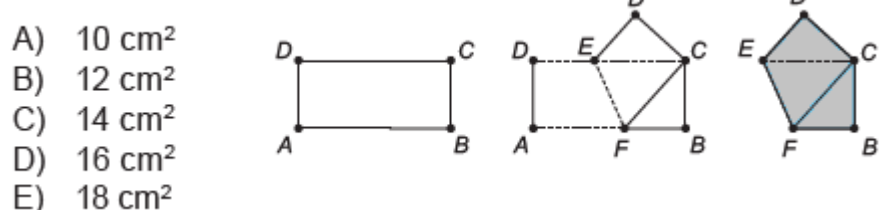

### Exercício 7 (Prova da 1ª Fase da OBMEP 2013, nível 3, questão 16):

**16.** Na figura, as retas DE e DF são paralelas, respectivamente, aos lados AC e BC do triângulo ABC. Os triângulos ADF e DBE têm áreas 16 e 9, respectivamente. Qual é a área do quadrilátero CFDE?

- $(A)$  18
- B) 21
- $C)$  24
- $D)$  25
- $E$  27

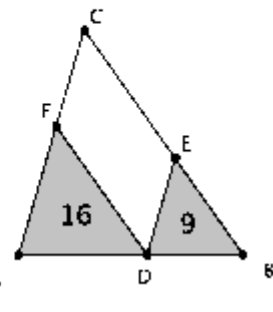

### Exercício 8 (Prova da 1ª Fase da OBMEP 2012, nível 3, questão 17):

**17.** Na figura, as retas  $r e s$  são paralelas e a distância. entre elas é 2 cm. A reta t forma um ângulo de 45° com a reta r. Os círculos com centro em A e C tangenciam a reta  $t$  nos pontos  $B \in D$ , respectivamente, e tangenciam as retas r e s. Qual é a área, em centímetros quadrados, do quadrilátero ABCD?

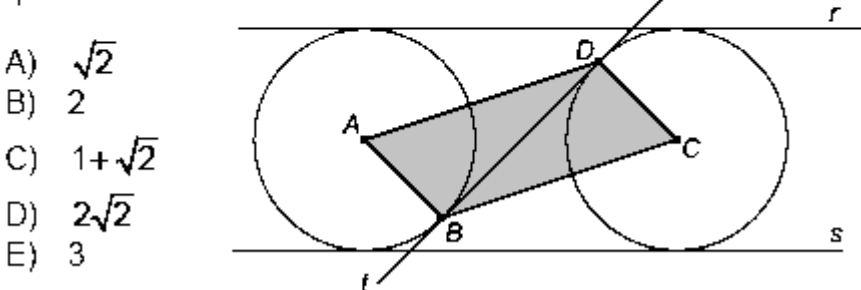

### Exercício 9 (Prova da 1ª Fase da OBMEP 2011, nível 3, questão 16):

**16.** A figura mostra um retângulo de área 42 cm² com os pontos médios dos lados em destaque. Qual é a área, em cm<sup>2</sup>, da região cinza?

- $(A)$  8
- $B)$  10
- $C$ -12
- D) -14
- E) -16

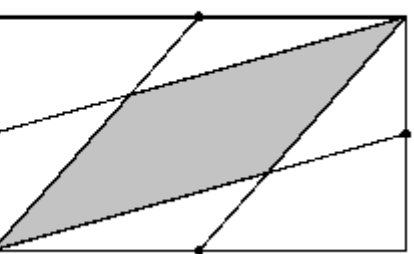

### **Exercício 10 (Prova da 1ª Fase da OBMEP 2010, nível 3, questão 18):**

18. A figura mostra três circunferências de raios 1, 2 e 3, tangentes duas a duas nos pontos destacados. Qual é o comprimento do segmento AB?

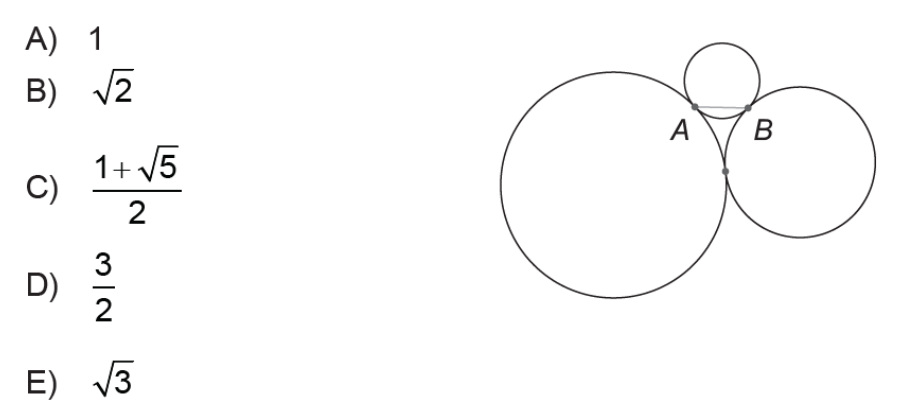

### **Exercício 11 (Prova da 1ª Fase da OBMEP 2009, nível 3, questão 9):**

9. Na figura, o paralelogramo ABCD tem área 40 cm<sup>2</sup>. Os pontos P, Q, R, S são pontos médios dos lados do paralelogramo e T está no segmento RS. Qual é a área do triângulo PQT?

- A)  $10 \text{ cm}^2$
- B)  $12 \text{ cm}^2$
- C)  $14 \text{ cm}^2$
- D)  $16 \text{ cm}^2$  $E)$  18 cm<sup>2</sup>

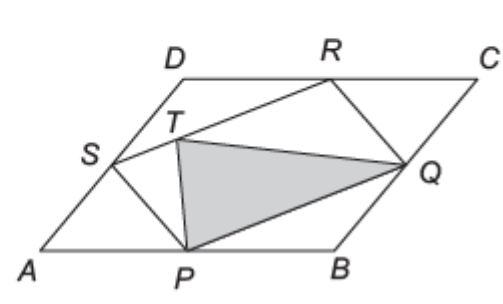

### **Exercício 12 (Prova da 1ª Fase da OBMEP 2008, nível 3, questão 14):**

14. O trapézio ABCD foi divido em dois retângulos AEGF e FGCD, um triângulo GHC e um trapézio EBHG. As áreas dos dois retângulos e do triângulo, em cm<sup>2</sup>, estão indicadas na figura. Qual é a área do trapézio EBHG?

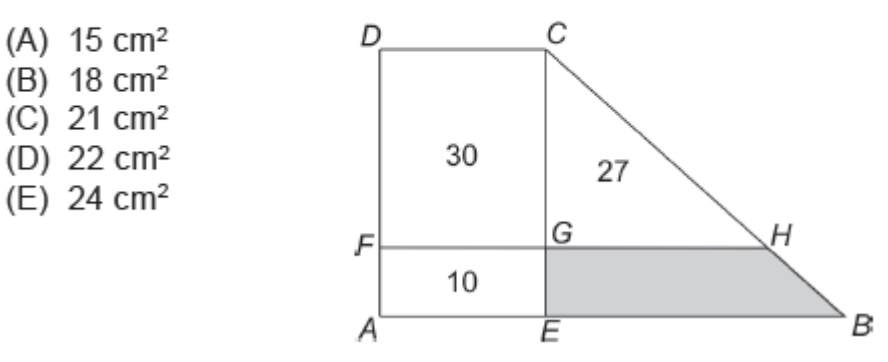

### **Exercício 13 (Prova da 1ª Fase da OBMEP 2007, nível 3, questão 4):**

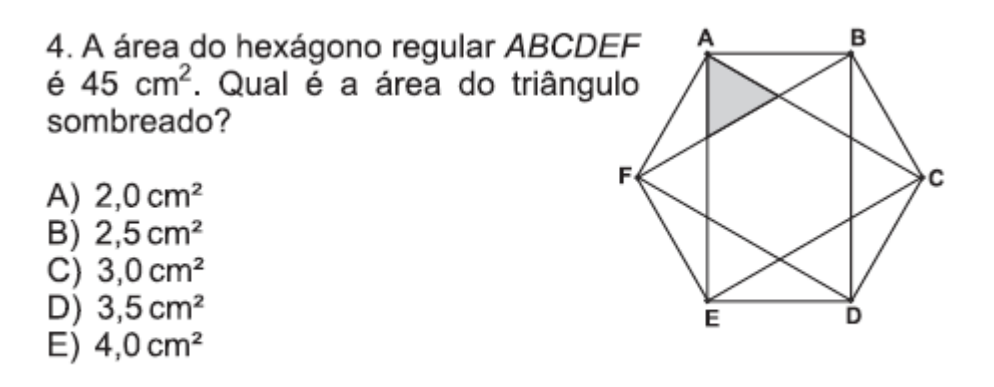

### **Exercício 14 (Prova da 1ª Fase da OBMEP 2006, nível 3, questão 4):**

4. Uma tira de papel retangular é dobrada ao longo da linha tracejada, conforme indicado, formando a figura plana da direita. Qual o valor do ângulo x?

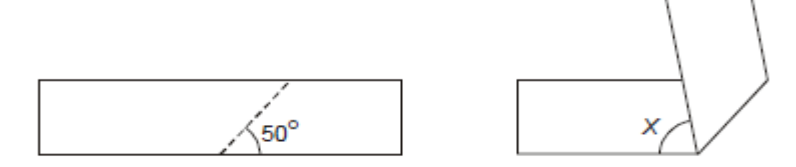

 $(A) 30^\circ$ 

- $(B) 50^\circ$
- $(C) 80^\circ$
- $(D)$  100 $^{\circ}$
- (**E**)  $130^{\circ}$

### **Exercício 15 (Prova da 1ª Fase da OBMEP 2005, nível 3, questão 18):**

18. A figura mostra um polígono ABCDEF no qual dois lados consecutivos quaisquer são perpendiculares. O ponto G está sobre o lado CD e sobre a reta que passa por A e E. Os comprimentos de alguns lados estão indicados em centímetros. Qual é o perímetro do polígono ABCG ?

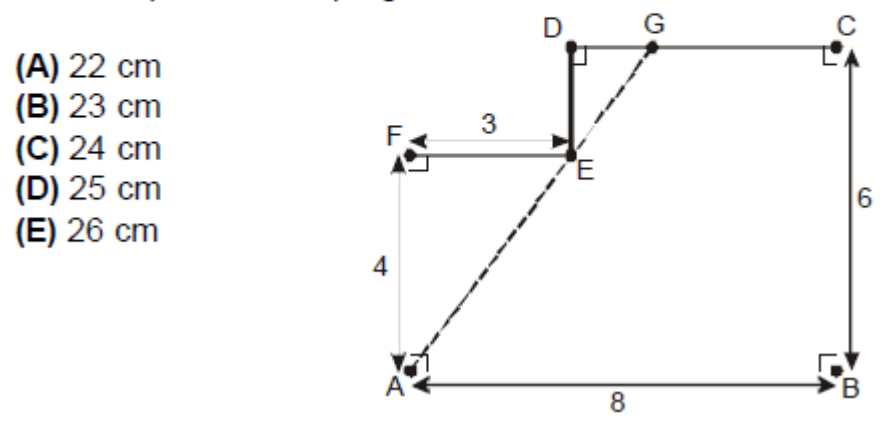

Lista de Exercícios - OBMEP NA ESCOLA 2019 - Nível 3 - Ciclo 0 - Encontro 0 ENUNCIADOS / RESPOSTAS OFICIAIS / SOLUCÕES VIA GEOGEBRA / CÓDIGO QR

### Exercício 1 (Prova da 1ª Fase da OBMEP 2019, nível 3, questão 12):

12. Sabendo que as áreas dos triângulos BCQ e QCP da figura são, respectivamente, 6 e 2, qual é a área do retângulo ABCD?

- A) 48
- B) 50
- $C) 52$
- D) 54
- $E)$  56

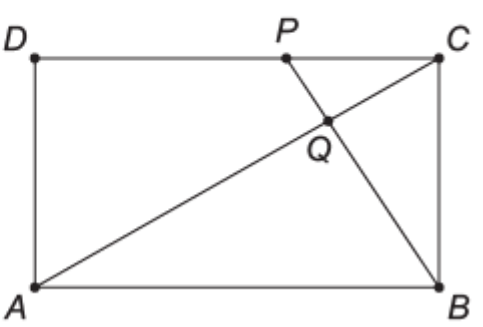

#### QUESTÃO 12 **ALTERNATIVA A**

A medidas dos segmentos BC e CP são denotadas, respectivamente, por a e b, e x e y denotam as medidas das alturas dos triângulos PQC e ABQ, respectivamente. A área do triângulo BCP é 8, assim  $\frac{a \cdot b}{2} = 8$ ; portanto  $b = 16/a$ . Além disso, temos as relações:

$$
\begin{array}{ll}\n\bullet & \frac{16}{a} \cdot \frac{x}{2} = 2 \iff x = \frac{a}{4} \\
\bullet & y = a - \frac{a}{4} = \frac{3}{4}a\n\end{array}
$$

Por outro lado, os triângulos ABQ e PQC são semelhantes (por terem seus ângulos internos iguais) com razão de semelhança  $\frac{y}{z} = 3$ , o que

implica na igualdade  $\text{area}(ABQ) = 9 \times \text{area}(PQC) = 18.$ Portanto,  $\text{area}(ABCD) = 2 \times (18 + 6) = 48.$ 

### Solução do Exercício 1:

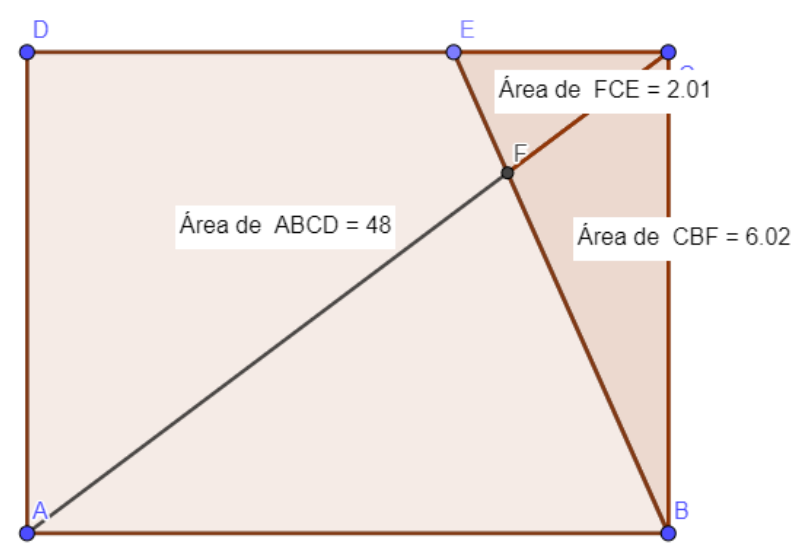

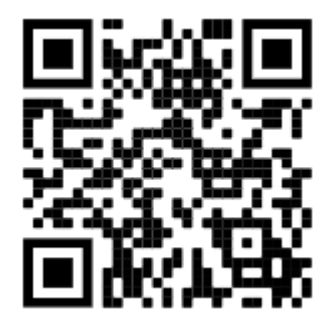

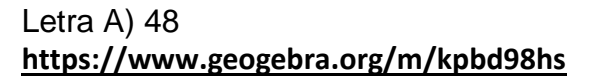

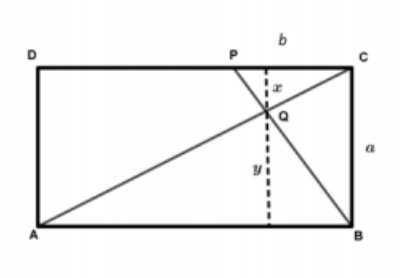

### Exercício 2 (Prova da 1ª Fase da OBMEP 2018, nível 3, questão 12):

12. A figura mostra um quadrilátero convexo ABCD de área 1 e pontos P, Q, R e S tais que

$$
AP = \frac{AB}{3}, \ BQ = \frac{BC}{3}, \ CR = \frac{CD}{3} \text{ e } DS = \frac{DA}{3}
$$

Qual é a área do quadrilátero PQRS?

- $A)$  1/3
- $5/9$ B)
- $C)$  2/3
- $D)$  7/9
- E) 6/7

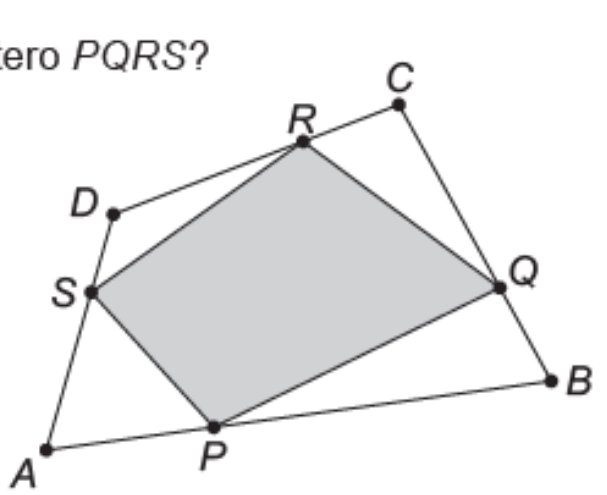

D

P

S

 $\overline{\mathcal{S}}$ 

#### QUESTÃO 12 **ALTERNATIVA B**

Vamos calcular a área do quadrilátero PQRS subtraindo da área do quadrilátero ABCD a soma das áreas dos triângulos APS, BQP, CRQ e DSR.

Tomemos inicialmente a diagonal BD do quadrilátero, que o divide em dois triângulos ABD e CDB, como na figura ao lado. Chamemos S' o ponto médio do segmento AS; assim, AS' = AD/3.

Como AP = AB/3 e AS' = AD/3, sabemos, pela recíproca do Teorema de Tales, que o segmento PS'é paralelo ao segmento BD. Consequentemente, os triângulos APS' e ABD são semelhantes, a razão de semelhança é 1/3 e, portanto, a razão entre as áreas desses triângulos é 1/9, ou seja,

Área (APS' ) = 
$$
\frac{1}{9}
$$
Área(ABD).

Sabemos também que S' é o ponto médio ao segmento AS, portanto,

Área (APS' ) = 
$$
\frac{1}{2}
$$
Área(APS),

pois os dois triângulos têm a mesma altura. Comparando as duas últimas igualdades, concluímos que

Área (APS) = 
$$
\frac{2}{3}
$$
Área(ABD).

Da mesma forma, podemos verificar que

$$
\text{Área(CRQ)} = \frac{2}{3} \text{Área(CDB)}.
$$

Somando os termos das duas últimas igualdades, temos que:

Área(APS)+Área(CRQ) =  $\frac{2}{9}$ [Área(ABD)+Área(CDB)] =  $\frac{2}{9}$ Área(ABCD) =  $\frac{2}{9}$ , pois ABCD tem área 1. Da mesma forma, podemos verificar que a soma das áreas dos triângulos BPQ e DRS também é igual a  $\frac{2}{3}$ . Portanto, a área do quadrilátero *PQRS* será igual a  $1-\frac{2}{9}-\frac{2}{9}=\frac{5}{9}$ .

### **Solução do Exercício 2:**

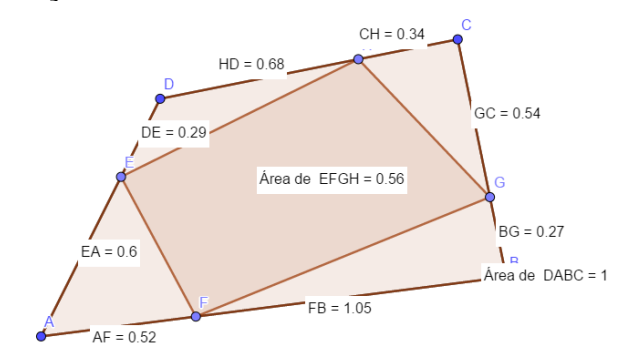

Letra B) 5/9 **<https://www.geogebra.org/m/qjnkz56x>**

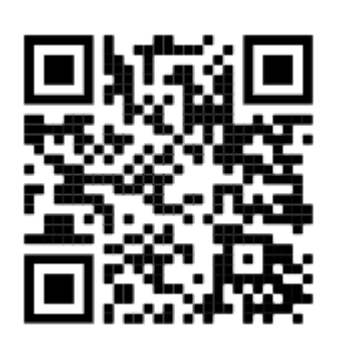

**Exercício 3 (Prova da 1ª Fase da OBMEP 2017, nível 3, questão 1):**

**1.** Na figura abaixo,  $D$ ,  $E$  e  $F$  são pontos médios dos lados do triângulo ABC, e G, H e I são pontos médios dos lados do triângulo FBE. A área do triângulo ABC é 48 cm<sup>2</sup>. Qual é a área da região destacada em amarelo?

- A)  $16 \text{ cm}^2$
- $B)$  18 cm<sup>2</sup>
- C)  $20 \text{ cm}^2$
- D)  $22 \text{ cm}^2$
- $E)$  24 cm<sup>2</sup>

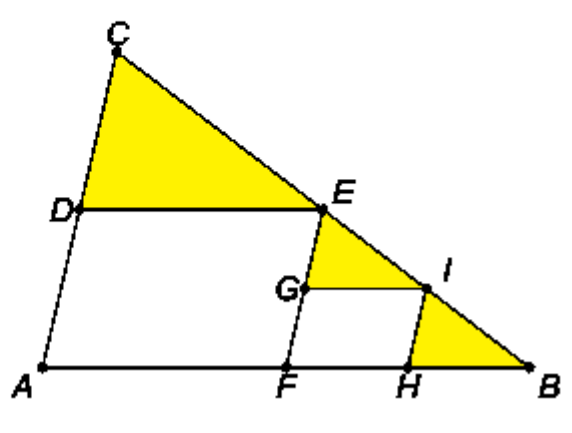

#### QUESTÃO 1 **ALTERNATIVA B**

Os quatro triângulos CDE, DAF, FED e EFB são congruentes e, portanto, têm áreas iguais a 1/4 da área do triângulo maior ABC; sendo assim, a área do triângulo CDE é 12 cm<sup>2</sup>. Por sua vez, o triângulo EFB também pode ser decomposto em quatro triângulos congruentes, como indicado na figura, e, desse modo, os triângulos EGI e IHB têm áreas iguais a 12/4 = 3 cm<sup>2</sup>. Logo, a área destacada em amarelo, sendo a soma das áreas de CDE com EGI e IHB, é igual a  $12 + 3 + 3 = 18$  cm<sup>2</sup>.

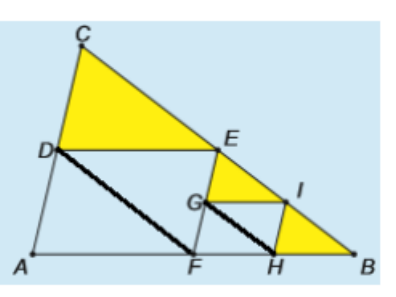

### **Solução do Exercício 3:**

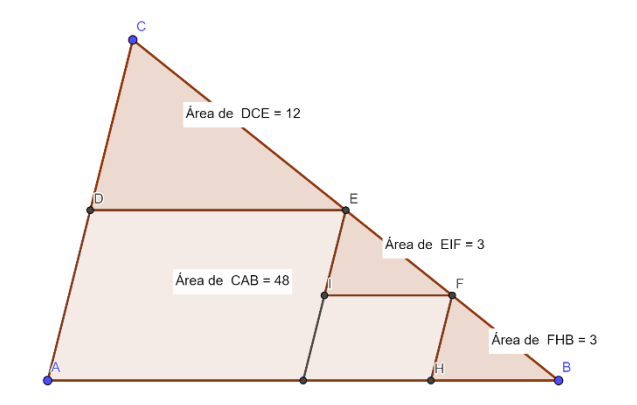

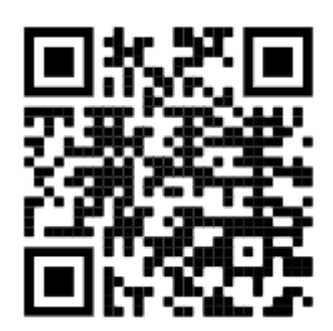

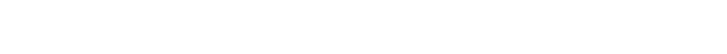

**[https://www.geogebra.org/m/a4er7w94](https://www.geogebra.org/m/a4er7w9)**

**Exercício 4 (Prova da 1ª Fase da OBMEP 2016, nível 3, questão 8):**<br>**8.** Na figura, os pontos *C* e *F* pertencem aos lados *BD* e<br>*AE* do quadrilátero *ABDE*, respectivamente. Os ângulos *B*<br>e  $\hat{E}$  são retos e os segme medidas indicadas na figura. Qual é a área do quadrilátero ACDF?

A) 16 B) 21 31  $\overline{C}$ 

Letra B) 18

- D) 33
- E) 40

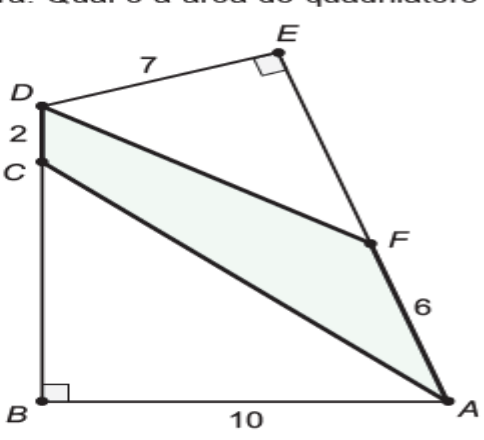

### QUESTÃO 8 **ALTERNATIVA C**

 $1.73$ 

A área do quadrilátero ACDF é a soma das áreas dos triângulos ACD e ADF. O triângulo ACD tem base CD = 2 e altura AB = 10 relativa à base CD, enquanto o triângulo ADF tem base FA = 6 e altura DE = 7 relativa à base FA. Logo, a área do triângulo ACD é (2 x 10) + 2 = 10 e a área do triângulo ADF é (6 x 7) ÷ 2 = 21. Somando essas áreas, obtemos que o quadrilátero ACDF tem área 31.

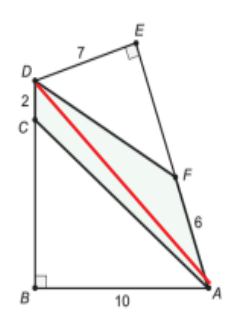

**Solução do Exercício 4:**

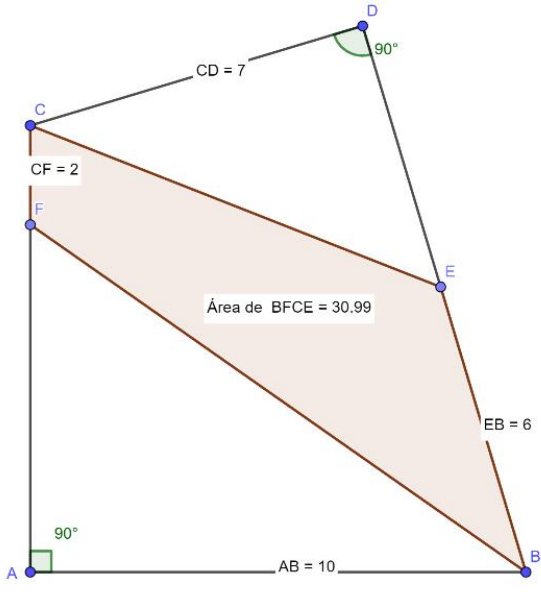

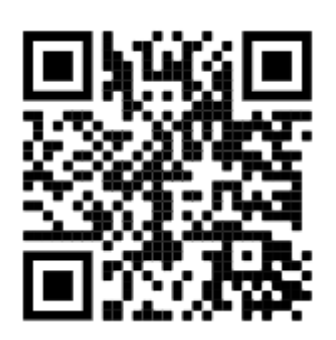

Letra C) 31 **<https://www.geogebra.org/classic/v3tcqhhw>**

# **Exercício 5 (Prova da 1ª Fase da OBMEP 2015, nível 3, questão 17):**

17. Na figura, ABCD é um trapézio inscrito numa circunferência. A base maior do trapézio mede 16 cm, a base menor 10 cm e a altura 9 cm. Qual é a medida, em centímetros, do raio da circunferência?

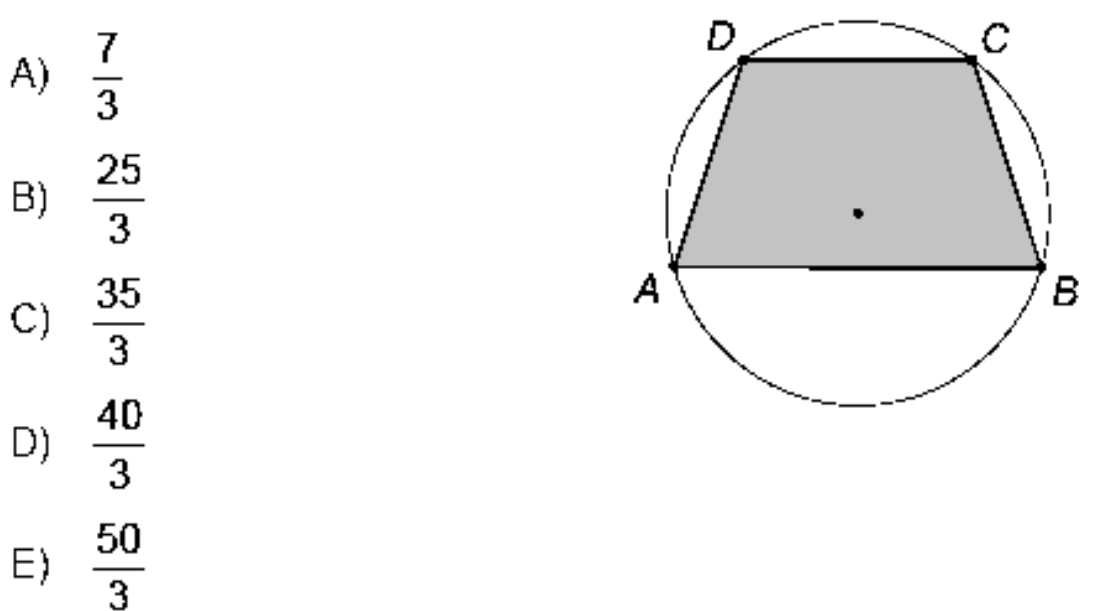

#### QUESTÃO 17 **ALTERNATIVA B**

Seja O o centro da circunferência, OM a altura do triângulo OAB relativa à base AB e ON a altura do triângulo OCD relativa à base CD.

Como AB é paralelo à CD, segue que os pontos M, O e N estão alinhados e que MN é a altura do trapézio.

Vamos denotar  $OA = OB = OC = OD = r$ ,  $OM = x$  e  $ON = y$ . A altura do trapézio é, assim, igual a  $x + y = 9$  cm. Como o triângulo OAB é isósceles com base AB = 16 cm, segue, pelo Teorema de Pitágoras, que  $r^2 = 8^2 + x^2$ 

De forma análoga, como o triângulo OCD é isósceles com base CD = 10 cm, segue, pelo Teorema de Pitágoras, que

$$
r^2 = 5^2 + y
$$

Subtraindo a segunda equação da primeira, e usando que  $y^2 - x^2 =$  $(y + x)(y - x)$ , temos

$$
(y + x)(y - x) = 8^2 - 5^2 = 39
$$

Embora o desenho indique que o centro da circunferência esteja dentro do trapézio, este fato pode ser confirmado pois se centro da circunferência estivesse no exterior ao trapézio, teríamos as seguintes equações:

$$
\begin{cases}\n x - y = 9 \\
 y + x = \frac{39}{9} = \frac{13}{3}\n\end{cases}
$$

que resultariam em  $x = \frac{20}{3}$ e y =  $-\frac{7}{3}$ , o que é impossível já que y > 0. Assim, o centro da circunferência é interior ao trapézio e temos as seguintes equações:

$$
\begin{cases}\n x + y = 9 \\
 y - x = \frac{39}{9} = \frac{13}{3}\n\end{cases}
$$

que resultam em  $x = \frac{7}{3}$ e  $y = \frac{20}{3}$ .<br>Pelo Teorema de Pitágoras, segue que

$$
r^{2} = 8^{2} + \left(\frac{7}{3}\right)^{2} = 64 + \frac{49}{9} = \frac{576 + 49}{9} = \frac{625}{9}
$$

$$
r = \sqrt{\frac{625}{9}} = \frac{25}{3}
$$

### Solução do Exercício 5:

e, portanto,

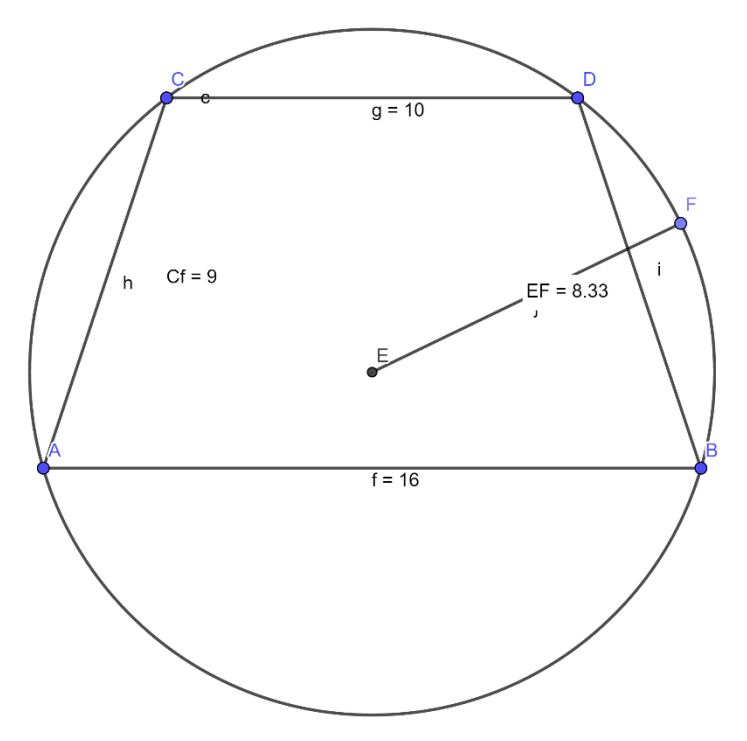

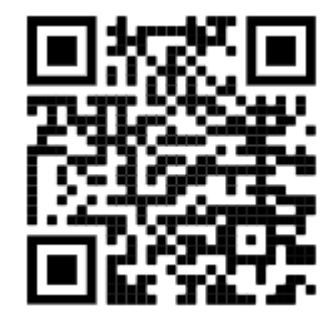

Letra B) 25/3 https://www.geogebra.org/classic/fves6mg9

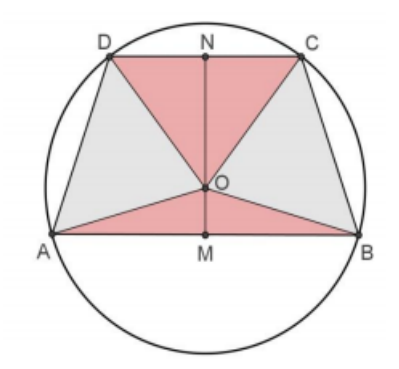

### **Exercício 6 (Prova da 1ª Fase da OBMEP 2014, nível 3, questão 07):**

7. Um retângulo ABCD de papel branco, com área de 20 cm<sup>2</sup>, é dobrado como mostra a figura, formando o pentágono BCD'EF com área de 14 cm<sup>2</sup>. Se pintarmos de azul os dois lados do papel dobrado e desfizermos a dobra, o retângulo ficará com uma região não pintada. Qual é a área dessa região? D,

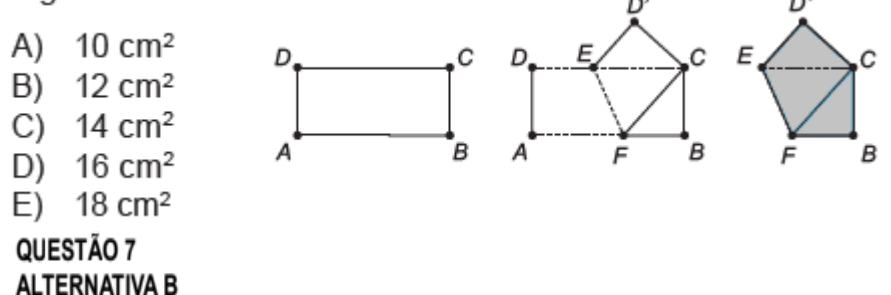

Quando pintarmos o papel em forma de pentágono dos dois lados, a área total pintada será de 28 cm<sup>2</sup>. Esta área pintada inclui a área de um dos lados do retângulo original, que ficará totalmente azul, e a área pintada do outro lado. Se da área total de 40 cm<sup>2</sup>, correspondente aos dois lados do retângulo, retirarmos a área pintada de 28 cm<sup>2</sup>, teremos 12 cm<sup>2</sup> de área não pintada.

### **Solução do Exercício 6:**

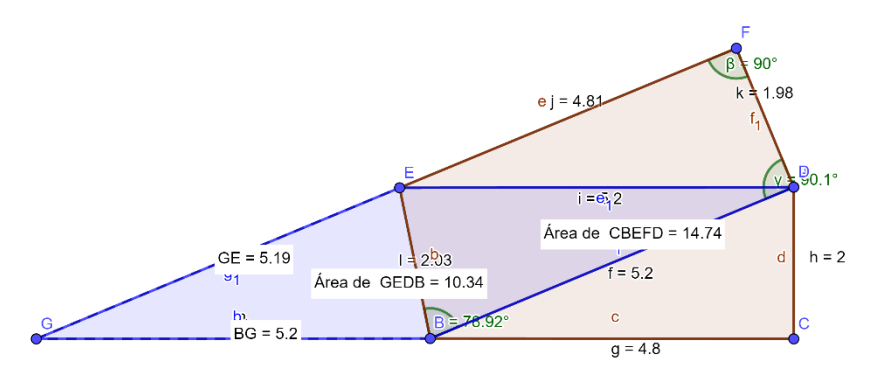

Letra B)

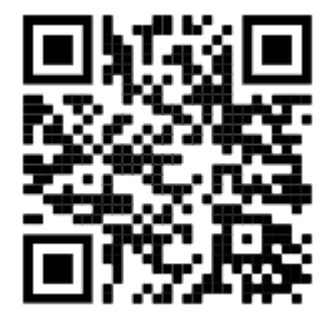

<https://www.geogebra.org/m/wvn6qcvt>

### Exercício 7 (Prova da 1ª Fase da OBMEP 2013, nível 3, questão 16):

**16.** Na figura, as retas DE e DF são paralelas, respectivamente, aos lados AC e BC do triângulo ABC. Os triângulos ADF e DBE têm áreas 16 e 9, respectivamente. Qual é a área do quadrilátero CFDE?

- A)  $18$
- 21 B)
- C) 24
- D) 25
- ЕN 27

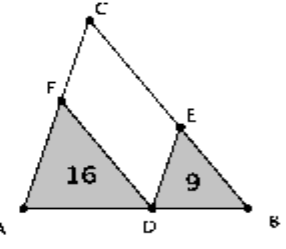

#### QUESTÃO 16 **ALTERNATIVA C**

Os triângulos ADF e DEB são semelhantes por terem lados paralelos. A razão entre suas áreas é o quadrado da razão de semelhança; como  $\frac{16}{9} = \left(\frac{4}{3}\right)^2$ , segue que essa razão é  $\frac{4}{3}$ . Como DECF é um paralelogramo, temos  $CF = ED$  e daí  $\frac{AF}{CF} = \frac{AF}{FD} = \frac{4}{3}$ . Os triângulos ABC e ADF são semelhantes; sua razão de semelhança é  $\frac{AC}{AF} = \frac{AF + CF}{AF} = 1 + \frac{CF}{AF} = 1 + \frac{3}{4} = \frac{7}{4}$ . Logo, a área do triângulo ABC é  $\left(\frac{7}{4}\right)^2 \times 16 = 49$  e a área de DECF é 49 - (16 + 9) = 24.

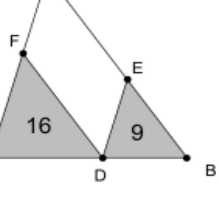

Uma segunda solução, que mostra um interessante fato geral, é a seguinte. Os triângulos ADF, DBE e ABC são semelhantes por terem lados paralelos. Sejam  $A_1, A_2$  e A, respectivamente, suas áreas. Temos então  $\sqrt{\frac{A}{A}} = \frac{AD}{AB}$  e  $\sqrt{\frac{A}{A}} = \frac{DB}{AB}$ ; somando essas igualdades, obtemos  $\frac{\sqrt{A_1} + \sqrt{A_2}}{\sqrt{A}} = \frac{AD + DB}{AB} = 1$ . Portanto,  $A = (\sqrt{A_1} + \sqrt{A_2})^2 = A_1 + A_2 + 2\sqrt{A_1} \sqrt{A_2}$  e então a área de DECF é  $A_1 + A_2 + 2\sqrt{A_1} \sqrt{A_2} - (A_1 + A_2) = 2\sqrt{A_1 A_2}$ . Ou seja, a área do paralelogramo DECF é o dobro da média geométrica das áreas dos triângulos ADF e *DBE.* No nosso problema temos  $A_1 = 16$  e  $A_1 = 9$ , logo a área de *DECF* é  $2\sqrt{16 \times 9} = 24$ .

### Solução do Exercício 7:

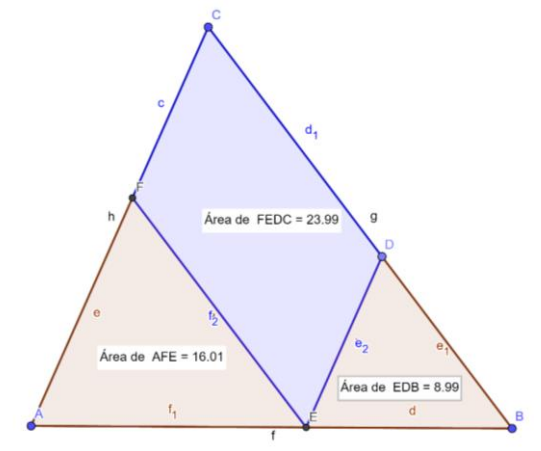

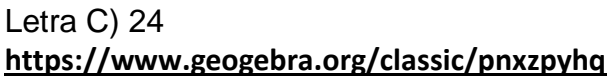

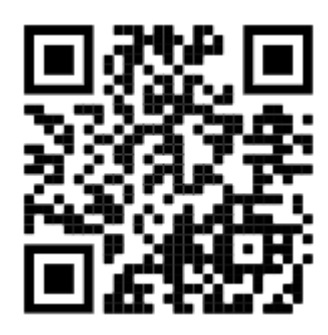

### **Exercício 8 (Prova da 1ª Fase da OBMEP 2012, nível 3, questão 17):**

17. Na figura, as retas r e s são paralelas e a distância entre elas é 2 cm. A reta t forma um ângulo de 45° com a reta r. Os círculos com centro em A e C tangenciam a reta t nos pontos B e D, respectivamente, e tangenciam as retas r e s. Qual é a área, em centímetros quadrados, do quadrilátero ABCD?

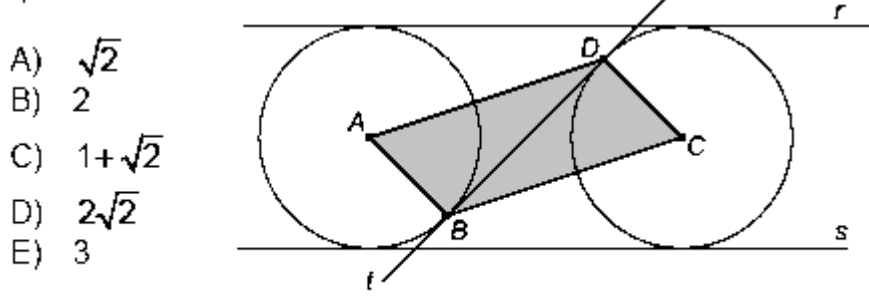

### QUESTÃO 17 **ALTERNATIVA B**

A diagonal AC do quadrilátero ABCD é paralela à reta r, pois A e C estão à mesma distância (1 cm) de r. Como r e t fazem um ângulo de 45°, segue que  $C\hat{E}D = 45°$ . Como  $C\hat{D}E = 90°$  o triângulo CDE é isósceles e temos  $ED = DC = 1$  cm. Do mesmo modo obtemos  $AB = BE = 1$  cm e segue que  $ABCD$  é um losango de lados 1 cm. As diagonais AC e BD dividem esse

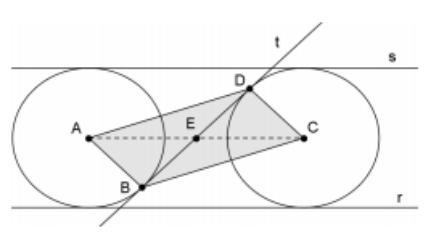

losango em quatro triângulos de mesma área; como a área do triângulo AEB é  $\frac{AB \times BE}{2} = \frac{1}{2}$ , a área de

ABCD é  $4 \times \frac{1}{2} = 2$  cm<sup>2</sup>.

### **Solução do Exercício 8:**

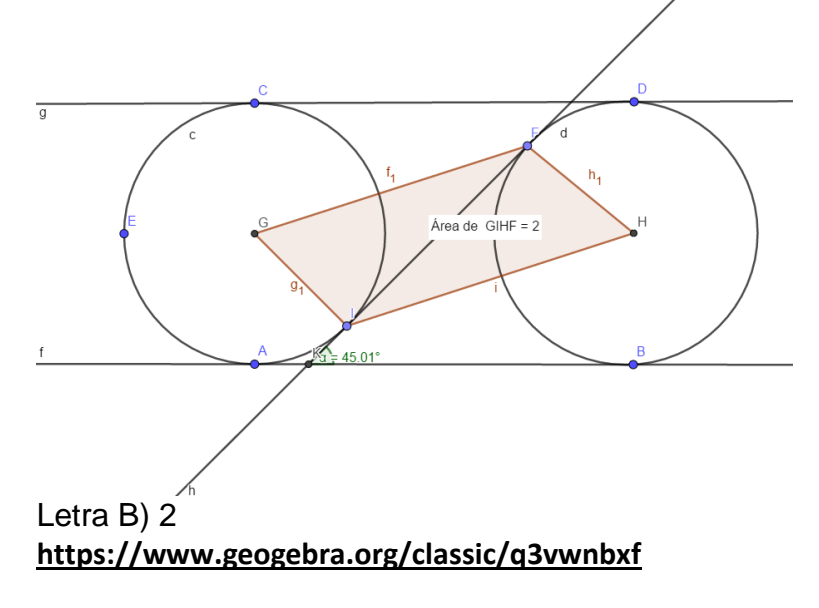

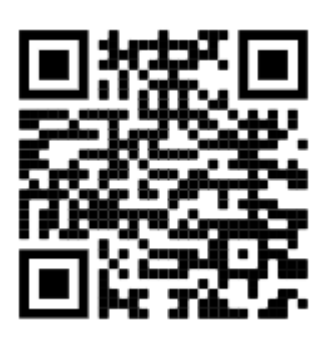

### Exercício 9 (Prova da 1ª Fase da OBMEP 2011, nível 3, questão 16):

**16.** A figura mostra um retângulo de área 42 cm² com os pontos médios dos lados em destague. Qual é a área, em cm<sup>2</sup>, da região cinza?

A) -8

- B)  $10$
- $\mathbf{C}$ 12
- D) 14
- E). 16

#### QUESTÃO 16 **ALTERNATIVA D**

Considere a decomposição do retângulo indicada na figura, e seja a a área do retângulo. As áreas B<sub>1</sub> e B<sub>2</sub> são iguais, pois correspondem a áreas de triângulos com mesma medida de base e altura; o mesmo ocorre com  $B_3$ e  $B_4$ . O triângulo retângulo formado por  $B_1$ ,  $B_2$ e  $B_3$  tem como catetos um lado do retângulo e metade

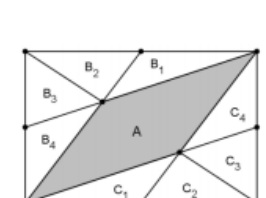

do outro lado; sua área é então  $\frac{a}{4}$  e temos  $B_1 + B_2 + B_3 = \frac{a}{4}$ ; o mesmo ocorre com  $B_2 + B_3 + B_4$ . Logo  $B_1 + B_2 + B_3 = B_2 + B_3 + B_4$ , o que implica em  $B_1 = B_4$ . Logo  $B_1 = B_2 = B_3 = B_4$  e segue que  $B_1 + B_1 + B_1 = 3B_1 = \frac{a}{4}$ , donde  $B_1 = \frac{a}{12}$ . Por simetria, todas essas conclusões se aplicam a  $C_1, C_2, C_3$  e  $C_4$ . Logo

$$
A = a - 8 \times \frac{a}{12} = \frac{a}{3} = \frac{42}{3} = 14 \text{ cm}^2.
$$

Nas figuras ao lado, apresentamos outra solução Na primeira, observamos que o quadrilátero em vermelho, é um paralelogramo, pois seus lados horizontais são paralelos e congruentes.

O teorema de Tales mostra que os lados não horizontais desse paralelogramo dividem a diagonal destacada na segunda figura em três segmentos congruentes, conforme a segunda figura.

Finalmente, os três triângulos destacados na terceira figura e cujas bases são esses segmentos de mesma medida, têm o terceiro vértice em comum; desse modo tem todos a mesma área, que é metade da área do retângulo, ou seja, 7 cm<sup>2</sup>. Logo a área da região cinza é 14 cm<sup>2</sup>.

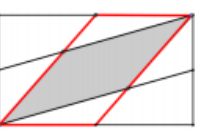

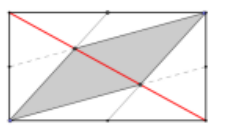

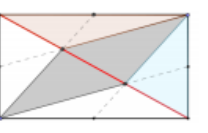

#### Solução do Exercício 9:

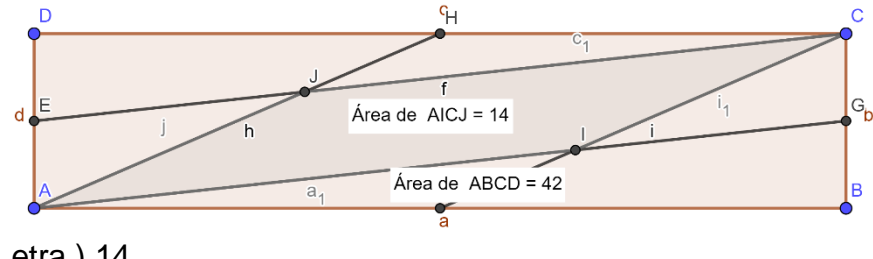

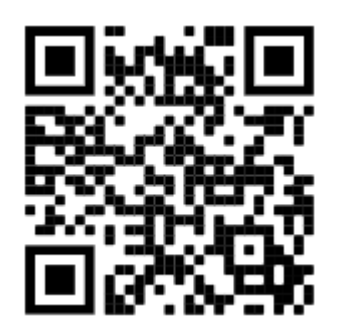

Letra) 14 https://www.geogebra.org/classic/wffkd8gw

### Exercício 10 (Prova da 1ª Fase da OBMEP 2010, nível 3, questão 18):

 $\boldsymbol{B}$ 

18. A figura mostra três circunferências de raios 1, 2 e 3, tangentes duas a duas nos pontos destacados. Qual é o comprimento do segmento AB?

- $(A)$  1 B)  $\sqrt{2}$
- C)  $\frac{1+\sqrt{5}}{2}$
- D)  $\frac{3}{2}$
- $E)$   $\sqrt{3}$

#### QUESTÃO 18 **ALTERNATIVA B**

Lembramos primeiro que se duas circunferências são tangentes então a reta que passa por seus centros passa também pelo ponto de tangência. No nosso caso, chamando de P, Q e R os centros das circunferências (como na figura), isso mostra que  $PR = 3$ ,  $PQ = 4$  e  $QR = 5$ . Como  $3^2 + 4^2 = 5^2$ , segue que o triângulo PQR é retângulo em P. E como temos  $PA = PB = 1$ , vemos que AB é a diagonal de um quadrado de lado 1, ou seja,  $AB = \sqrt{2}$ .

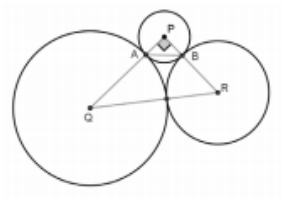

### Solução do Exercício 10:

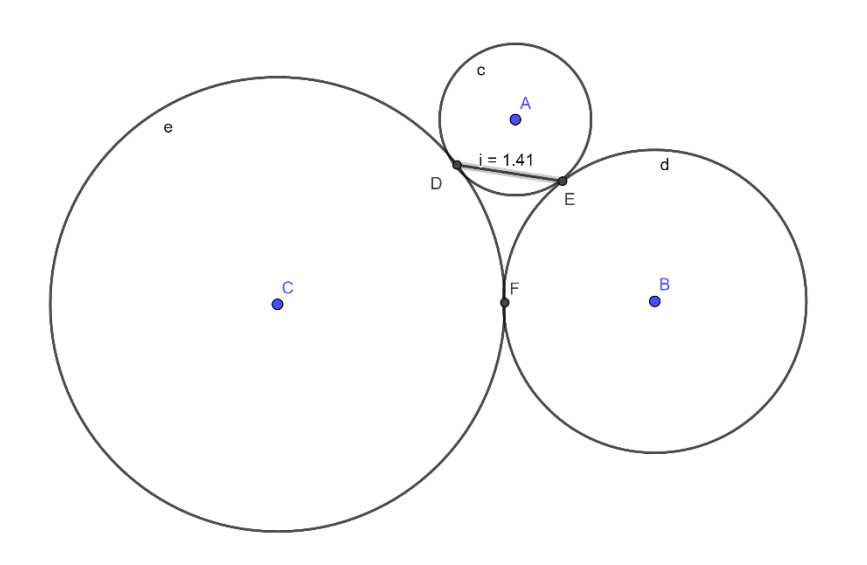

Letra B)  $\sqrt{2}$ https://www.geogebra.org/classic/vmqapm9c

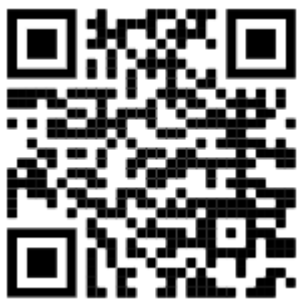

### **Exercício 11 (Prova da 1ª Fase da OBMEP 2009, nível 3, questão 9):**

9. Na figura, o paralelogramo ABCD tem área 40 cm<sup>2</sup>. Os pontos P, Q, R, S são pontos médios dos lados do paralelogramo e T está no segmento RS. Qual é a área do triângulo PQT?

- A)  $10 \text{ cm}^2$
- $B)$  12 cm<sup>2</sup>
- C)  $14 \text{ cm}^2$
- D)  $16 \text{ cm}^2$
- $E)$  18 cm<sup>2</sup>

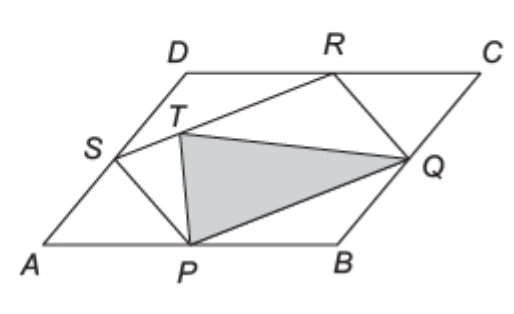

#### QUESTÃO 9 **ALTERNATIVA A**

Por um momento, esquecemos o triângulo PQT e traçamos os segmentos PR e QS, como na figura ao lado. É imediato que todos os triângulos que aparecem são congruentes; segue que PQRS é um paralelogramo e sua área é metade da área de ABCD, ou seja, 20 cm<sup>2</sup>.

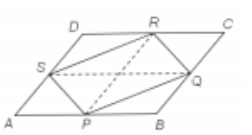

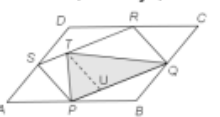

Voltamos agora para a figura do enunciado e traçamos uma paralela TU ao segmento PS. Os triângulos PST e UTP são congruentes, bem como os triângulos UTQ e RQT. Como o triângulo PQT é a união dos triângulos UTP e UTQ, segue que sua área é metade da área do quadrilátero PQRS, ou seja, 10 cm<sup>2</sup>.

### **Solução do Exercício 11:**

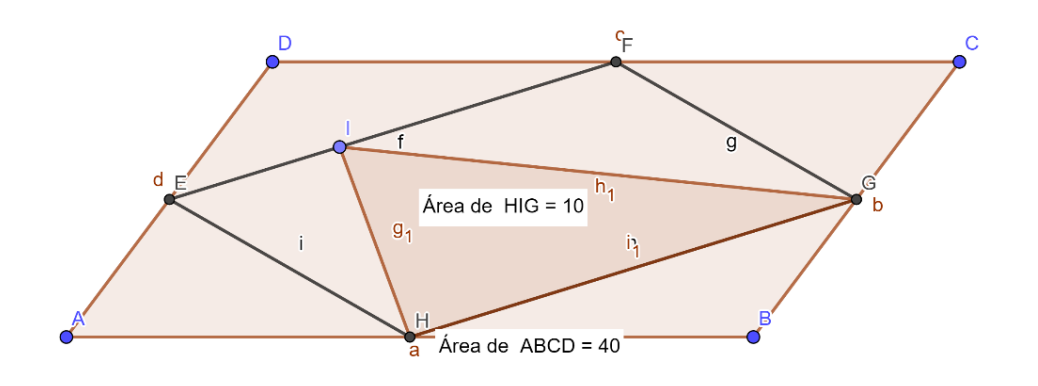

Letra A) 10 **<https://www.geogebra.org/classic/emc5ytct>**

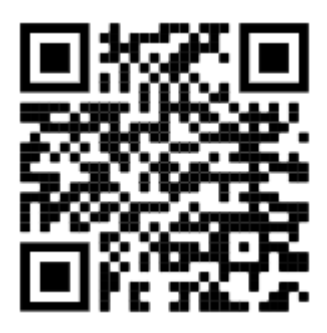

### Exercício 12 (Prova da 1ª Fase da OBMEP 2008, nível 3, questão 14):

14. O trapézio ABCD foi divido em dois retângulos AEGF e FGCD, um triângulo GHC e um trapézio EBHG. As áreas dos dois retângulos e do triângulo, em cm<sup>2</sup>, estão indicadas na figura. Qual é a área do trapézio EBHG?

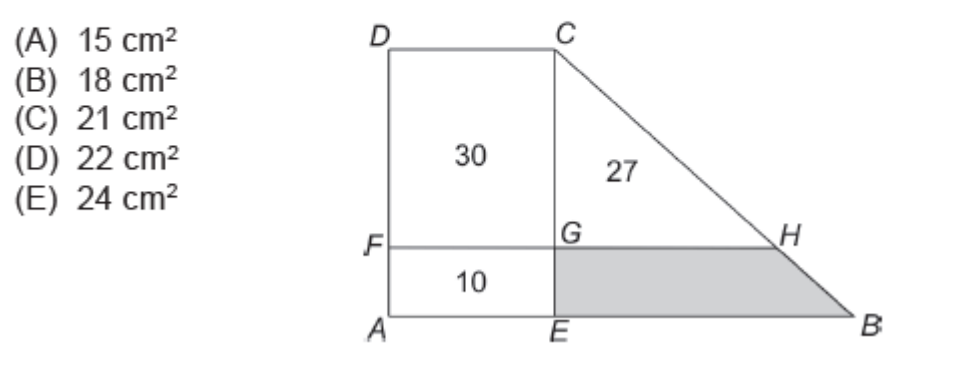

#### QUESTÃO 14 (ALTERNATIVA C)

Como os retângulos AEGF e FGCD têm bases iguais e a área de FGCD é três vezes a de AEGF, segue que CG = 3GE. Logo a razão de semelhança entre os triângulos CEB e CGH é dada por

$$
\frac{CE}{CG} = \frac{CG + GE}{CG} = \frac{3GE + GE}{3GE} = \frac{4}{3}
$$

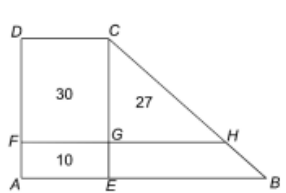

Como a razão das áreas de triângulos semelhantes é o quadrado da razão de semelhança, temos

$$
\text{área}(CEB) = \left(\frac{4}{3}\right)^2 \times \text{área}(CGH) = \left(\frac{4}{3}\right)^2 \times 27 = 48
$$

donde a área do trapézio  $EBGH \neq 48 - 27 = 21 \text{ cm}^2$ .

### Solução do Exercício 12:

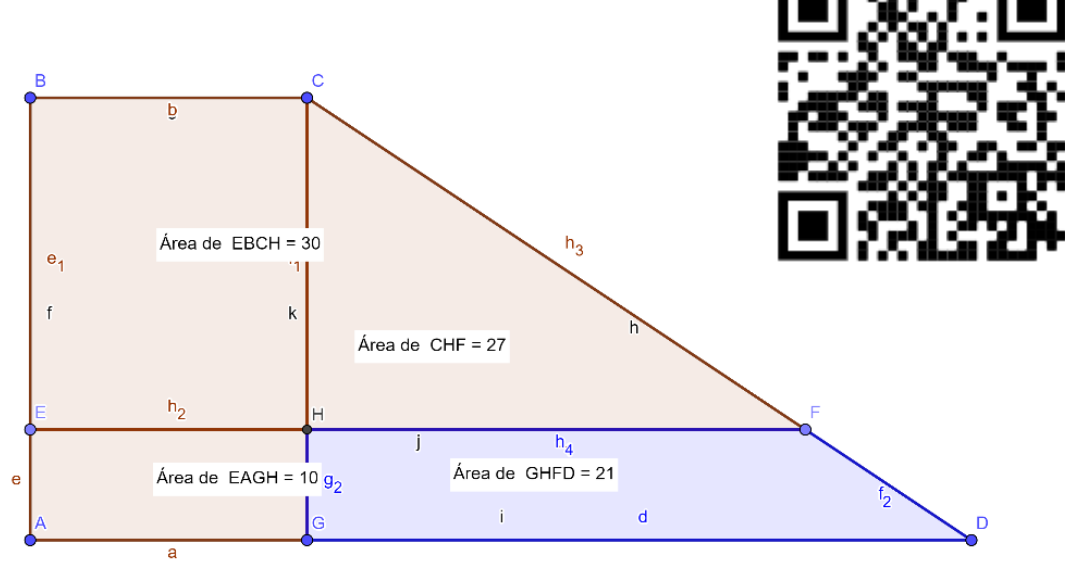

Letra C) 21 https://www.geogebra.org/classic/aygtvmpw

### Exercício 13 (Prova da 1ª Fase da OBMEP 2007, nível 3, questão 4):

4. A área do hexágono regular ABCDEF é 45 cm<sup>2</sup>. Qual é a área do triângulo sombreado?

- A)  $2.0 \text{ cm}^2$  $B$ ) 2,5 cm<sup>2</sup>  $C) 3.0 cm<sup>2</sup>$  $D$ ) 3,5 cm<sup>2</sup>
- $E)$  4.0 cm<sup>2</sup>

E

4. (alternativa B) Como o hexágono é regular, suas diagonais são iguais. Logo o triângulo ACE da figura I é equilátero, e segue que  $C\hat{A}E = 60^{\circ}$ . Além disso, como AD é um dos eixos de simetria do hexágono, o triângulo  $APQ$  é isósceles; como ele já tem um ângulo de 60° segue que ele é equilátero.

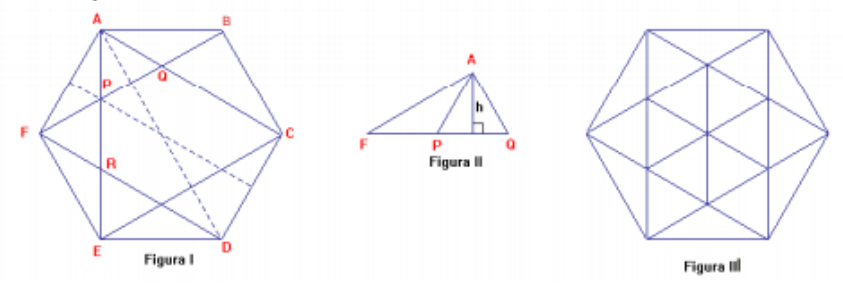

O mesmo raciocínio mostra que o triângulo FRP também é equilátero. Como o hexágono tem outro eixo de simetria que passa por  $P$ , os triângulos  $APQ$  e  $FRP$  são congruentes; como ambos são equiláteros todos os seus lados são iguais, e em particular temos  $PQ = FP$ . Assim, os triângulos  $AFP$  e APO têm bases iguais e a mesma altura, que denotamos por h na figura II. Denotemos agora por a a área do triângulo APQ; temos então

$$
a = \text{area}(APQ) = \frac{1}{2}PQ \times h = \frac{1}{2}FP \times h = \text{area}(AFP)
$$

Isso mostra que na figura III o hexágono está dividido em 18 triângulos de área a; segue que

$$
18a = 45
$$
, donde  $a = \frac{45}{18} = 2,5$  cm<sup>2</sup>.

### Solução do Exercício 13:

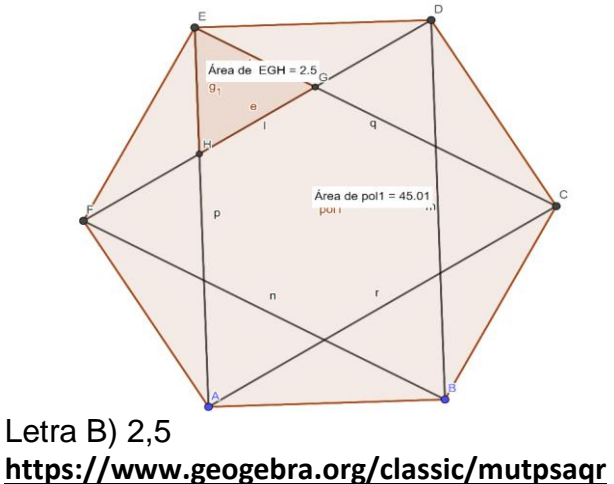

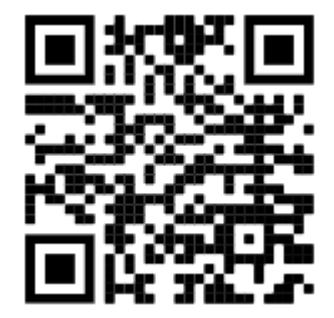
## Exercício 14 (Prova da 1ª Fase da OBMEP 2006, nível 3, questão 4):

4. Uma tira de papel retangular é dobrada ao longo da linha tracejada, conforme indicado, formando a figura plana da direita. Qual o valor do ângulo x?

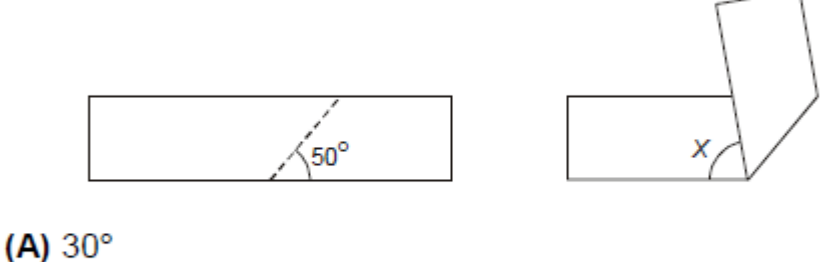

 $(B) 50^\circ$  $(C) 80^\circ$ 

 $(D) 100^\circ$ 

 $(E) 130^{\circ}$ 

## 4. (alternativa C)

Observando a figura da fita dobrada vemos que  $x + 50^{\circ} + 50^{\circ} = 180^{\circ}$ , donde  $x = 80^\circ$ .

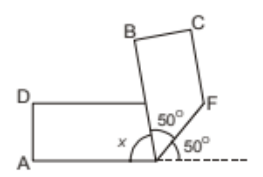

## Solução do Exercício 14:

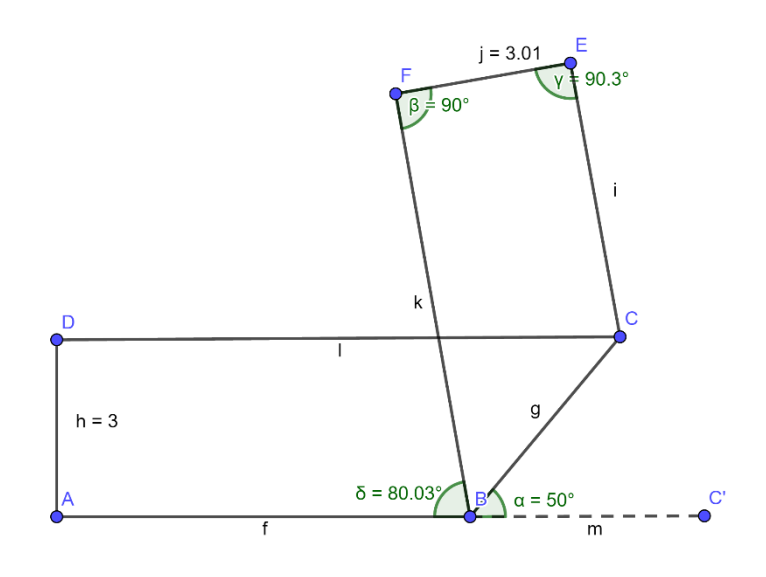

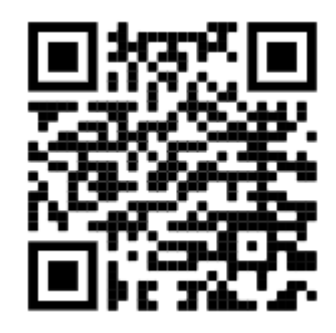

Letra C) 80° https://www.geogebra.org/classic/h2vamzdf

## **Exercício 15 (Prova da 1ª Fase da OBMEP 2005, nível 3, questão 18):**

18. A figura mostra um polígono ABCDEF no qual dois lados consecutivos quaisquer são perpendiculares. O ponto G está sobre o lado CD e sobre a reta que passa por A e E. Os comprimentos de alguns lados estão indicados em centímetros. Qual é o perímetro do polígono ABCG ?

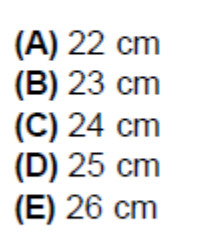

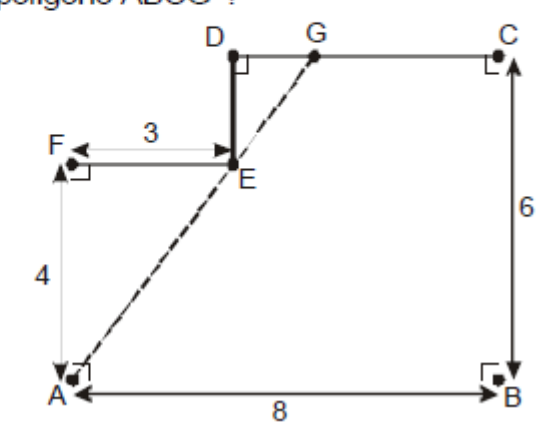

18. (alternativa D)

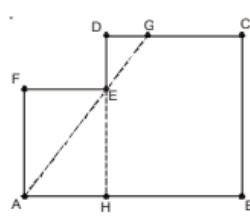

O perímetro p é dado por p = AB + BC + CG + AG. Como já conhecemos AB e BC, o problema é calcular CG e AG. Para isto, precisamos determinar a medida de outros segmentos na figura, e começamos calculando a medida de CD, DE e AE. Prolongando DE até o ponto H, obtemos os retângulos AHEF e BCDH. como num retângulo os lados opostos são iguais, temos EH = AF = 4, AH = EF = 3 e DH = BC = 6. Logo<br>CD = BH = AB – AH = 8 – 3 = 5 e DE = DH – EH = BC – AF = 6 – 4 = 2. Para determinar AE, note que o triângulo AEF é retângulo de catetos AF = 4, EF = 3 e hipotenusa AE; do Teorema de Pitágoras segue que  $AE = \sqrt{3^2 + 4^2} = 5$ . Vamos agora calcular EG e DG. Note que os triângulos AEF e DEG são ambos retângulos e os seus ângulos em  $\hat{A} \in \hat{E}$  são jouais, pois os lados  $\angle A\hat{F} \in DE$  são paralelos. Logo estes<br>
Briângulos são semelhantes. Temos então  $\frac{\overline{AF}}{\overline{EG}} = \frac{\overline{AF}}{\overline{DG}} = \frac{\overline{EF}}{\overline{DG}}$ , ou seja,  $\frac{5}{\overline{$  $p = AB + BC + CG + GA = AB + BC + CG + GE + EA = 8 + 6 + 3.5 + 2.5 + 5 = 25$  cm.

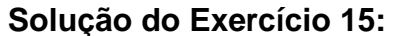

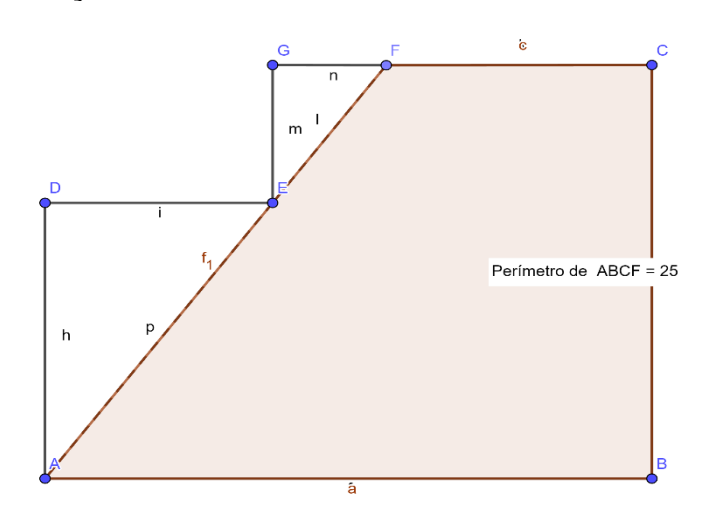

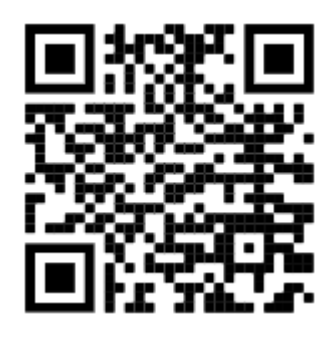

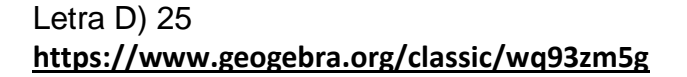